### Міністерство освіти і науки України Харківський національний університет радіоелектроніки

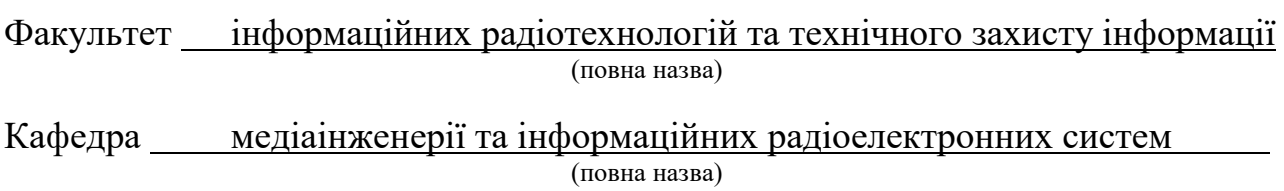

# **КВАЛІФІКАЦІЙНА РОБОТА Пояснювальна записка**

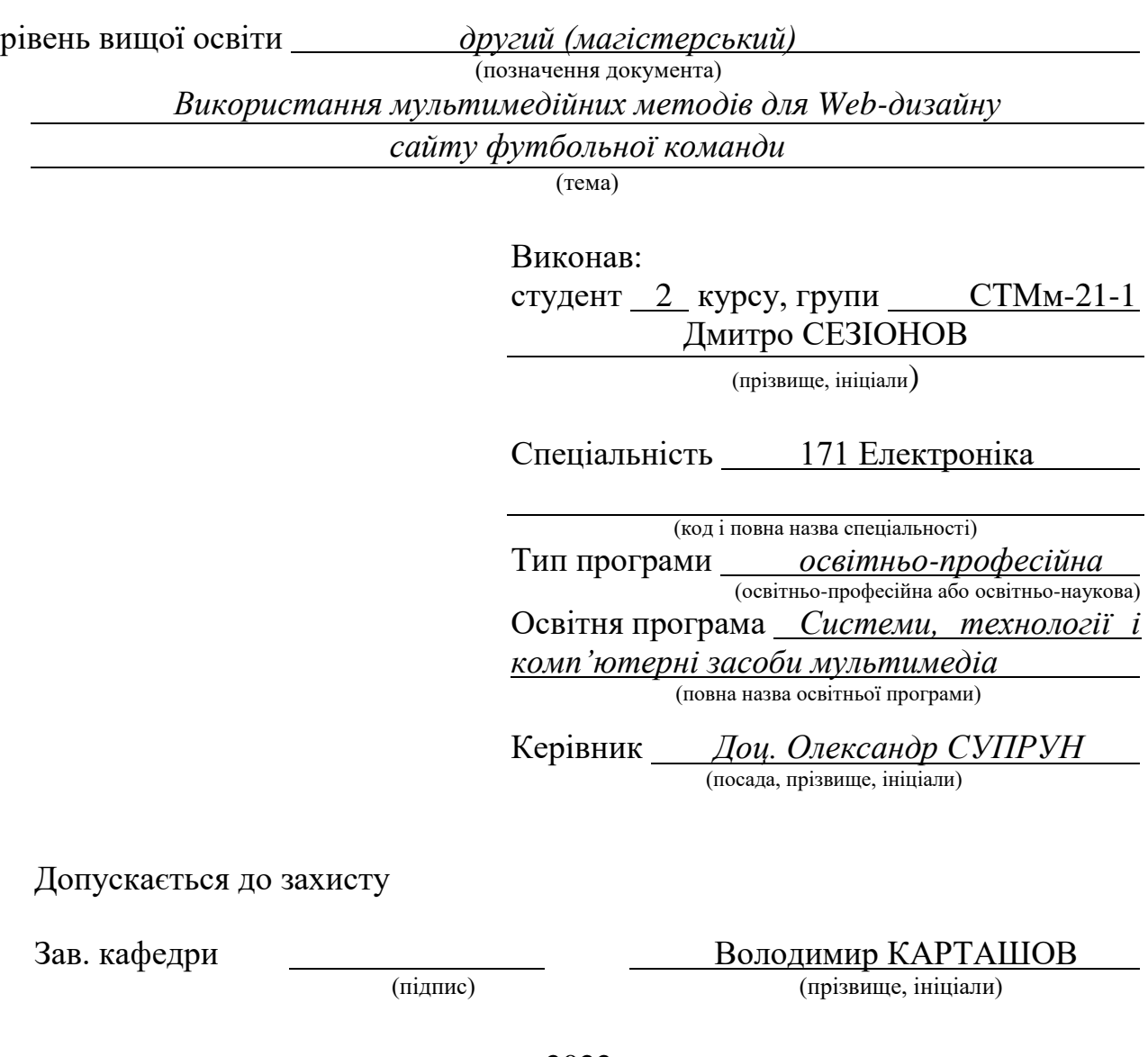

2022 р.

Харківський національний університет радіоелектроніки

Факультет Інформаційних радіотехнологій та технічного захисту інформації Кафедра Медіаінженерії та інформаційних радіоелектронних систем

Рівень вищої освіти поведи другий (магістерський)

Спеціальність 171 Електроніка **.** (код і повна назва) Тип програми <u>провітньо-професійна</u>

(освітньо-професійна або освітньо-наукова)

Освітня програма "Системи, технології і комп'ютерні засоби мультимедіа"

ЗАТВЕРДЖУЮ: Зав. кафедри  $(ni)$ (підпис)<br> $\begin{array}{cc}\n & \text{(m)}\n\end{array}$  20 \_\_\_ р.

### **ЗАВДАННЯ**

### НА КВАЛІФІКАЦІЙНУ РОБОТУ

Студентові *Сезіонову Дмитру Олеговичу*  (прізвище, ім'я, по батькові) 1. Тема роботи *Використання мультимедійних методів для Webдизайну сайту футбольної команди* затверджена наказом по університету від " *21* " *11 2022 р. № 1503 СТ* 2. Термін подання студентом роботи *08.12.2021 р.* 3. Вихідні дані до проекту (роботи) *1. Виконати аналітичний огляд основних понять та принципів Web-дизайну. 2. Відокремити та розглянути основні деталі та процес створення Webдизайну, його особливості. 3. Визначити та розглянути основне програмне забезпечення для вирішення задачі 4. Розробити плагін для визначення приблизного результату футбольного матчу за допомогою машинного навчання 5. Реалізувати реальний проект по створенню Web-дизайну сторінок сайту футбольної тематики* 4. Перелік питань, що потрібно опрацювати в роботі *ВСТУП 1. Аналітичний огляд літературних джерел і понять технічних особливостей Webдизайну 2. Огляд та аналіз елементів штучного інтелекту та машинного навчання, які застосувуютья у web-дизайні 3. Використання машинного навчання для створення плагіну прогнозу результатів футбольних матчів 4. Розробка проекту WEB-дизайну сайту футбольної команди ВИСНОВКИ ПЕРЕЛІК ПОСИЛАНЬ*

5. Перелік графічного матеріалу із зазначенням обов'язкових креслеників, схем, плакатів, комп'ютерних ілюстрацій:

*1. Web-дизайн сайтів;; 2. Постановка задачі; 3. Основне поняття Web-дизайну; 4. User Experience Design (UX); 5. UX Research; 6. User Interface Design (UI); 7. UI Research; 8. UI Kit; 9. Методи мультимедіа у сфері Web-дизайну; 10. Програмне забезпечення для дизайну; 11. Модульна сітка на сайті; 12. Принцип Web-доступностіі; 13. Штучний інтелект: логістична регресія; 14. Штучний інтелект: нейронна мережа; 15. Алгоритм роботи плагіна прогнозування результатів матчів; 16. Машинне навчання та нейронна мережа: результати; 17. Взаємодія системи FPI; 18. Дослідження вибору кольорової схеми для сайту; 19. Логотип, фірмовий стиль та типографіка сайту; 20. Процес створення сторінок функціоналу; 21. Система прогнозування на сайті; 22. Висновки; 23.Функціонал модератора; 24. Функціонал адміністратора; 25. Функціонал користувача*

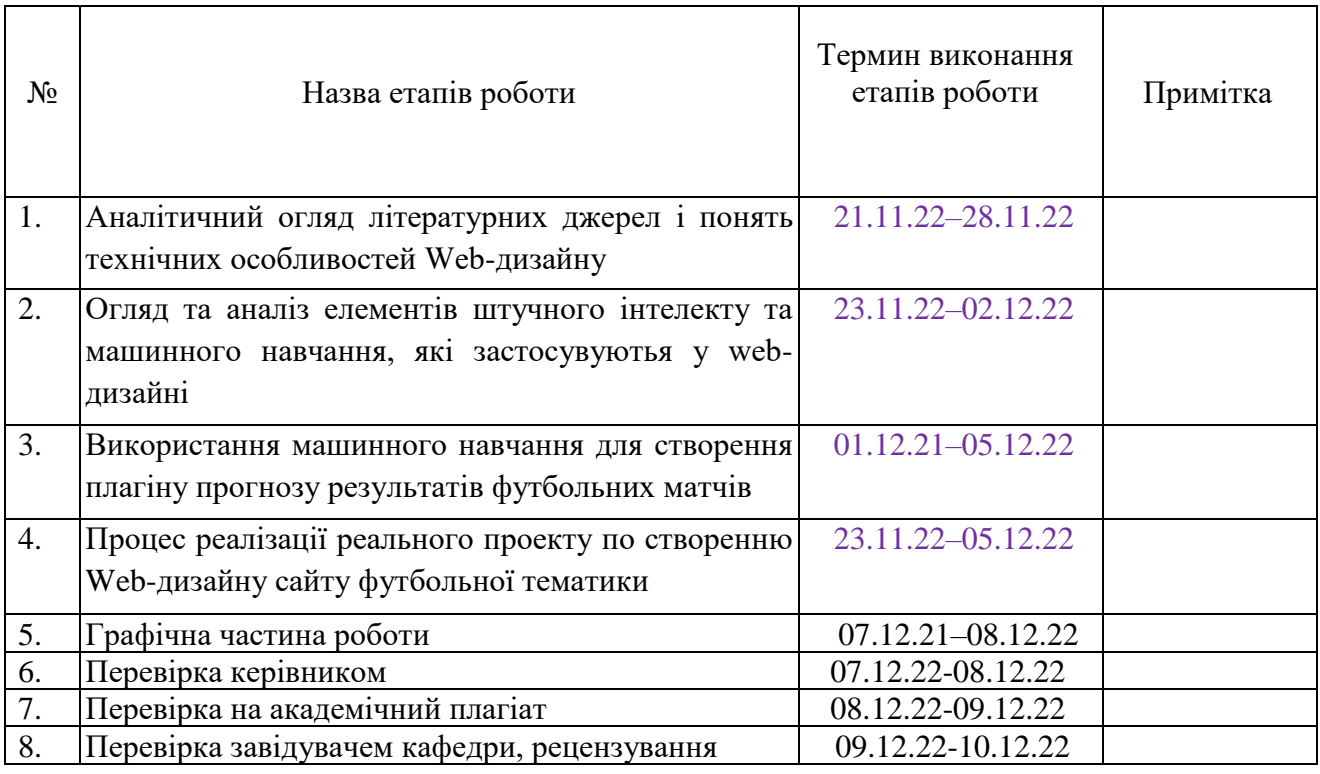

### КАЛЕНДАРНИЙ ПЛАН

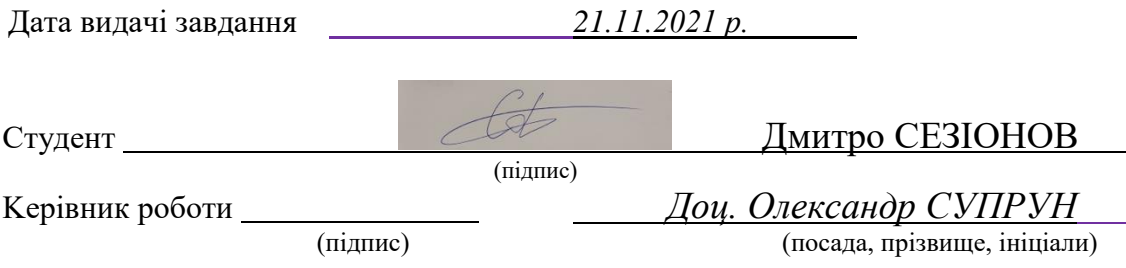

#### РЕФЕРАТ

Пояснювальна записка до кваліфікаційної роботи: 98 сторінки, 58 рисунків, 2 таблиці, 5 формул, 45 джерел, 2 додатки.

# WEB-ДИЗАЙН, ДИЗАЙНЕР, ВЕБ-САЙТ, ВЕБ-РОЗРОБКА, АДАПТИВНИЙ ДИЗАЙН, МУЛЬТИМЕДІА, UX ДИЗАЙН, UI ДИЗАЙН, ADA, UI KIT, ФІРМОВИЙ СТИЛЬ

Об'єкт дослідження – процес проектування Web-дизайну сайту на основі існуючих мультимедійних методів з урахуванням технічної та візуальної складової, алгоритми та етапи розробки дизайну.

Мета дослідження – практична реалізація отриманих навичок для створення фірмового стилю, набору елементів сайту та самого макету Webдизайну.

Методи дослідження – теоретичний аналіз літературних джерел та понять, огляд основних концепцій побудови веб-сайту та його елементів, аналітика та використання мультимедійних методів у Web-дизайні, огляд та реалізація процесів машинного навчання для проекту.

В кваліфікаційній роботі виконано аналітичний огляд основних понять Web-дизайну і його складових, таких як: напрямки UX та UI-дизайну, їх різниця, процеси проектування фірмового стилю та UI Kit. Оглянуті основні поняття та принципи використання модульної сітки для побудови адаптивного дизайну, розглянуті основні вимоги веб-доступності (ADA) для людей з порушенням зору. Виконана розробка плагіну прогнозування результатів матчів на основі машинного навчання, реалізований реальний проект футбольної тематики на основі мультимедійних методів.

#### ABSTRACT

Explanatory note to the qualification work: 98 pages, 58 figures, 2 table, 5 formulas, 45 sources, 2 appendices.

# WEB DESIGN, DESIGNER, WEBSITE, WEB DEVELOPMENT, RESPONSIVE DESIGN, MULTIMEDIA, UX DESIGN, UI DESIGN, ADA, UI KIT, CORPORATE IDENTIFY

The object of the research is the process of designing Web site design based on existing multimedia methods, taking into account the technical and visual component, algorithms and stages of design development.

The purpose of the research is practical implementation of the acquired skills to create a corporate identity, a set of elements of the site and the web design layout.

Research methods – theoretical analysis of literary sources and concepts, review of the basic concepts of building a website and its elements, analytics and use of multimedia methods in Web design, review and implementation of machine learning processes for the project.

The qualification work provides an analytical review of the basic concepts of Web design and its components, such as: UX and UI design directions, their difference, corporate identity design processes and UI Kit. The basic concepts and principles of using a modular grid to build an adaptive design are reviewed, the basic requirements of web accessibility (ADA) for people with visual impairments are considered. The development of a plugin for predicting match results based on machine learning has been completed, a real football project based on multimedia methods has been implemented.

## ЗМІСТ

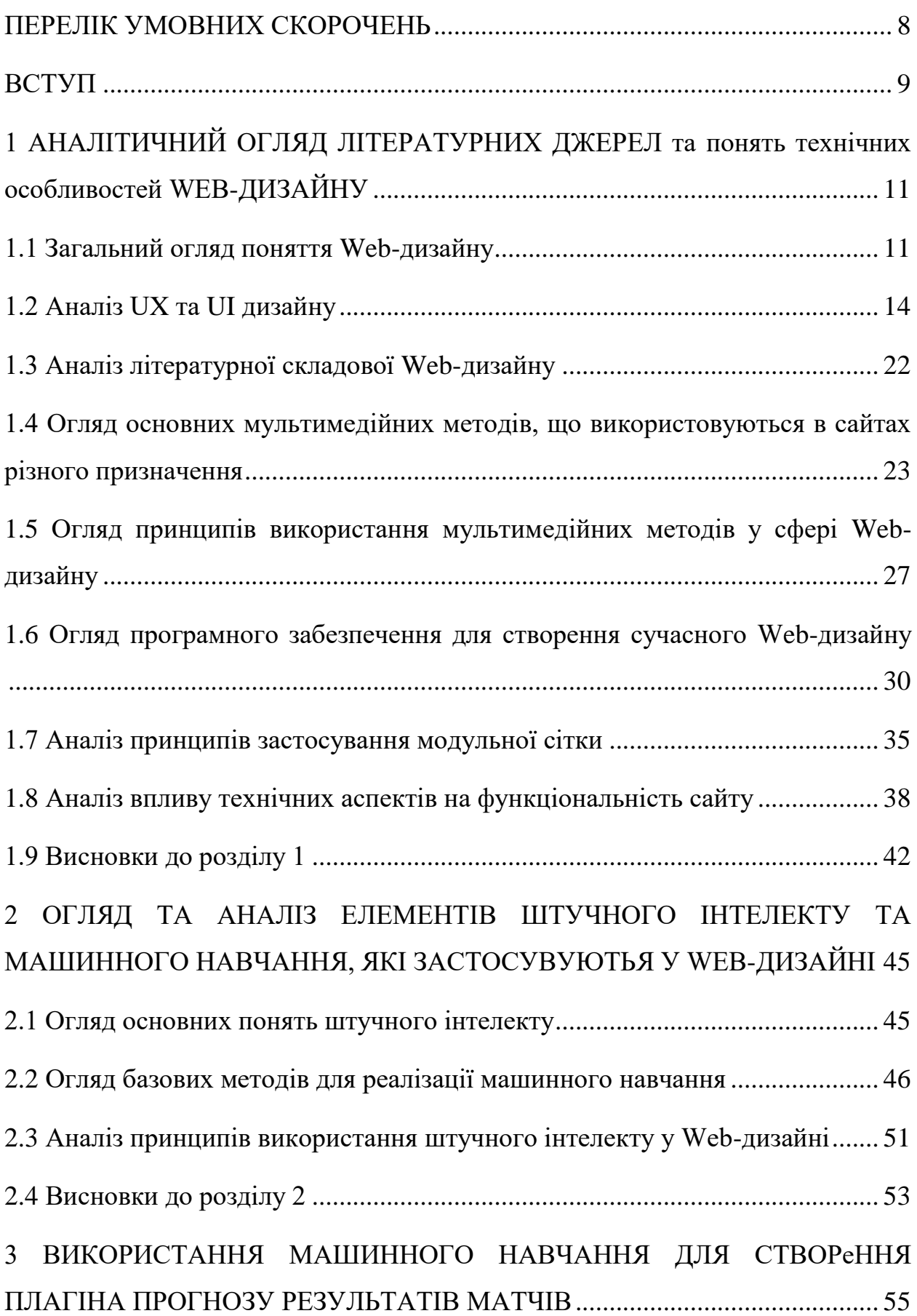

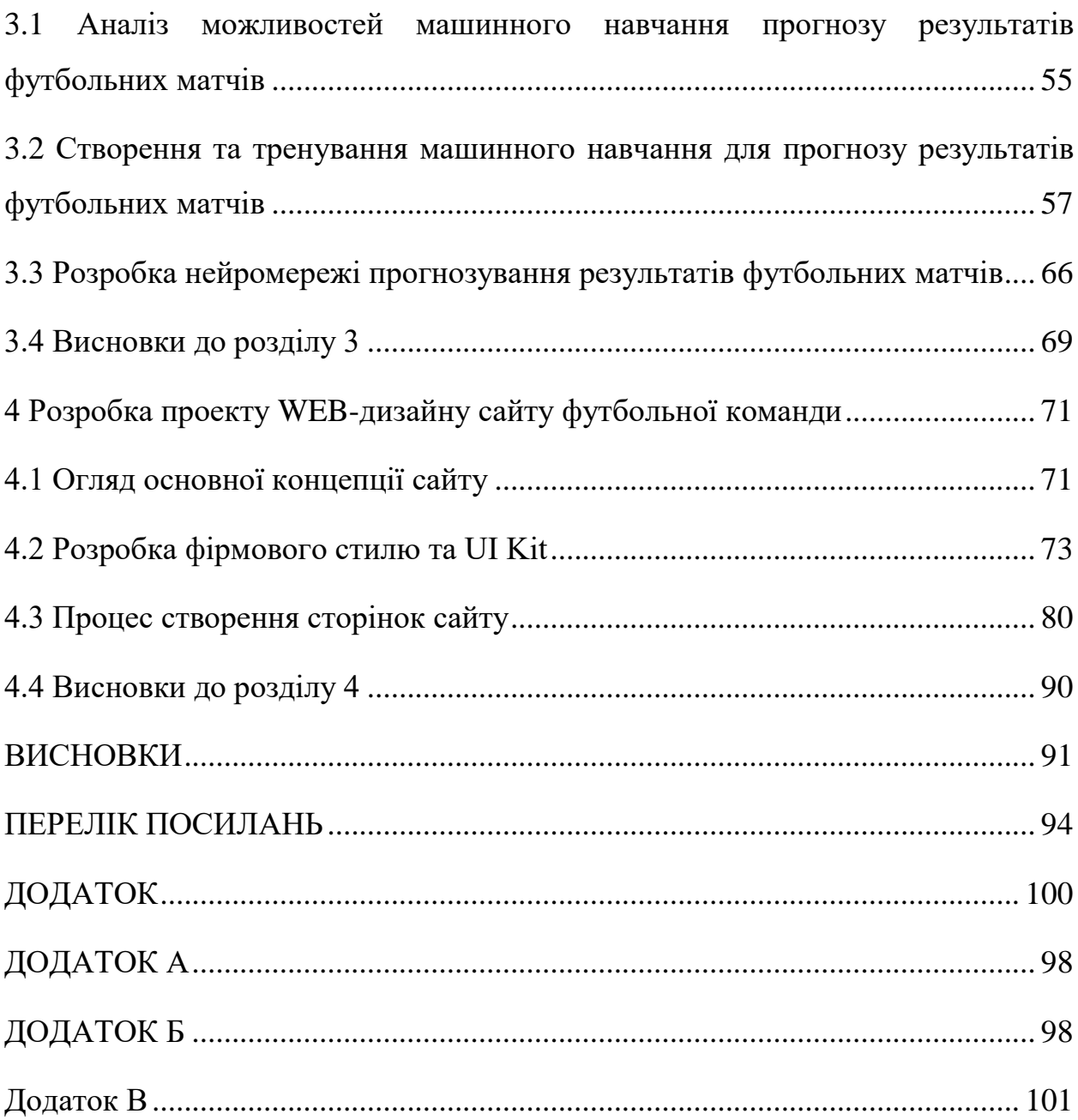

 $\overline{7}$ 

<span id="page-7-0"></span>AI – Adobe Illustrator, програма для створення та редагування векторної графіки.

PS – Adobe Photoshop, програма для створення та редагування растрової графіки.

UI Design (User Interface) – розділ Web-дизайну, який фокусує увагу на візуальній складовій дизайну.

UI Kit – набір елементів веб-сайту, що розроблені в єдиній дизайнсистемі.

UX Design (User Experience) – розділ Web-дизайну, який досліджує взаємодію користувача і систему.

XD – Adobe XD, програма для створення та редагування дизайну інтерфейсів.

МН – машинне навчання.

ЦА – цільова аудиторія.

ШІ – штучний інтелект.

#### ВСТУП

<span id="page-8-0"></span>Основою сучасного світу стали комп'ютерні технології, розвиток яких випав на останні десятиріччя. Варто зізнатися, що використання не тільки цих технологій, а й усього, що з ними пов'язано, стало невід'ємною частиною сучасної людини. Яскравим прикладом такого використання є наш смартфон, так як важко уявити життя без його використання. Практично 80% інформації ми отримаємо з інформаційних джерел, які розміщені в інтернеті та доступні до перегляду не тільки у будь-яку годину доби, а ще й у будь-якій частині світу.

Інтернет та комп'ютерні технології захопили практично усі сфери нашого життя – починаючи від інформаційних ресурсів, які раніше були у вигляді друкованих видань; закінчуючи навчанням, так як у звязку з реаліями сучасного світу воно, у більшості, стало дистанційним та вимагає доступу до інтернету.

У звязку з таким переходом до інтернет-технологій, на перший план вийшло поняття дизайну, яке стало важливою частиною будь-чого. Використовуючи будь-який сайт, додаток, чи читаючи інформаційну статтю через соціальну мережу, ми навряд чи замислюємося щодо того, яка саме робота була проведена над створенням візуальної складової того, що ми використовуємо.

Як відомо, близько 80% інформації, яка поступає до людини з будьяких джерел, сприймається саме зором, тому можна стверджувати, що візуальна складова будь-якої речі має важливе значення. Сучасні норми та тренди дизайну допомагають зрозуміти які саме елементи будуть приваблювати користувача, а які навпаки – відштовхувати. Таким чином, дизайнер має змогу впливати на емоції людей за допомогою кольору, візуальних елементів тощо.

Web-дизайн сайтів має багато складових, яких дизайнеру потрібно дотримуватися. Один з прикладів – використання Bootstrap-сітки для реалізації адаптивного дизайну, тобто коли сайт може відображатися правильно як і на Desktop-пристроях, так і на телефоні та планшеті.

У даній роботі вирішуються задачі по створенню сучасного та приваблюючого Web-дизайну сайту, пов'язаного з футбольними командами, аналізом команд та гравців; а також по розробці машинного навчання для створення математичного розрахунку передбачення результатів футбольних матчів.

Об'єкт дослідження – Web-дизайн сайту з перегляду, редагування, завантаження футбольних матчів, а також з перегляду статистики команд, гравців та процесу прогнозування результатів футбольних матчів команд.

Мета дослідження – отримання експериментальних та реальних оцінок результативності роботи сайту, огляд основних сучасних принципів Webдизайну та огляд впливу візуальної складової на емоції людей під час використання сайту.

Методи дослідження – теоретичний аналіз вихідних даних, використання машинного навчання по створенню розрахункового процесу, обробка сучасних трендів та напрямків в дизайну, основні принципи по створенню адаптивного дизайну та дизайну для людей з порушенням зору.

# <span id="page-10-0"></span>1 АНАЛІТИЧНИЙ ОГЛЯД ЛІТЕРАТУРНИХ ДЖЕРЕЛ ТА ПОНЯТЬ ТЕХНІЧНИХ ОСОБЛИВОСТЕЙ WEB-ДИЗАЙНУ

<span id="page-10-1"></span>1.1 Загальний огляд поняття Web-дизайну

Web-дизайн – загальне поняття, яке відноситься до веб-розробки сайтів та є одним з складових дизайну загалом. Це поняття відноситься також і для веб-застосунків та мобільних додатків.

Web-дизайн є досить загальним поняттям, яке включає в себе велику кількість аспектів та дисциплін. До таких можна віднести наступні:

- Дизайнерська робота по створенню інтерфейсу (UI Design);

- розробка так званого UI Kit, приклад єдиної дизайн-системи сайту представлено на рис. 1.1;

- диференційне використання програмного забезпечення під час роботи;

- пошукова робота та аналіз (UX Research);

- дизайнерська робота по створенню так званого «досвіду користувача» (UX Design) тощо.

Тобто, можна стверджувати, що процес створення Web-дизайну є багатогранним процесом і не зводиться лише до створення елементів та вебсайту в цілому, хоча це і входить в поняття.

| Title Bar<br>$\langle$ $\mathbb{Z}$ + $\mathbb{O}$ $\equiv$<br>Search Bar<br>$\begin{array}{cc} \mathbb{Q} & \mathbb{Q} \end{array}$<br>Table Cell<br>$\rightarrow$ $\sim$<br>Spinner<br>$\frac{1}{2} \sum_{i=1}^N \frac{1}{2} \sum_{j=1}^N$<br>Quick Actions | Mail<br>$\langle \quad \rangle$<br>PHOGE<br>◎★△◆図目<br>г<br>⊠<br>$\cdots$<br>Phone<br>$\qquad \qquad \star\hspace{0.2cm} \circledcirc \hspace{0.2cm} \circledcirc \hspace{0.2cm} \circledcirc \hspace{0.2cm} \circledcirc$<br>App Store | Title<br>Title<br>Subtitle<br>$\left\langle \right\rangle$ Back<br>Edit<br>$\leq$ Back<br>$\Box$<br>Title<br>Title<br>Cancel<br>Done<br>Title<br>Cancel<br><b>Done</b> | Label<br>Value<br>Label<br>Subtitle<br>Label<br>$\checkmark$<br>$\circled{0}$<br>Label<br>O<br>Label<br>$\bullet$<br>Label<br>Label Value<br>Value<br>Label<br>$\circ$<br><b>Button</b> | Title 1<br>Light<br>Title 2<br>Regular<br>Title 3<br>Regular<br>Headline<br>Semibold<br>Body<br>Regular<br>Callout<br>Regular<br>Subhead<br>Regular<br>Regular<br>Footnote<br>Caption 1<br>Regular | 28pt<br>2201<br>20pt<br>17pt<br>17pt<br>16pt<br>15pt<br>13pt<br>12pt | 34pt<br>28pt<br>24pt<br>22pt<br>22pt<br>21pt<br>20pt<br>18pt<br>16pt | 13pt<br>16pt<br>19pt<br>$-24pt$<br>$-24pt$<br>$-20pt$<br>$-16pt$<br>$-6pt$<br>Opt |
|----------------------------------------------------------------------------------------------------|----------------------------------------------------------------------------------------------------|----------------------------------------------------------------------------------------------------|----------------------------------------------------------------------------------------------------|----------------------------------------------------------------------------------------------------|----------------------------------------------------------------------|----------------------------------------------------------------------|-----------------------------------------------------------------------------------|
| $+$ Q Q $\Omega$<br><b>B D</b><br>$Q \times$<br>Share Sheet<br>$\circledcirc$<br><b>AA</b><br>$\star$<br>$\bullet$<br>$\circ\circ$<br>Settings                                                                                                    | ☆□目Q■<br>News<br>EBOQD<br>iTunes Store<br>JHOQ …<br>Music<br>图 ♥ 月 (※) Q                                                                                                    | Left<br>Done<br>Cancel<br>Done<br>Cancel<br><b>pnger Str</b><br>$\Box$<br>Title<br>Cancel<br><b>COMPANY</b><br>Title<br>Cancel                                         | Message<br>Today 1:20PM<br>Comment ça va?<br>I'm doing great! Working hard<br>on the iOS 10 GUI<br>It's not finished yet'<br>Delivered<br>$\alpha \pm \alpha$                           | Caption 2<br>13pt<br>Gpt<br>Regular<br>11pt<br>System 80<br>System 64<br>System 50<br>System 36                                                                                                    |                                                                      |                                                                      |                                                                                   |

Рисунок 1.1 – Приклад єдиної дизайн-системи сайту (UI Kit) [1]

Основна задача Web-дизайнера – створити не тільки сайт, що буде приємно переглядати користувачу, але й сайт повинен вирішувати певну задачу (рис. 1.2).

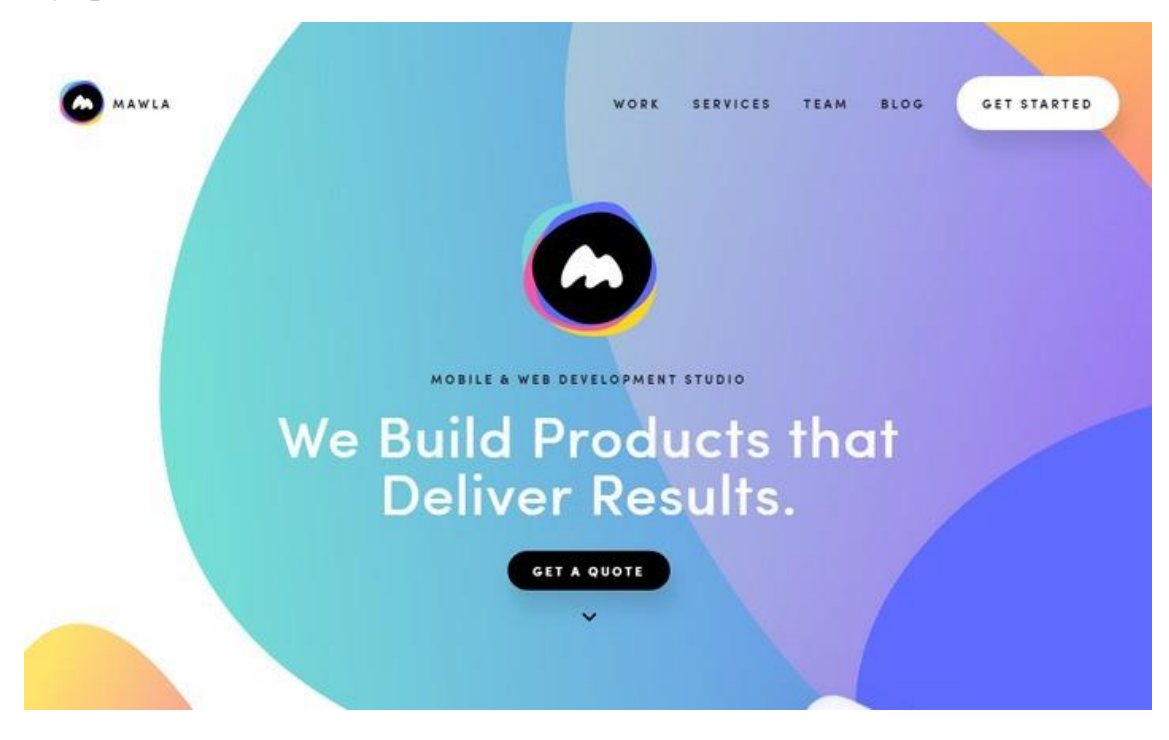

Рисунок 1.2 – Приклад дизайнерської складової веб-сайту [2]

Аналіз джерел показав, що до поняття Web-дизайну додають також процес верстання сайту мовами HTML / CSS. Тобто, головною задачею створення веб-сайту є баланс між привабливою візуальною складовою та вирішенням головного питання. Виділяють три основні завдання: виявлення, дослідження та реалізація [3].

Але окрім творчої складової процесу створення дизайну, невід'ємною частиною також є і технічна складова, яка так само може впливати на кінцеву якість продукту. Таким прикладом є використання сітки Bootstrap, яка дозволяє «прив`язати» деякі елементи до колонок. В процесі верстання, сітка дає можливість адаптувати елементи різного розміру до моніторів та екранів різних розмірів. Таким чином, кнопка на сайті, що була створена для широкоформатного розміру, буде правильно змінювати свої пропорції при перегляді того ж сайту на смартфоні, планшеті або на моніторі меншого розміру [3, 4].

Ще одним прикладом можна вважати наявність основних правил щодо використання кольорів, типографіки, симетрії, відступів між об'єктами тощо. Не менш важливим правилом можна вважати наявність правила щодо кольорової та контрастної схеми сайту для людей з порушенням зору. Такі правила закликають покращити можливість читання тексту за рахунок контрастування тексту та фону, а також обмежують використання деяких кольорових поєднань.

Виходячи з цього, можна стверджувати той факт, що поняття Webдизайну не є лише творчим. Існує дуже багато технічних аспектів, якими повинен слідувати Web-дизайнер, тому що це безпосередньо впливає на подальші Front-End та Back-End складові.

<span id="page-13-0"></span>1.2 Аналіз UX та UI дизайну

Як правило, розрізняють два основних напрямку Web-дизайну: UX (User Experience) та UI (User Interface). Розглядаючи задану тему кваліфікаційної роботи, важливо розібрати різницю та загальні риси між цими двома поняттями.

Перший напрямок – це User Expirience Design. Головна задача UX дизайну – аналіз, вивчення та реалізація досвіду користувача під час використання певного сайту або окремого елементу. Якщо спростити дане формулювання, то можна стверджувати, що UX дизайн – це процес вивчення взаємодії людини та комп'ютера [5-7].

Як і поняття Web-дизайну, UX-дизайн є багатогранним поняттям, яке включає в себе велику кількість напрямків. З них можна виділити наступні:

- створення інтерактивного макету;

- створення інтерактивного прототипу;

- дослідження взаємодії (UX Research);

- створення інформаційної архітектури;

- вивчення, аналіз та покращення «юзабіліті» (зручності користування сайтом чи окремими елементами);

- взаємодія між людиною та комп'ютером в цілому.

Головна мета UX дизайну – глибокий аналіз вже існуючого користувацього досвіду використання та його подальше вивчення (рис. 1.3).

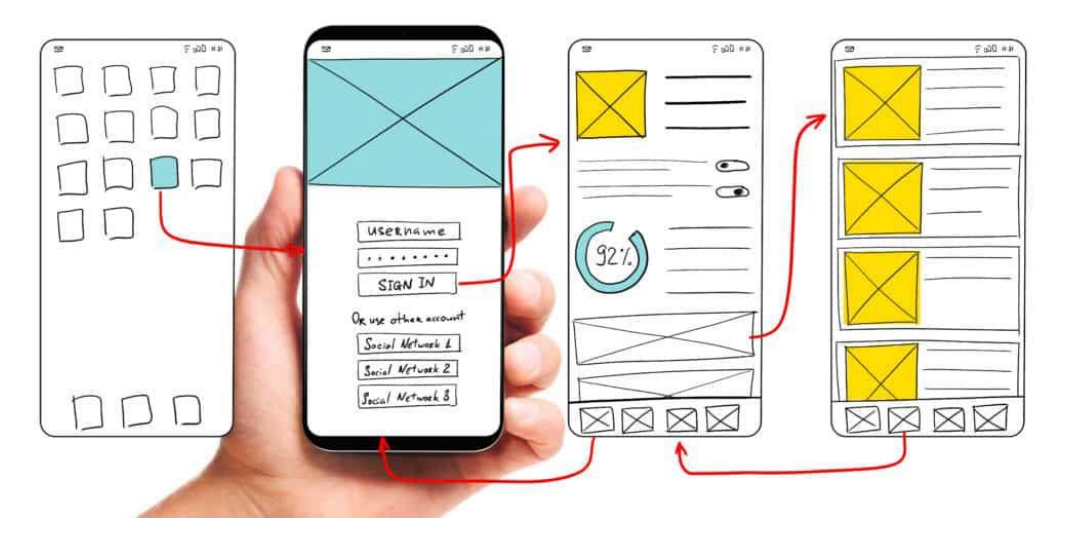

Рисунок 1.3 – Приклад аналізу UX-складової на прикладі схематичного зображення елементів сайту [8]

Основними питаннями, що постають перед цим розділом дизайну є:

1. Як можна взаємодіяти з сайтом або функцією?

- 2. Як можна покращити вже існуючий досвід?
- 3. Які є конкуренти?

4. Хто наша цільова аудиторія?

5. Яка в них «біль» (проблема, через яку вони використовують саме цей сайт або додаток)?

6. Як ми можемо вирішити цей «біль»?

Під час глибокого UX Research (UX дослідження) відбувається пошук, аналіз та вивчення даних запитань, головна ціль яких – дати чітку та повну інформацію щодо основного досвіду користування. За допомогою отриманих знань, команда дизайнерів має змогу покращити UI-складову.

Невід'ємною частиною UX-проектування є створення так званих Wireframe, тобто ескізів (рис. 1.4). Їх головна особливість – майже повна відсутність візуальної складової. Це пов'язано з ним, що головна задача ескізів – показати розміщення основних елементів сайту чи додатку для визначення ергономіки, наявності вільного простору, концепції тощо. Після створення wireframe, дизайнер аналізує та робить так званий User Flow, тобто приблизно визначає що саме буде робити користувач, яку інформацію переглядати, на які кнопки натискати. Це дозволяє аналізувати наскільки зручно буде користувачу використовувати продукт [9].

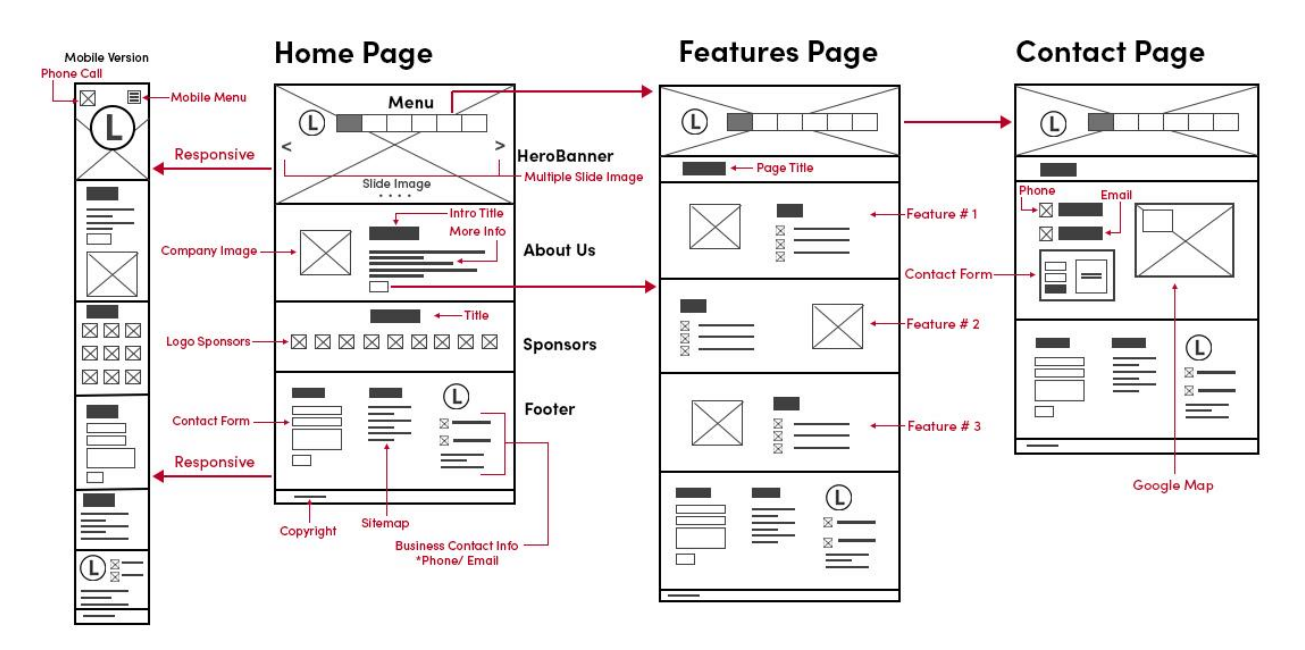

Рисунок 1.4 – Створення блочного ескізу сайту (wireframes) та подальшого прогнозування взаємодії (user flow) [10]

Важливим аспектом UX-дизайну є факт, що немає єдиного шаблону для дизайну взаємодії між користувачем та продуктом, так як завжди, в залежності від сфери застосування, користувацький досвід напряму зв'язаний з людським фактором та унікальний.

Існують наступні основні напрямки створення UX-дизайну, які повинні активно досліджуватися:

- Наскільки довго користувач взаємодіє з продуктом (початок «занурення», саме «занурення», закінчення процесу та його продовження у майбутньому);

- інтенсивність використання (наскільки часто користувач взаємодія, наявність рефлексу, звички тощо);

- основні типи взаємодії (активне, пасивне або інтерактивне);

- наявність тригерів (вплив на відчуття або емоції користувача);

- значення окремих елементів (емоції людини).

Усі дані, що отримані з процесу дослідження, аналізу та реалізації UX дизайну називають концептуальним дослідженням (рис. 1.5) [11].

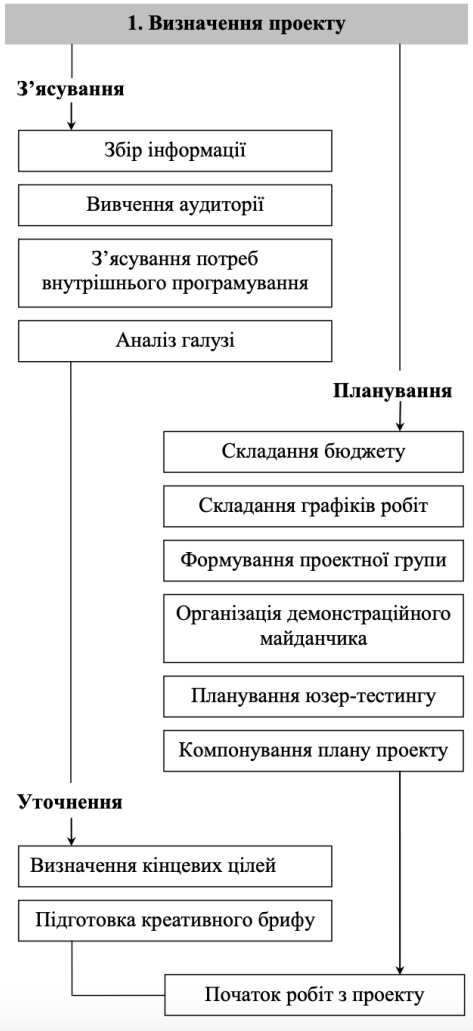

Рисунок 1.5 – Основні етапи концептуального дослідження

У свою чергу, наступним кроком після створення UX дизайну є UI (User Interface), тобто дизайн інтерфейсу користувача сайтом або будь-яким іншим продуктом. На відміну від UX, який більш технічний та логічно структурований, задача інтерфейсу користувача відобразити вже існуючий макет в кольорі та використовуючи різні графічні елементи зробити кінцевий дизайн більш привабливим та візуально «свіжим».

Виходячи з отриманих тверджень, можна зробити певний висновок, що UI дизайн є певним «мостом» між технічною базою продукту, яка оформлена у вигляді блоків (макет) та кінцевим користувачем, який буде взаємодіяти з системою через інтерфейс користувача (GUI) (рис. 1.6). Саме на цьому етапі кнопки стають різного кольору та більш візуально привабливими, графічні елементи спонукають звернути увагу на певні моменти тощо [11, 12].

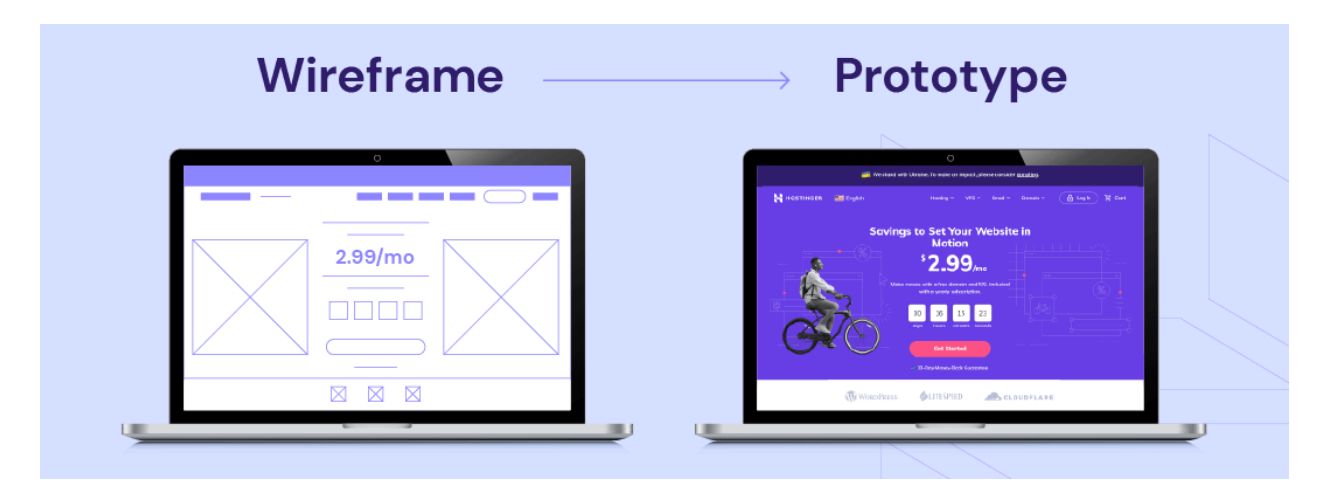

Рисунок 1.6 – Різниця між UX та UI дизайном [13]

Якщо звернути увагу на деталі, то дизайн інтерфейсу є фактично в будь-яких пристроях та проектах – починаючи від смартфонів з додатками та іграми, закінчуючи автоматизованими системами керування автомобілями, керування дронами тощо. Тобто, UI дизайн – про систему візуальної взаємодії між продуктом та кінцевим користувачем.

Варто розуміти, що окремо UX та UI працюють не так ефективно, як разом, тому що візуальний стиль також потребує чіткого розуміння потреб користувача та головної задачі, яку повинен виконати сайт чи продукт. Таким чином, існують певні етапи розробки дизайну інтерфейсу, через які проходить UI дизайнер. Серед них слід виділити наступні:

- Збір основних вимог. Створюється спеціальний список з вимог, яких слід досягнути в кінцевому результаті, яких саме цілей планує добитися сайт.

- Аналіз ЦА та основних завдань. На даному етапі, паралельно з UX Research, проводиться власне дослідження у сфері UI дизайну, яке ставить перед собою ціль визначити які саме елементи, колір, типографіка та інші будуть більш візуально приємними для певної цільової групи. Основним методом такого дослідження є опитування представників ЦА. Серед основних питань, які можна виділити, є наступні:

1. Які дії слід робити системі?

2. Яким чином буде використовуватися система під час робочого процесу або щоденного використання користувачем?

3. Чи користується юзер схожими системами та що в них його приваблює?

4. Які графічні елементи чи кольорова схема більш приваблює користувача та яка навпаки, відштовхує візуально? [14-18]

- Розробка та створення фірмового стилю на основі отриманих даних від дослідження цільової аудиторії.

- Розробка візуального прототипу на основі вже існуючого макету сайту чи продукту.

- Тестування прототипу. На цьому етапі відбувається спочатку самостійне тестування готового візуального дизайну, а потім тестування проводиться за допомогою потенційного користувача, який повинен оцінити зручність користування та візуальну привабливість графіки.

В залежності від умов, дані етапи можуть змінювати свою позицію або навіть не виконуватися, але одним з головних етапів є процес UI Research, який дозволяє дізнатися що саме буде актуально для юзера та як це можна реалізувати з огляду на поняття Usability (рис. 1.7).

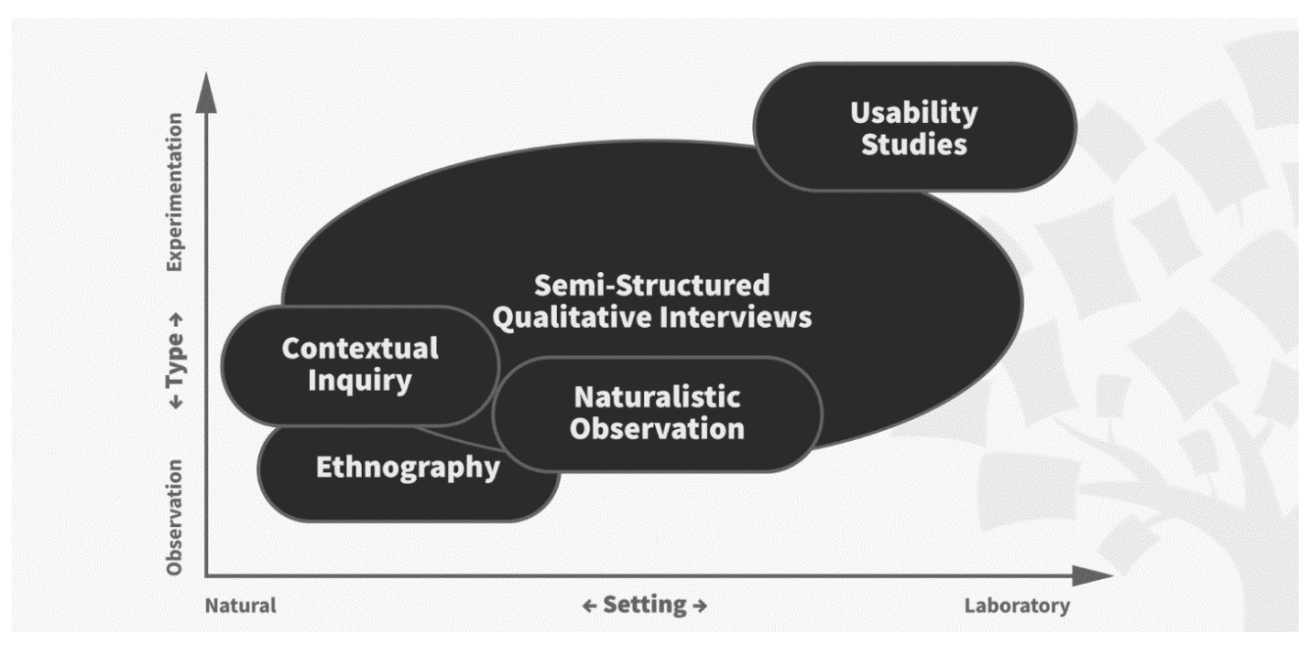

Рисунок 1.7 – Схематичне зображення процесу UI/UX Research [19]

Основна вимога сучасного UI дизайну – максимальна орієнтованість кінцевого дизайну на користувача. Це пов'язано з головною задачою інтерфейсу користувача – мінімізація зусиль, які користувач повинен застосовувати для того, щоб взаємодіяти з сайтом чи продуктом.

Для досягнення цих цілей, дизайнер розроблює єдину систему дизайну для сайту (UI Kit), який повинен визначити особливий та єдиний фірмовий стиль сайту чи продукту [19]. Таким чином, UI Kit об'єднує у собі найбільш поширені елементи веб-сайту, такі як:

- кнопки;

- списки, що випадають;

- форми заповнення;

- іконки тощо.

Також, UI Kit формує особливий набір кольорової схеми [20] та типографіки [21], виключно які використовуються на проекті. Даний етап необхідний для чіткого розуміння фірмового стилю, а також для спрощення процесу верстання, де усі елементи сайту зведені до єдиної норми (рис. 1.8).

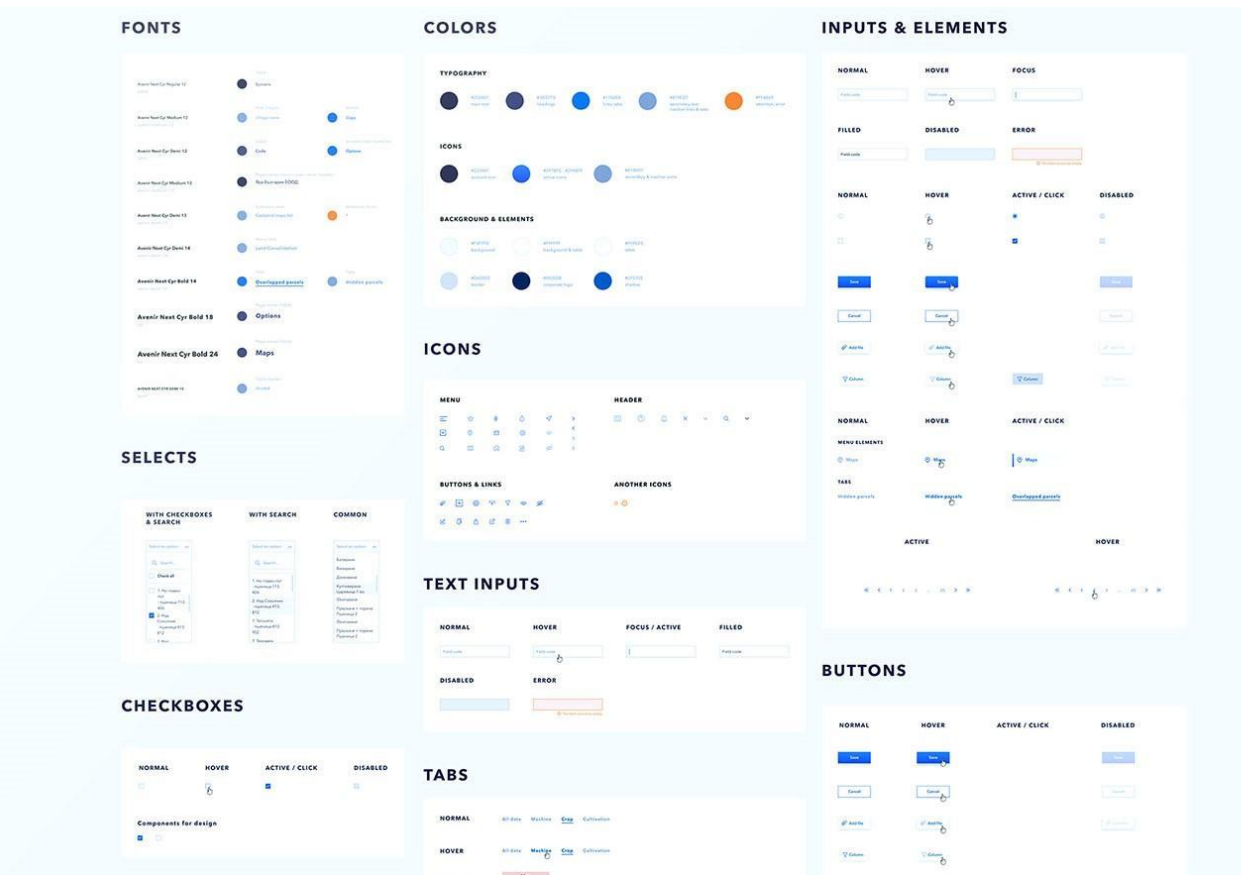

Рисунок 1.8 – Приклад формування єдиного стилю сайту у UI Kit

Отож, виходячи з отриманої інформації про поняття та різниці UX та UI дизайн, можна стверджувати, що ці два поняття одночасно тотожні, але виконують різні функції. UX дизайн спрямований на дослідження функціональних властивостей сайту та побудови схематичного макету, який необхідний для розуміння зручності користування. У свою чергу, UI дизайн потрібен для візуального оформлення вже існуючого макету та перетворення чорно-білих блоків на повноцінний дизайн-продукт, який буде з'єднуючим фактором між системою та користувачем.

Web-дизайнер в своїй професії об'єднує обидва поняття, займаючись як і дослідженням у сфері досвіду користування, так і в інтерфейсі користувача [22].

#### <span id="page-21-0"></span>1.3 Аналіз літературної складової Web-дизайну

Web-дизайн є одною з сучасних професій, популярність якої невпинно зростає. Але, як і будь-яке вміння, воно здобувається шляхом дослідження, аналізу та вивчення нової інформації. Розвиток інтернет та комп'ютерних технологій дозволяє проводити майже будь-яке навчання дистанційно, використовуючи відео-курси, сучасні редактори та інші засоби, але найбільш класичним та поширеним є література.

Нажаль, через той факт, що професія достатньо нова, існує не так багато якісних літературних джерел, але з кожним роком ситуація змінюється. На даний момент, більшість літератури представляє собою один з видів друкованих курсів, які розповідають про основні принципи роботи у сфері Web-дизайну, особливості проектування інтерфейсів тощо. Але існує не так багато літературних джерел, які максимально намагаються розкрити тему та дати повний обсяг знань щодо професії та основних правил.

Однією з найбільш популярних книг є «Закони UX» Джона Яблонскі. Це достатньо обємне літературне джерело, яке дає необіхдний базис для дизайнера-початківця, вводячи його в основні поняття, принципи роботи [23].

Також однією з найбільш популярних вважається книга «Не змушуй мене думати ще раз» Стіва Круга, яка розглядає основні поняття юзабіліті та зручності використання тих чи інших елементів [24]. Розглядаються не тільки веб-сторінки, але й мобільні додатки та інші Digital-продукти. В книзі наводиться десять основних гайдів, які допоможуть дизайнеру поліпшити якість навігації та розуміння системи з точки зору користувача.

В цих та інших найбільш популярних книгах, автори намагаються привести приклади якісного дизайну, основних принципів UX/UI Research, поняття композиції, контрасту, кольорової схеми, типографіки тощо. Тема кваліфікаційної роботи відноситься до розділу Web-дизайну та використовує за основу в тому числі літературні джерела, які були вказані вище.

<span id="page-22-0"></span>1.4 Огляд основних мультимедійних методів, що використовуються в сайтах різного призначення

Поняття мультимедіа та мультимедійного продукту стало невід'ємною частиною сучасного світу, ввійшовши у різні сфери нашого життя, починаючи від мультимедійних матеріалів для навчання у школах та університетах, закінчуючи бізнесом та IT-сферою. Отож, мультимедіа – це певне комбінування форм подання інформації з використанням комп'ютерних та інтернет-технологій.

Це поняття відносять до цифрових форм подання інформації, таких як графіка, текст, аудіозаписи, відео, анімація тощо. Використання мультимедійних технологій дозволяє спростити та поліпшити якість сприйняття нової інформації для користувача, який, в сучасному світі, звик до великої кількості цифрових продуктів.

Одним з яскравих прикладів сучасного використання мультимедійних продуктів є наявність QR-кодів в нових підручниках [25], які дозволяють учневі переглядати інтерактивні матеріали (рис. 1.9).

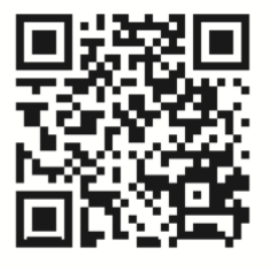

Карта «Франкська держава. Імперія Карла Великого»

10 Розділ I. Перші середньовічні дер»

Рисунок 1.9 – Приклад наявності QR-коду в підручнику історії України [25]

Такий підхід спрощує подання деяких матеріалів, які до цього моменту необхідно було або шукати самостійно, або транслювати викладачу. Не менш поширеним прикладом використання мультимедійного середовища є можливість створення презентацій з певною інформацію. Наразі, презентації активно використовуються не тільки у сфері навчання, але і у бізнесі, техніці, математиці тощо.

Розрізняють два основні типи мультимедійного середовища. До них належать:

- лінійне середовище;

- нелінійне середовище.

Лінійним середовищем мультимедіа є ті матеріали, на які користувач не може ніяк впливати в процесі ознайомлення. Яскравим прикладом можна вважати фільми, серіали, або навіть інформаційні сайти. Тобто, користувач переглядає певну інформацію на сайті, але ніяк не може впливати на сам продукт чи на його специфіку.

Нелінійне середовище є протилежним – під час його користування, юзер, як правило, якимось чином взаємодіє з об'єктами мультимедіа, коригуючи його або навіть цілий зміст. Приклад – інтерактивні презентації, де для перегляду певної інформації необхідно взаємодіяти з матеріалом (рис. 1.10).

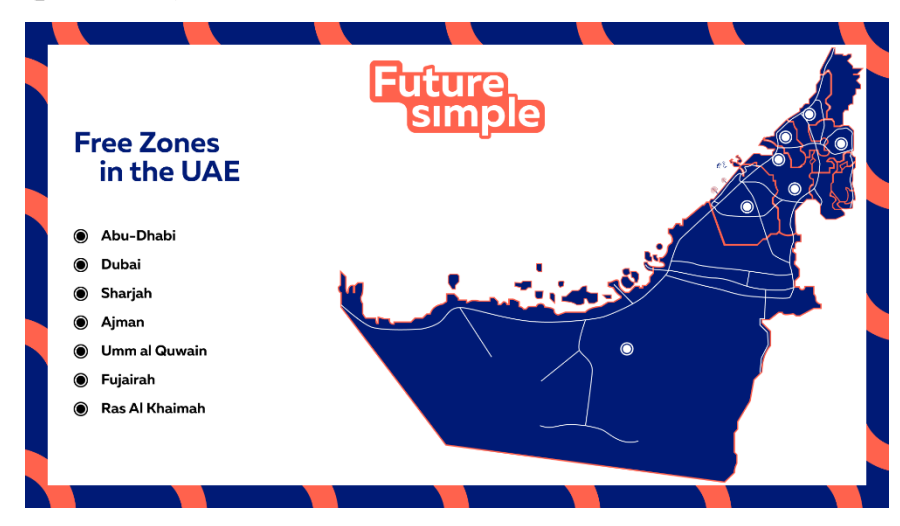

Рисунок 1.10 – Приклад інтерактивної презентації

Головна ціль мультимедійних продуктів – спростити інформацію та її подання до більш звичних сучасному користувачу варіантів. Наприклад, замість великої таблиці з даними можна використовувати інфографіку, яка буде візуально передавати усю необхідну статистику.

В сфері мультимедіа існують методи, які дозволяють якісно та цілеспрямовано розробити той чи інший мультимедійний продукт, який спрямований на певну цільову аудиторію. Як правило, при розробці такого продукту, немає універсального шляху та єдиного підходу до розробки, але існують певні практики, за допомогою яких створюють мультимедійні проекти [26, 27].

Для розробки мультимедійних технологій, активно використовуються різні методології, які дозволяють створити мультимедійну систему, яка буде відповідати кінцевим цілям. До основних мультимедійних методів можна віднести наступні:

- створення та використання прототипів;

- модель проектування гіпертексту;

- методологія об'єктно-орієнтованого проектування гіпермедіа;
- метод проектування World Wide Web;
- методологія проектування веб-сайту;
- метод об'єктно-орієнтованого проектування гіпермедіа на основі сценаріїв;

- методологія проектування гіпермедіа на основі представлень.

Усі перераховані методології основані на факті – шанс того, що користувач запам'ятає інформацію на сайті, становить більше 65%, якщо вона візуально та графічно представлена. Цей факт свідчить про необхідність використання мультимедійних технологій у більшості сфер, де використовуються великий об'єм інформації [28].

Варто розуміти, що не існує єдиної методики для створення будь-якого мультимедійного контенту, про що свідчить наявність великої кількості методик. Це повязано з тим, що для кожної сфери характерні особливі фактори, які не притаманні іншій сфері. Наприклад, у сфері поліграфії та друку не використовуються ті ж самі методи створення мультимедійного контенту, що й на сайті через різницю концепцій.

Згідно статистиці (табл. 1.1), під час розробки мультимедійного контенту, розробники найчастіше відштовхуються від власних методів, які базуються на окремих моментах вже існуючих. Найчастіше використовують метод об'єктно-орієнтованого програмування мультимедійних матеріалів, який характеризується наявністю особливостей в залежності від сфери застосування та цільової аудиторії.

Таблиця 1.1 – Статистика використання методів при створенні мультимедійного контенту

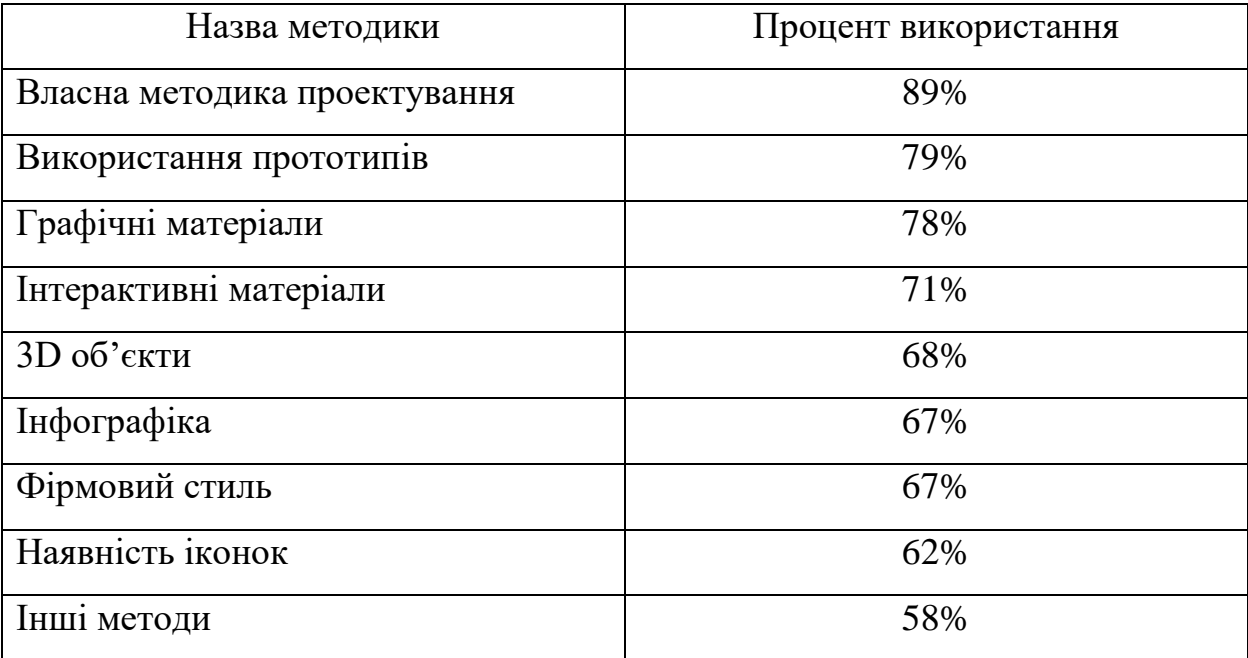

<span id="page-25-0"></span>Основна характерна риса мультимедіа – при розробці матеріалів, можуть використовуватися різні методики, які будуть поєднуватися або, навпаки, контрастувати між собою. Це дозволяє знайти індивідуальний підхід при розробці мультимедіа, зробивши його унікальним.

1.5 Огляд принципів використання мультимедійних методів у сфері Web-дизайну

Сфера Web-дизайну та мультимедійних матеріалів невід'ємно пов'язані між собою, так як переслідують одну й ту саму ціль – спочатку спросити певну інформацію до мультимедійного матеріалу, щоб потім донести її користувачу. Майже усі сучасні веб-сайти мають мультимедійні матеріали. До таких можна віднести найбільш поширені, такі як:

1. Анімації – були досить популярними на початку зародження Webдизайну, але тоді мали вигляд Flash-анімацій та досить навантажували сайт. Наразі, є одною з частин Back-End розробки і доповнюють сайт, роблячи його візуально більш приємним користувачу.

2. 3D графіка – стала популярна в останні роки та фокусує погляд користувача на об'ємний об'єкт. Наразі стали активно використовуватися 3D ооб'єкти з наявністю інтерактивної взаємодії, тобто коли користувач має змогу повертати, переміщувати об'єкт, тощо (рис. 1.11).

3. Звукові ефекти – використовуються доволі рідко, але в залежності від тематики та структури сайту можуть впливати на користувача за допомогою певних звуків. Наприклад – звук натискання на кнопку.

4. Інфографіка – передача певної статистики у вигляді графічно оформлених матеріалів, які спрощують сприйняття основної думки.

5. Ілюстрації та графічні матеріали – найбільш вживаний мультимедійний матеріал, який підкреслює певну інформацію на сайті.

6. Відео – може використовуватися на фоні або як окрема сторінка для презентації певного матеріалу.

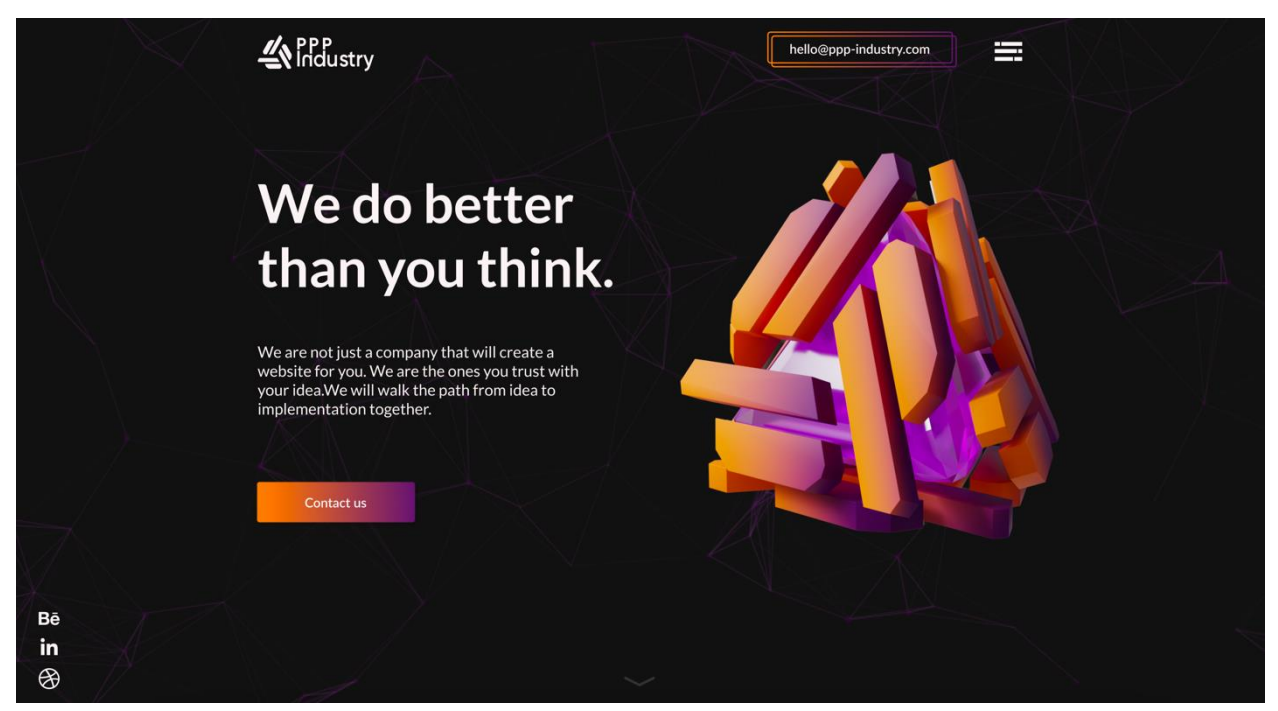

Рисунок 1.11 – Приклад використання 3D об'єкту на сайті

Використання мультимедійного контенту у сфері Web-дизайну дозволяє залучити вже існуючих (якщо сайт перебуває в процесі редизайну, тобто оновлення) або потенційних користувачів, які будуть звертати увагу на зручність та на доречність використання матеріалів. Також це один з засобів виділити продукт серед конкурентів, якщо, наприклад, на їх сайті передача великої кількості інформації оформлена не зручно.

За даними статистики, в останні роки збільшилася значна частка людей, яка надає перевагу інтерактивному та візуальному контенту (більше 91%), на відміну від традиційних способів передачі, таких як текстова складова або статичні медіа-ресурси. Це свідчить про збільшення впливу мультимедійного контенту на користувачів інтернету.

Згідно методології у сфері мультимедіа, проектування веб-сайтів є окремою методикою, згідно правилам якої необхідно створювати графічні матеріали. Але цей процес включає в себе декілька додаткових методів, які дозволяють покращити візуальну складову сайту.

Одним з таких методів є створення фірмового візуального стилю, який буде запам'ятовуватися. Цей складний процес дозволяє створити унікальну «візуальну мову», яка буде характеризувати сайт та якісно відокремить від конкурентів. До основних форм фірмового стилю належить:

- колір;
- концепція;
- типографіка;
- графіка;

Усі перераховані форми дозволяють візуально відокремити сайт (рис. 1.12).

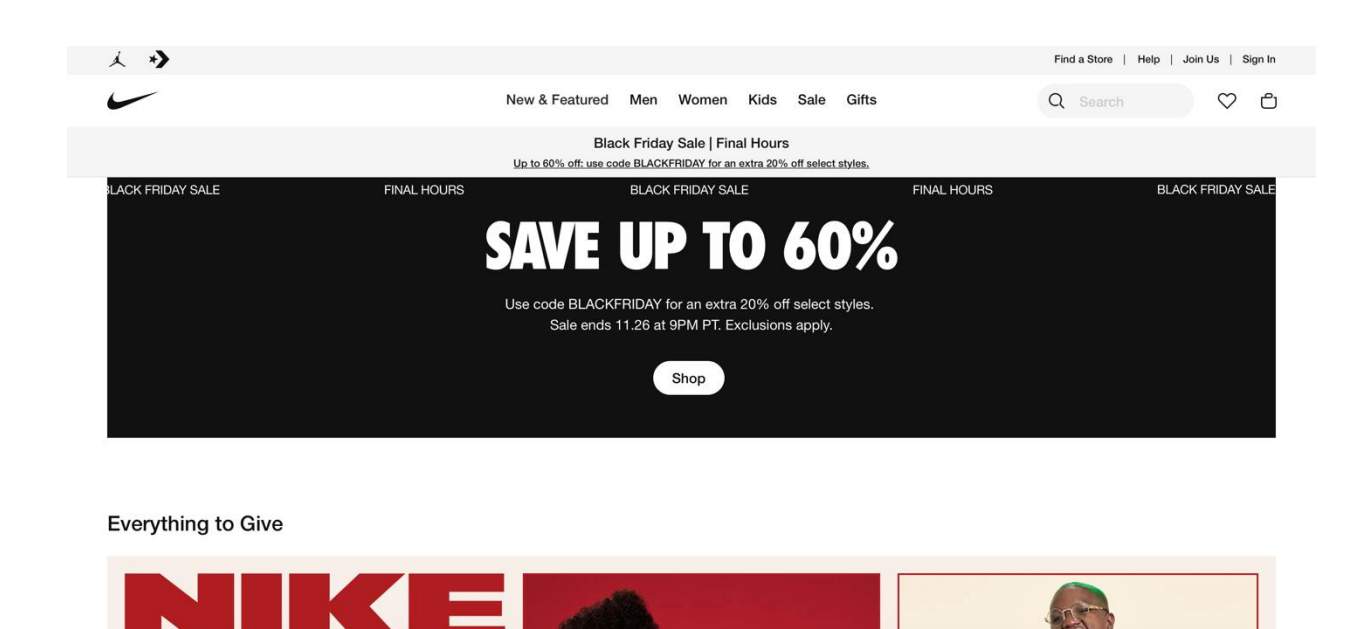

Рисунок 1.12 – Приклад фірмового стилю сайту [29]

Ще одним з найбільш популярних методів створення мультимедійного контенту на веб-сайті є наявність анімацій. Це дозволяє відійти від класичної статичної форми сайту, збільшивши і концентруючи увагу користувача на окремих деталях, які взаємодіють між собою. Одним з найкращих прикладів застосування анімацій на веб-сторінці вважається сайт компанії Apple (рис. 1.13).

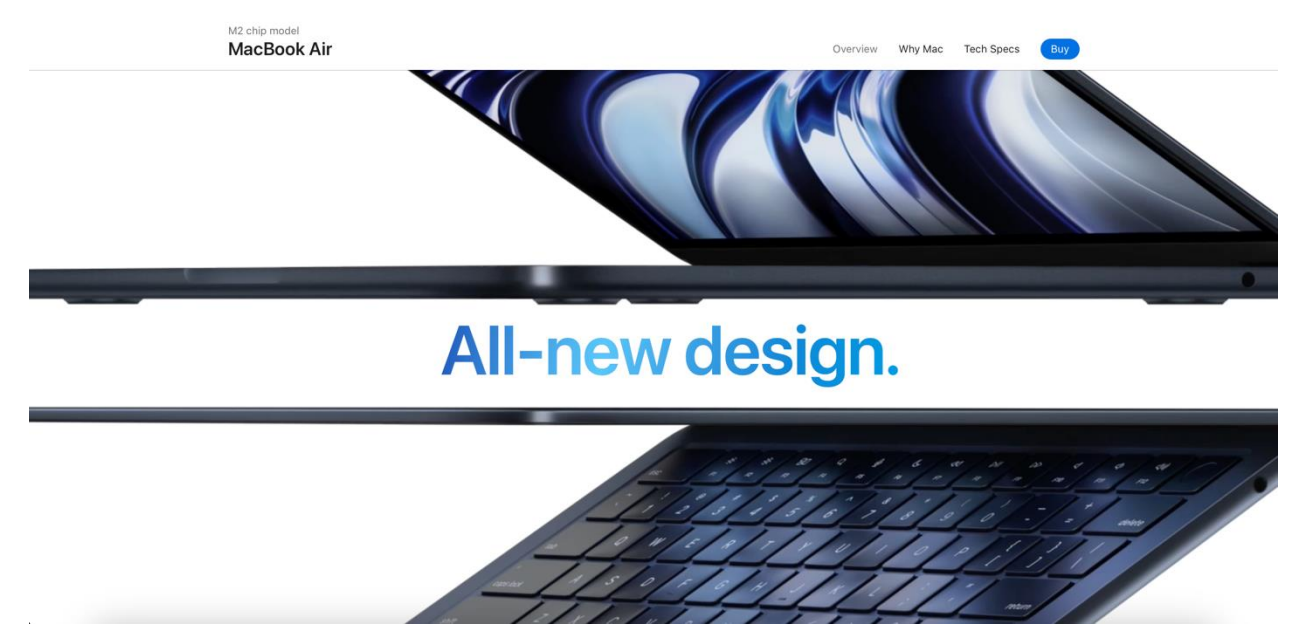

Рисунок 1.13 – Приклад анімації на сайті Apple [30]

З кожним роком методики підходу до створення Web-дизайну змінюються, що дозволяє створювати актуальні та більш візуально приємні користувачу сторінки.

<span id="page-29-0"></span>1.6 Огляд програмного забезпечення для створення сучасного Webдизайну

Web-дизайн, як і багато інших сучасних професій, які дозволяють працювати віддалено, має досить великий спектр програмного забезпечення, яке може використовувати дизайнер. Наразі існує досить великий список програм, які можуть використовувати дизайнери, і кожна з них має свої особливості та можливості, які слід розглянути більш детально [31].

В залежності від цілей при створенні Web-дизайну, та чи інша програма може мати як і переваги, так і недоліки. Однією з найбільш популярних програм у сфері Web-дизайну є Figma, яка є відносно новим продуктом на ринку, що вже встиг завоювати популярність серед дизайнерів.

Figma позиціонує себе як безкоштовна програма для дизайнерів, які можуть використовувати її для великого спектру цілей. На відміну від іншого програмного забезпечення, у Figma є значні переваги. Серед них можна виділити наступні:

- безкоштовна;
- кросплатформенність (підтримка на Windows, Linux, Mac OS);
- можливість працювати як і у браузері, так і в Desktop-версії;
- зберігання файлів в хмарному сховищі;
- паралельна синхронізація декількох користувачів;
- підтримка і робота з векторною графікою, тощо.

Одною з ключових переваг Figma є можливість паралельної синхронізації декількох користувачів. Це означає, що одразу декілька дизайнерів можуть одночасно працювати над одним файлом (рис. 1.14). У свою чергу, внутрішня система Figma автоматично синхронізує дії користувачів.

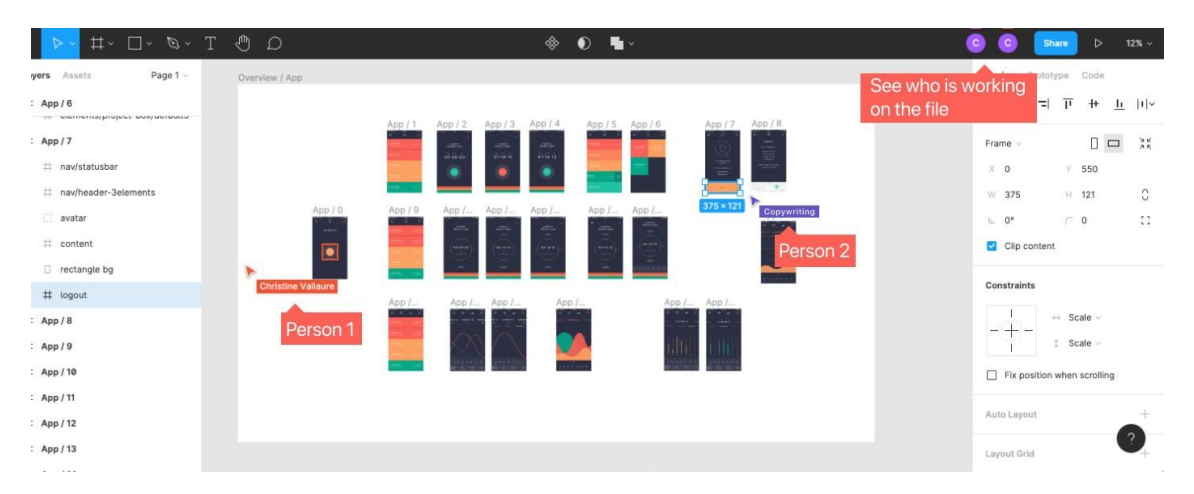

Рисунок 1.14 – Синхронізація користувачів в процесі роботи

Також, Figma підтримує сітку Bootstrap, що значним чином спрощує процес проектування інтерфейсу. Ще одною перевагою вважається можливість експортування вихідного макету одразу у вигляді коду HTML та стилів CSS, що прискорює процес верстання макету. Також Figma підтримує можливість прототипування макету, тобто налаштування анімацій та переходів для детального тестування продукту прямо в програмі.

Ще одною з найбільш популярних програм вважається Sketch. Вона з'явилася раніше, ніж Figma, тому остання вважається конкурентом Sketch. У більшості, вона повторює основний функціонал Figma та має досить велику кількість переваг (рис. 1.15). До них відносять наступні:

- Низький поріг входження;

- інтуїтивно зрозумілий інтерфейс;
- підтримка сітки;
- редагування векторних обєктів;
- персональна хмара для зберігання файлів тощо.

Але Sketch має основний недолік – відсутність підтримки програми на Windows та Linux. Тобто, програма підтримується виключно на Mac OS, що робить неможливим використання дизайнерами на інших операційних системах. Також ще одним недоліком є факт, що Sketch – платна програма.

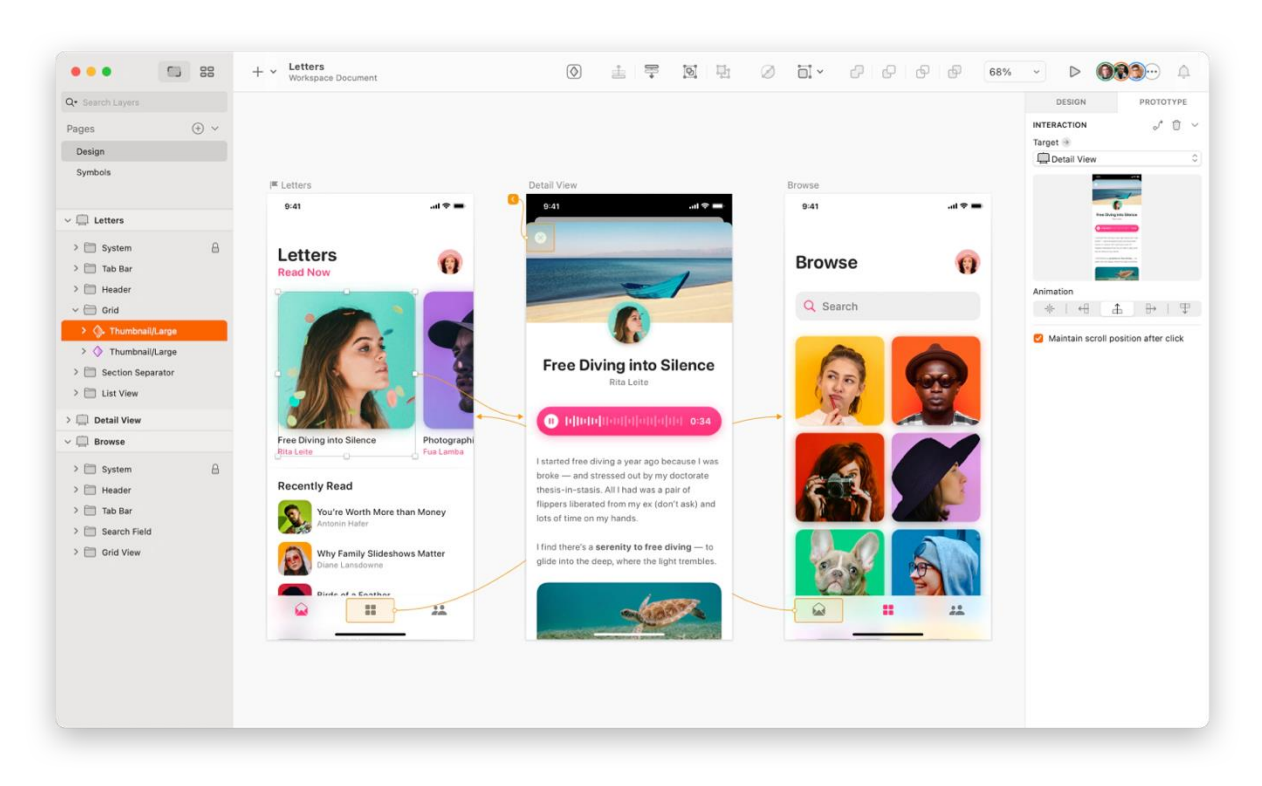

Рисунок 1.15 – Функціонал програми Sketch

Не менш популярною програмою є звичайний Adobe Photoshop, який раніше використовувався для проектування інтерфейсів дизайнерами. Хоча програма була створена виключно для редагування фото, дизайнери використовували її через відсутність альтернативного програмного забезпечення.

Через деякий час, Adobe створила альтернативний редактор під назвою Adobe XD. Ця програма використовується виключно для прототипування та проектування інтерфейсів та є одною з складових пакету Adobe. Як і інші програми для Web-дизайну, XD має майже ті ж самі переваги, але присутні і недоліки. До них відносять:

1. Велика ціна. Як і більшість продуктів Adobe, XD входить до плану підписки, що є значним недоліком для початкових дизайнерів.

2. Відсутність просунутих функцій. На відміну від Figma та Sketch, які розвиваються досить швидко, Adobe XD має більш повільні темпи розвитку, що впливає на якість роботи в програмі.

3. Високий поріг входження. Як і більшість продуктів Adobe, XD теж має більш складний функціонал, який потребує часу для ретельного вивчення (рис. 1.16). Для нового користувача, програма буде досить важкою для роботи.

Але XD має ключову значну перевагу, на відміну від інших програм – спільне хмарне сховище для усіх продуктів Adobe. Це значить, що створюючи векторну графіку в Adobe Illustrator, або редагуючи фото в Adobe Photoshop, користувач має змогу одразу відправити готовий файл в XD і продовжити працювати над проектуванням. Така ж сама можливість працює і в зворотньому напрямку [32].

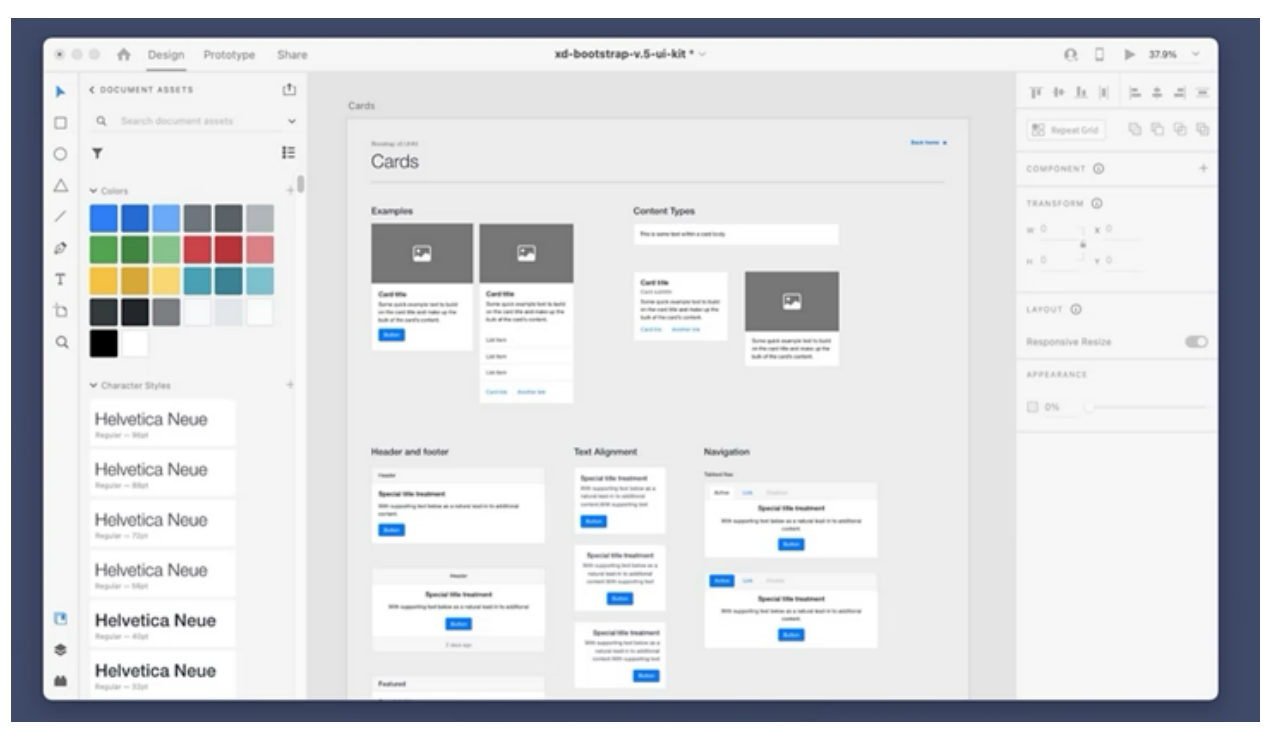

Рисунок 1.16 – Інтерфейс програми Adobe XD [32]

Окрім перелічених вище програм, існують і інші, які менш популярні, але є також сильними конкурентами у сфері Web-дизайну. Одною з таких вважається Zeplin, програмне забезпечення для проектування інтерфейсів. Вважається менш потужною на відміну від Figma чи XD, але має значні переваги. Ще одною є Adobe Dreamweaver, який позиціонує себе як новітня програма, за допомогою якої можна створити повноцінний веб-сайт без особливих знань як і у сфері Web-дизайну, так і у верстанні (рис. 1.17). Але має значний мінус, як і XD – платна підписка на пакет програм Adobe.

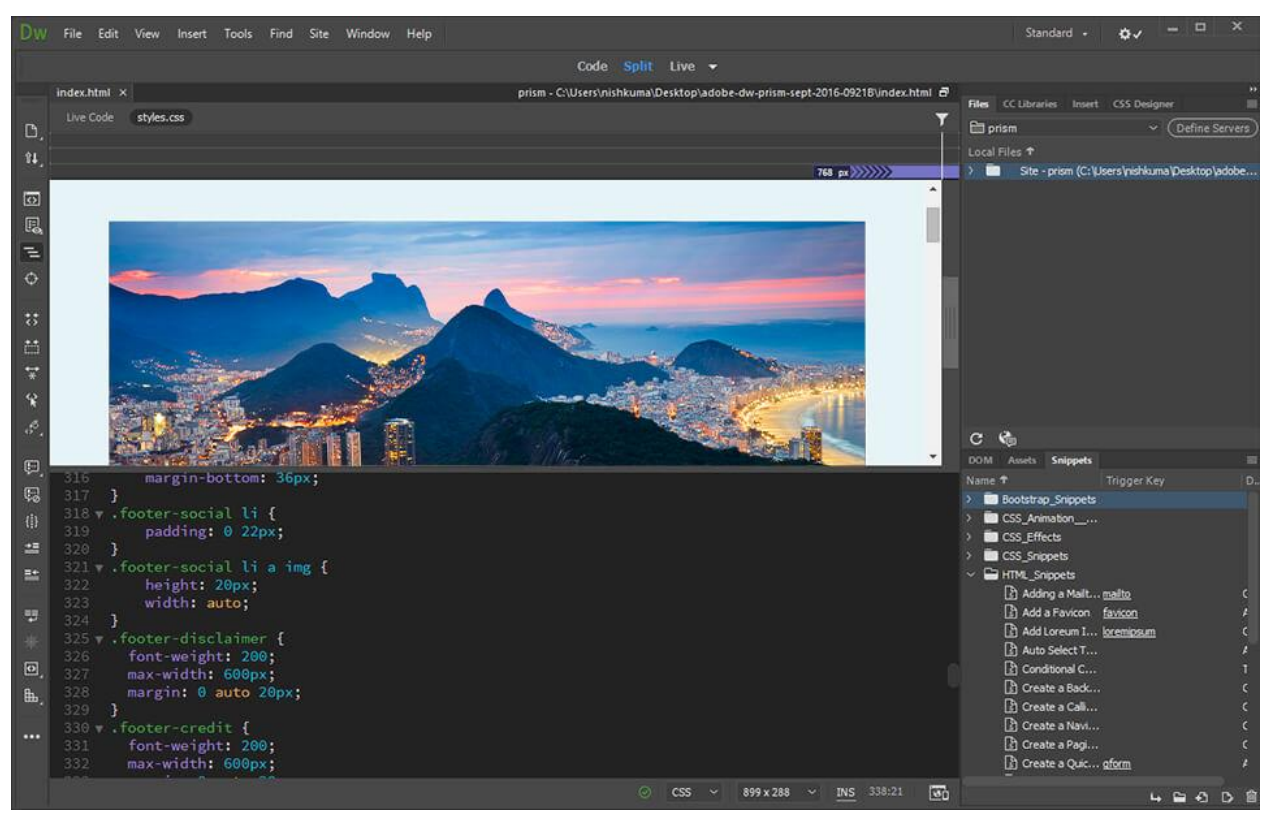

Рисунок 1.17 – Інтерфейс програми Adobe Dreamweaver

Аналіз наявних програмних засобів доводить, що для виконання кваліфікаційної роботи слід використовувати програму Figma. Можливості її функціоналу повністю відповідають наявним потребам при виконанні та має вільний доступ, що спрощує її використання.

### <span id="page-34-0"></span>1.7 Аналіз принципів застосування модульної сітки

Застосування модульної сітки при розробці інтерфейсу сайту є одною з найбільш важливих складових процесу. Її використання дозволяє не тільки розробити адаптивний дизайн, який буде однаково відображатися на різних пристроях та екранах, але й візуально підтримує баланс елементів та композицію сайту.

Модульна сітка використовується як засіб горизонтального та вертикального вирівнювання елементів на сайті, що зберігає загальну композицію (рис. 1.18). Її відсутність може привести до відсутності вирівнювання елементів, що візуально відштовхує користувача, так як створює вигляд «неохайності».

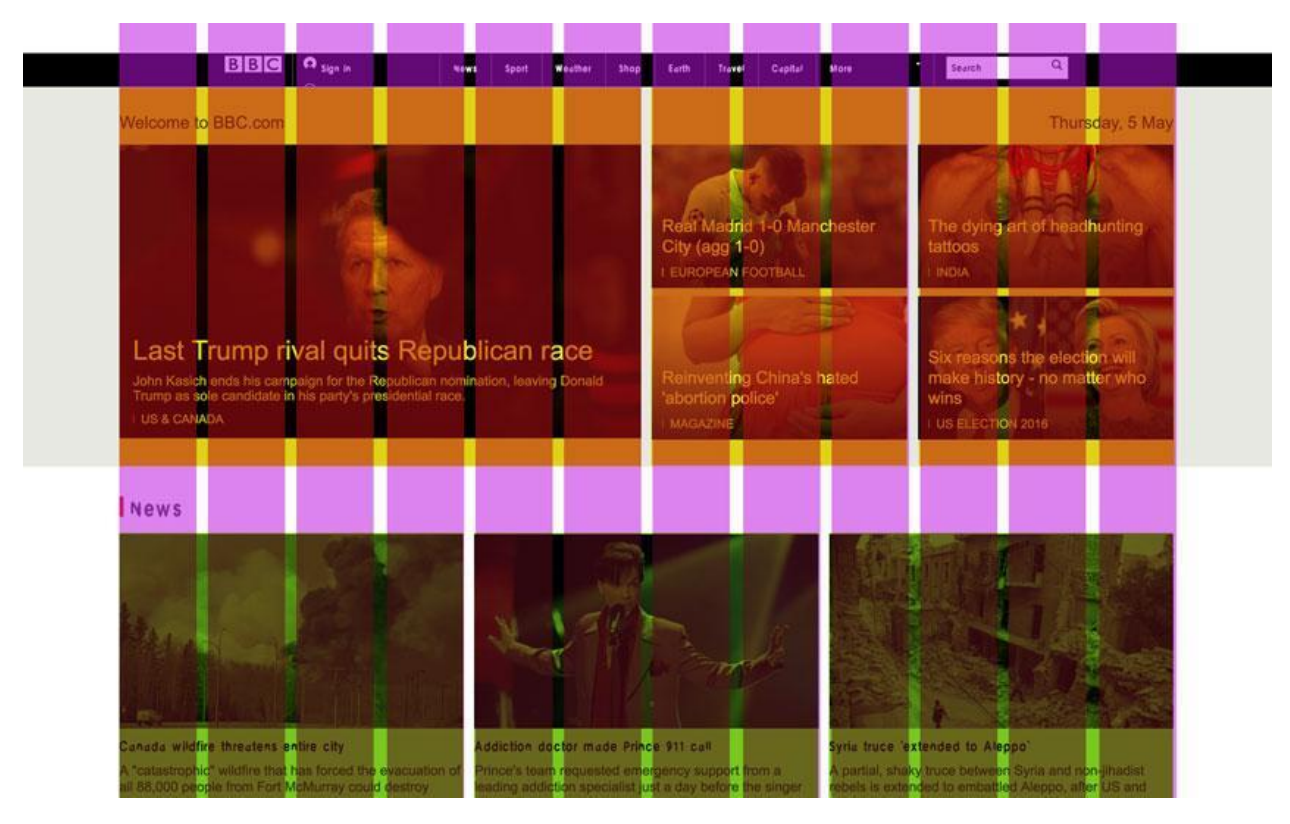

Рисунок 1.18 – Використання модульної сітки на сайті [33]

Модульна сітка є великою частиною декількох складових. До них належать:

1. Колонка – це вертикальна лінія, яка обмежує ширину контенту. Може бути різних розмірів, але найчастіше її ширина 65 px.

2. Інтервал між колонками – дозволяє зробити вільний простір між об'єктами, що розташовані в колонках.

3. Бокові відступи – створюють так званий «внутрішній контейнер», в середині якого розміщений контент, таким чином створює вільний простір по бокам.

Окрім функції збереження композиції, модульна сітка дозволяє створити адаптивний дизайн для різних пристроїв. Тобто, створюючи вебсайт, розробник повинен створити адаптивні варіанти для різних пристроях, щоб елементи однаково та пропорційно змінювалися в залежності від
розмірів екранів. При адаптації дизайну сайту, блоки повинні розміщуватися логічно та наслідувати основну логіку сайту (рис. 1.19).

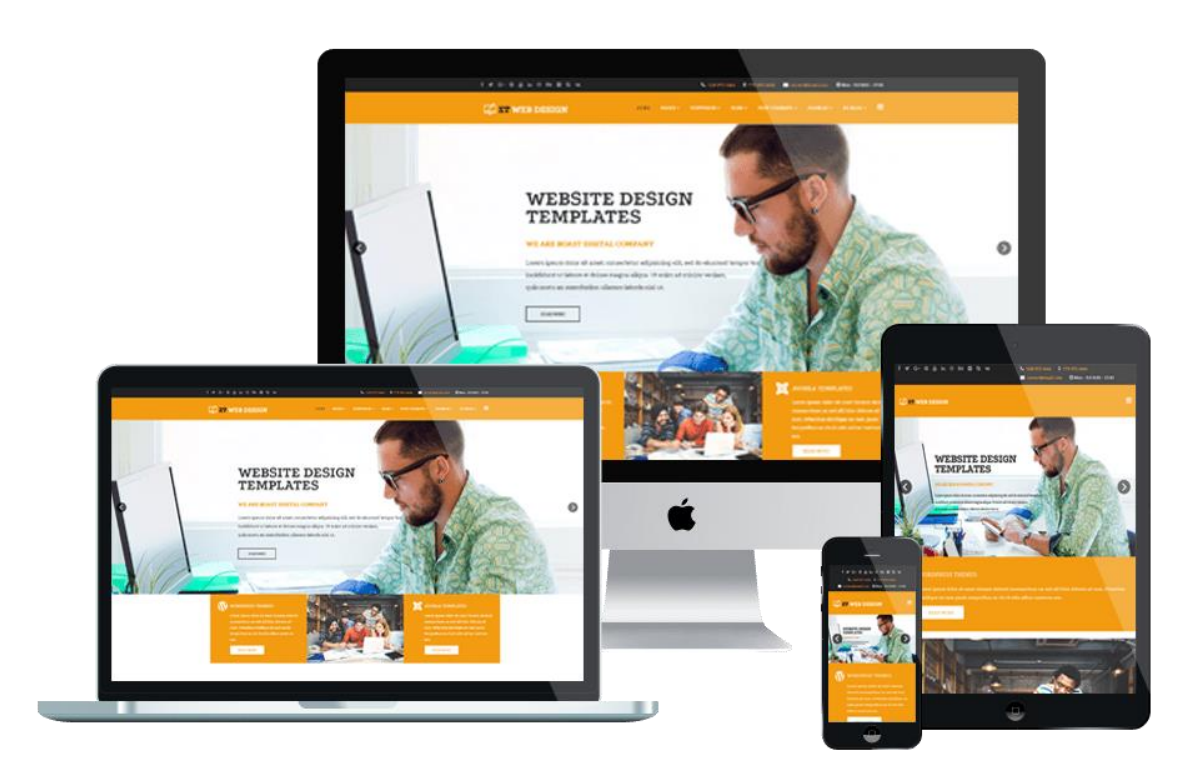

Рисунок 1.19 – Приклад адаптивного дизайну на різних пристроях [34]

Такий підхід необхідний для підвищення охоплення сайту. Це пов'язано з тим, що наразі користувачі активно використовують не тільки Desktop-пристрої (комп'ютери, ноутбуки), але й мобільні пристрої (смартфони, планшети). Основна логіка адаптивного дизайну – пропорційне стискання блоків та об'єктів по ширині.

Існує декілька варіантів сіток, які найчастіше використовуються в процесі веб-розробки:

1. Сітка з 12-и колонок – найбільш популярна сітка для Desktopпристроїв. Має зручне розміщення блоків через можливість ділення на 3, 4 та 6 стовбців.

2. Сітка з 4-х колонок – найбільш симетричний варіант сітки. Дозволяє розміщувати блоки в 4-х колонках, спрощуючи візуально його подачу.

3. Сітка з 3-х колонок – рідко використовується для Desktop-пристроїв, частіше – для мобільних.

4. Сітка з 6-и колонок – використовується для більш складного та пропорційного дизайну, розміщуючи основний контент по 6 стовбцям.

5. Сітка з 2-х колонок – як правило, використовується виключно для адаптацій сайту під планшети.

6. Сітка з 1-ї колонки – для мобільних пристроїв.

Важливим є той факт, що Web-дизайнер має змогу комбінувати сітки в залежності від концепції проекту, створюючи унікальний дизайн веб-сайту.

1.8 Аналіз впливу технічних аспектів на функціональність сайту

Одним з ключових технічних параметрів при створенні веб-сайту є його адаптація для людей з порушенням зору. Цей факт є частиною так званої «веб-доступності», яка потребує від веб-розробників адаптувати усі графічні елементи і сайти до основних потреб людей з особливими потребами. ADA має декілька важливих параметрів, за якими розробник може аналізувати веб-доступність свого проекту [35]. До них належать:

1. Переконатися, що увесь проект має великий контраст фону / тексту.

2. Уникати маленьких шрифтів, які викликають проблеми при читанні.

3. Уникати складних шрифтів, які неможливо читати.

4. Виключити концентрування уваги на тексті за допомогою іншого кольору.

5. Розробити систему станів кнопок та інших елементів, що дозволить реагувати на зміни.

6. Розробити чітку та зрозумілу систему навігації по сайту.

7. Проробити сценарій, де усі дії на сайті виконуються тільки за допомогою клавіатури.

Для поняття веб-доступності була розроблена особлива система оцінки контрасту тексту по відношенню до фону (рис. 1.20). Вона створює особливі правила використання двох кольорів у парі, наводячи приклад чи буде можливість прочитати текст.

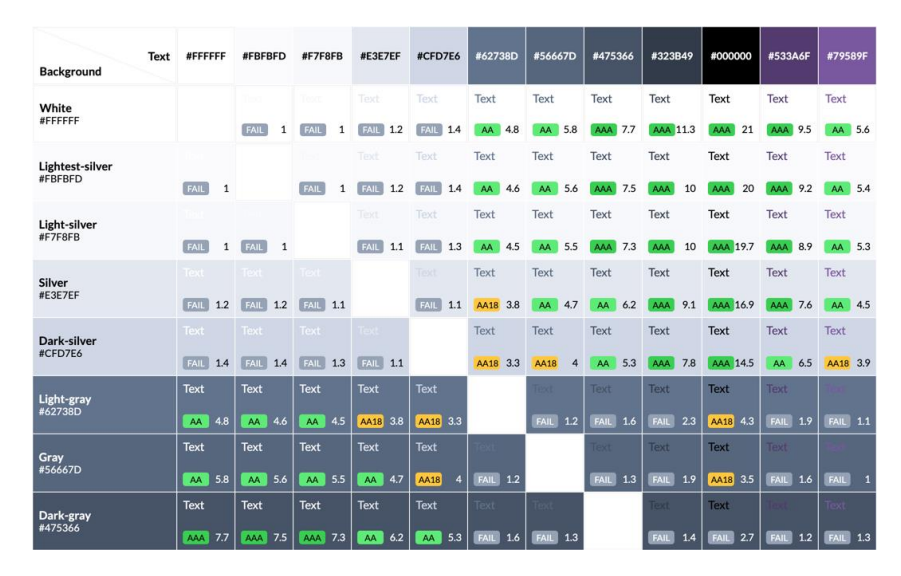

Рисунок 1.20 – Таблиця contrast ratio у Web-дизайні [36]

Для веб-розробників існують спеціальні веб-сервіси, які дозволяють перевірити контрастність (contrast ratio) відношення першого кольору до фонового (рис. 1.21). Така система дозволяє провести тестування обраних кольорів фірмового стилю, перевіряючи доступність елементів сайту для людей з порушенням зору.

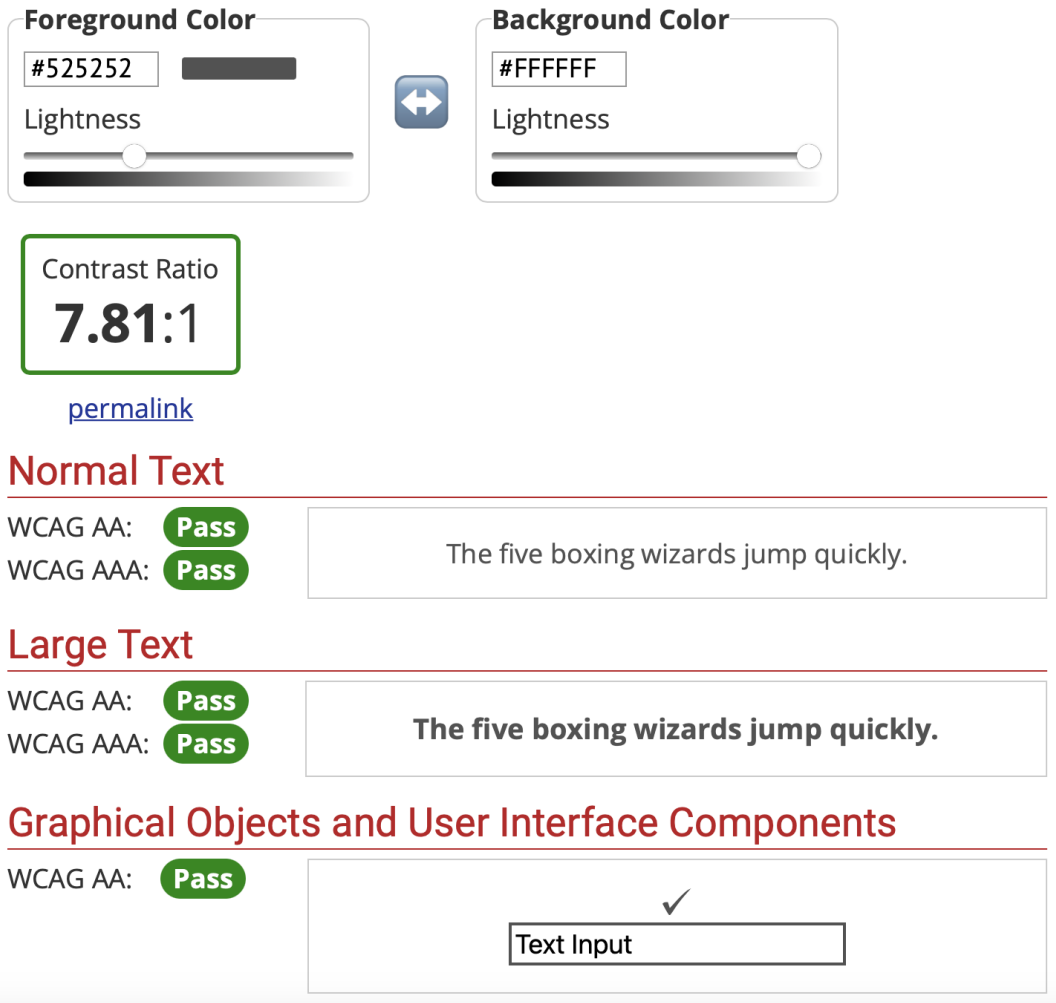

Рисунок 1.21 – Онлайн-сервіс тестування контрасту для ADA [37]

Ще одним важливим аспектом будь-якого сайту є правильна побудова кнопок, на які натискає користувач. Під час їх проектування, Web-дизайнер повинен враховувати фактор адаптивності дизайну – веб-сайт повинен бути доступний не тільки на великих моніторах, але й на маленьких екранах смартфонів.

Як правило, розмір кнопки повинен залежати від розміру «зони натискання», яка орієнтується на розмір пальця людини. Прийнято вважати, що це зона розміром 40 х 40 px (рис. 1.22).

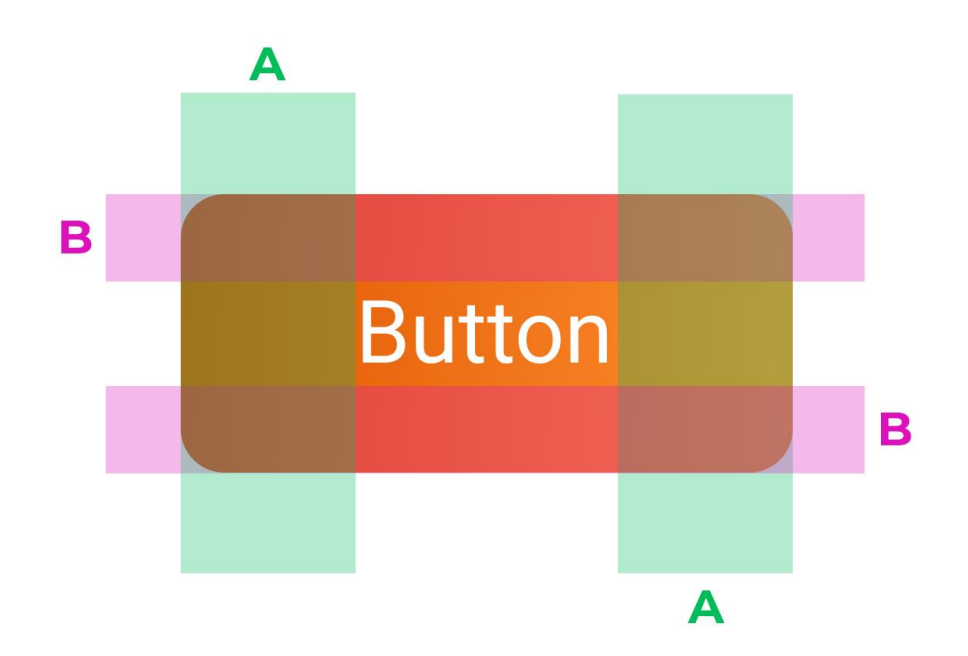

Рисунок 1.22 – Приклад розміру кнопки [38]

Одне з головних правил при проектуванні кнопки – пропорційність та симетричність відступів в середині кнопки. Оптимальним розміром тексту в середині кнопки є 16-й розмір шрифту. У свою чергу, вертикальні відступи від тексту повинні бути 16 px, тобто рівні розміру тексту в середині кнопки (рис. 1.23).

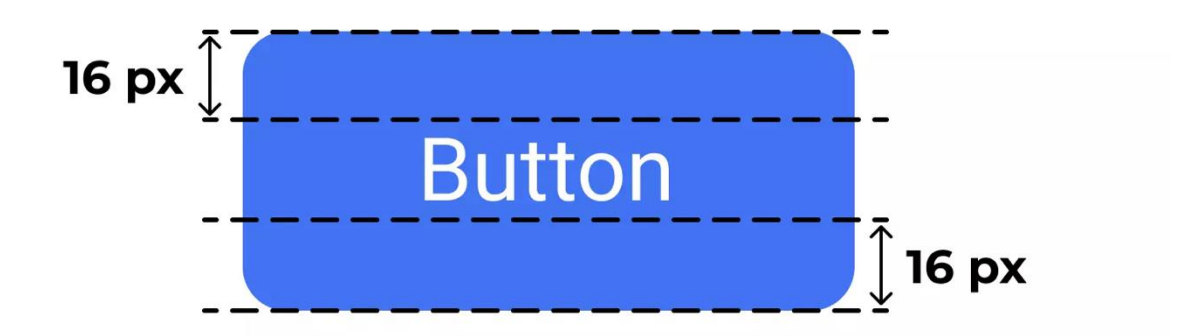

Рисунок 1.23 – Розмір відступів при проектуванні кнопки [38]

Горизонтальні відступи від тексту повинні бути помножені на 2 відносно вертикальних та бути кратні 4-м. Тобто, можна зробити висновок про наявність основного правила: горизонтальні відступи між текстом (А)

повинні бути в 2 рази більше вертикальних (B), які можуть бути більше або дорівнювати розміру тексту (рис. 1.24).

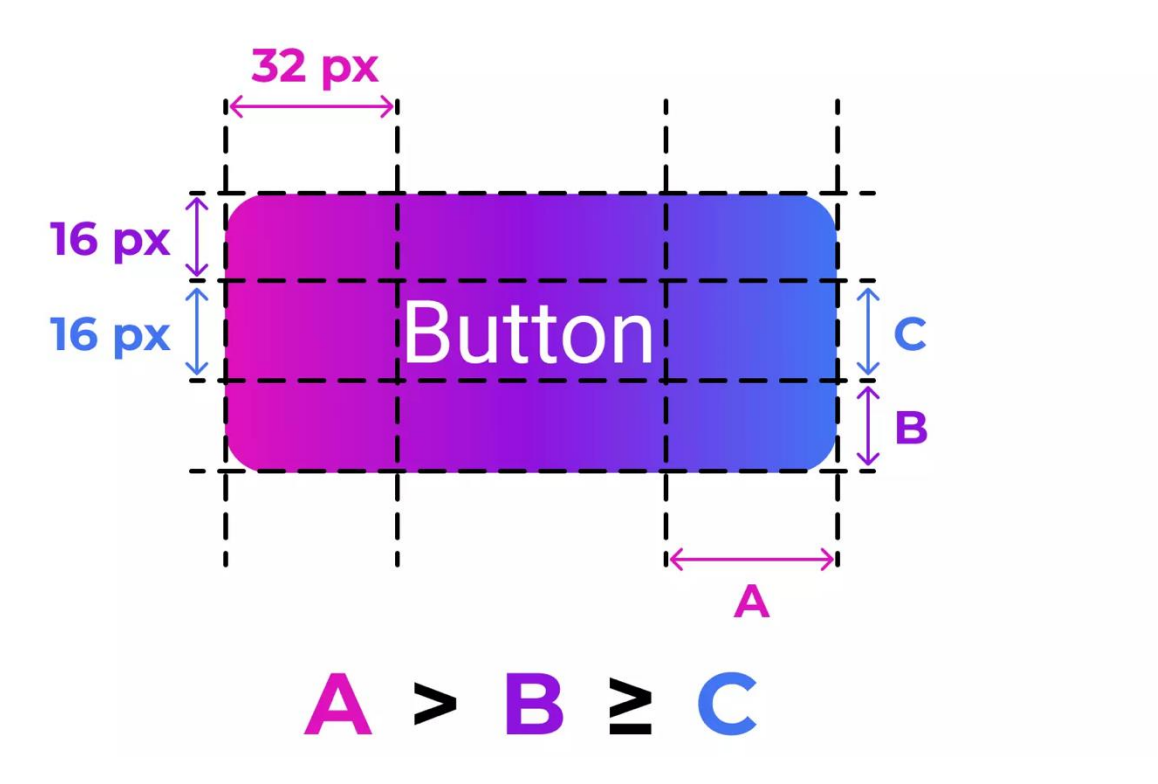

Рисунок 1.24 – Пропорційність відступів в середині кнопки [38]

Даний факт стверджує, що процес проектування кнопки є одним з найбільш важливих етапів під час створенні інтерфейсу користувача.

1.9 Висновки до розділу 1

Поняття мультимедійної сфери та сфери Web-дизайну взаємопов'язані між собою, так як їх головна ціль – донести певну інформацію користувачу через візуальні методи. Web-дизайн є загальним поняттям, яке об'єднує в себе багато напрямків та спеціалізацій, кожна з яких виконує певну функцію. Розподілення UX-дизайну та UI-дизайну дозволяє спрямувати зусилля по створенню дизайну сайту у потрібні напрямки.

Аналіз літературних джерел показав, що UX-дизайн дозволяє прототипувати поведінку користувача та зробити процес користування

продуктом максимально якісним та зручним. Також, дизайн досвіду користувача дозволяє створити унікальні дослідження цільової аудиторії та їх основних потреб, для того щоб визначити яку саме інформацію хоче бачити користувач та якісно виділитися серед конкурентів.

У свою чергу, UI-дизайн переслідує ціль візуально та стилістично привернути увагу користувачу. Це повязано з тим, що у сучасному світі існує досить багато візуально приємних речей і привернути увагу потенційного клієнта чи користувача стає більш складно, тому використовуються більш складні та продумані рішення. Таким чином, UI-дизайн ставить перед собою мету візуально «здивувати» користувача та оформити вже існуючий UXдизайн як повноцінний готовий продукт.

Web-дизайн є творчим напрямком та існує велика кількість технічних аспектів, які впливають на якість кінцевого продукту. При створенні UXдизайну, необхідно врахувати можливість адаптації сайту під різні типи пристроїв та розміри екранів. У свою чергу, UI-дизайнер має враховувати не тільки розміри основних обєктів та їх розміщення, але й технічну складову відображення об'єктів, тому що вони повинні бути доступні для людей з обмеженими можливостями.

Кваліфікаційна робота магістра виконується на кафедрі Медіаінженерії та інформаційних радіоелектронних систем Харківського національного університету радіоелектроніки. Кафедра МІРЕС проводить дослідження багатьох наукових напрямків, серед них можна виділити наступні: виявлення та розпізнавання БПЛА за результатами акустичного спостереження [39-42], дослідження систем зондування атмосфери акустичними хвилями [43-46]. Ціла низка студентських доповідей [47-50] і кваліфікаційних робіт магістрів [51-54] присвячені дослідженню систем звукозапису і відтворення звуку. Отже слід стверджувати, що кваліфікаційна робота магістра і тема цієї роботи повністю відповідає напрямку кафедри МІРЕС, базується на існуючих надбаннях, досвіді викладачів і випускників і певною мірою розвиває даний напрямок.

Аналіз літературних джерел свідчить про актуальність теми кваліфікаційної роботи та ставить за мету розглянути як і особливості створення UX/UI дизайну, так і зробити огляд та аналіз елементів штучного інтелекту, які використовуються на веб-сторінках.

## 2 ОГЛЯД ТА АНАЛІЗ ЕЛЕМЕНТІВ ШТУЧНОГО ІНТЕЛЕКТУ ТА МАШИННОГО НАВЧАННЯ, ЯКІ ЗАСТОСУВУЮТЬЯ У WEB-ДИЗАЙНІ

2.1 Огляд основних понять штучного інтелекту

Штучний інтелект (ШІ) є науковим напрямом, який характеризується дослідженням та використанням комп'ютерних технологій для аналізу та проектування людського мозку. Також ШІ можна вважати технологією створення інтелектуальних програм з використанням комп'ютерних технологій.

Загальна класифікація штучного інтелекту зводиться до наступних декількох видів систем [55]:

- системи з формою мислення подібною до людини;

- системи з формою дії подібною до людини;

- системи з раціональним мисленням;

- системи з раціональними діями;

Існує досить багато відповідей на питання сфер застосування штучного інтелекту та їх кінцевих цілей. Зазвичай вказують, що ШІ має ціль розв'язування складних задач, які, зазвичай, потребують людського розуміння концепції. Тобто, створення та розвиток штучного інтелекту передбачає навчання вирішення складних задач.

Ще одною ціллю ШІ виділяють реалізація можливості вирішення задач, які неможливо вирішити людині через брак певних аспектів. Також ШІ може використовуватися як процес моделювання людського мозку та окремих нервових систем.

Головним аспектом штучного інтелекту є можливість навчання, оперуючи певним кластером знань. Це дозволяє збільшити спектр «знань» системи, завдяки чому зростає можливість вирішення більш складних задач.

Штучний інтелект вирішує певний кластер задач [56]. Серед них можна виділити наступні:

- аналіз великого об'єму даних;

- реалізація процесу навчання та самонавчання;

- логічне та раціональне мислення для вирішення задач;

- розпізнавання об'єктів та образів;

- планування та реалізація певних дій тощо.

Для створення ШІ використовуються використовуються, як правило, декілька різних методів. Серед них можна виділити наступні:

1. Логічний метод. Базисом під час створення є алгебра.

2. Структурний метод є процесом моделювання штучного інтелекту подібною до людського мозку.

3. Метод еволюції. Основним принципом є побудова «основи» штучного інтелекту, а головна задача – розвиток та еволюція ШІ у майбутньому.

4. Метод імітації. Принцип полягає у копіювання певної інформації та дій на основі існуючих систем чи алгоритмів. Досить часто використовується на початку побудови ШІ.

Наразі часто створюють гібридні системи штучного інтелекту, які поєднують у собі декілька методів та розвивати свої особливості у майбутньому.

2.2 Огляд базових методів для реалізації машинного навчання

Процес реалізації машинного навчання штучного інтелекту є складним процесом, який потребує різних методів використання в залежності від сфери подальшого використання. Процес аналізу та прогнозування подальших результатів на основі отриманого кластеру вихідних даних можна характеризувати з різних сторін.

По-перше, подібна задача є регресивною, у якій вихідне значення є якоюсь величиною. Вихідне значення може бути прогнозоване більш детально та структуровано, але якщо відомі результати попередніх процесів прогнозування на основі схожого алгоритму або детальних даних. У протилежному випадку, найбільш правильним варіантом є прогнозування з бінарним результатом (1 чи 0).

З іншого боку, подібна задача є прикладом використання бінарної класифікації, яка може класифікувати результат як 1 – позитивний результат, чи 0 – негативний. Для процесу реалізації машинного навчання для прогнозування використовуються різні методи та моделі.

Одним з них є модель логістичної регресії. Головною в ній є особливості логістичної функції. Логістична функція має вигляд:

$$
\sigma(t) = \frac{1}{1 + e^{-t}}\tag{2.1}
$$

Головна особливість логістичної функції – відображання вхідні значення у діапазоні від - $\infty$  до  $+\infty$ , та від 0 до 1. Цей фактор дозволяє відображати вихідні значення як значення вірогідності (рис. 2.1).

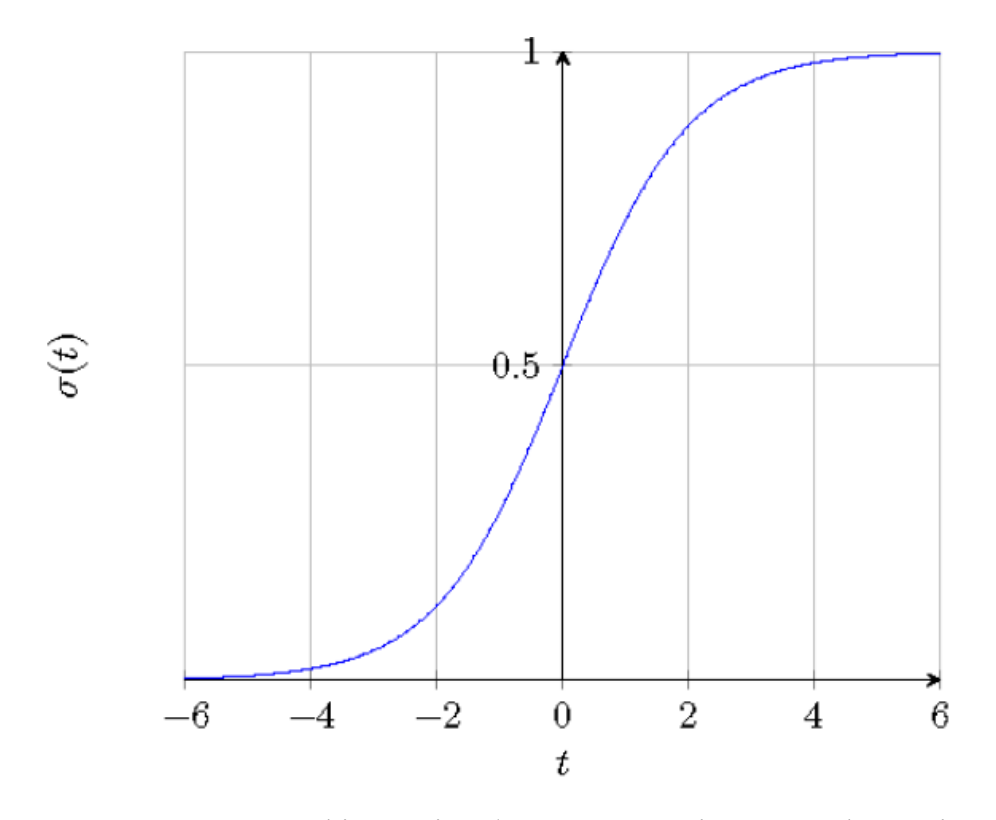

Рисунок 2.1 – Графічне відображення логістичної функції

Основна модель логістичної регресії для відображення значення вірогідності складається з вектору n певних значень  $x = (x_1, x_2, ..., x_n)$  та з вектору n+1 певних параметрів моделі β =  $(\beta_0, \beta_1, ..., \beta_n)$ .

Для прогнозування результатів на основі вхідних даних відбувається проектування точки у n-просторі:

$$
z = \beta_0 + \beta_2 x_2 + \ldots + \beta_n x_n \tag{2.2}
$$

Відтепер є можливість перетворити значення z у бінарному діапазоні вірогідності від 0 до 1 за допомогою логічної функції:

$$
p = \sigma(t) = \frac{1}{1 + e^{-z}}
$$
 (2.3)

Використання даного методу складається з оптимізації деяких параметрів для більш точного та реалістичного прогнозування на основі отриманих даних. Подібна дія відбувається за допомогою мінімізації функції логістичних втрат, що створює похибку під час прогнозування:

$$
L(p) = -\frac{1}{N} \sum_{i=1}^{N} p_i \log(y_i) + (1 - p_i) \log(1 - y_i),
$$
 (2.4)

де N – певна вхідна кількість;

p<sup>i</sup> – вірогідність вихідного результату;

 $y_i$  – реальний результат у вигляді бінарного значення (0 чи 1).

Під час навчання існує вірогідність виникнення похибки під час процесу прогнозування. Вірогідність виникнення похибки під час навчання зменшується якщо отриманий результат відповідає очікуваному (рис. 2.2).

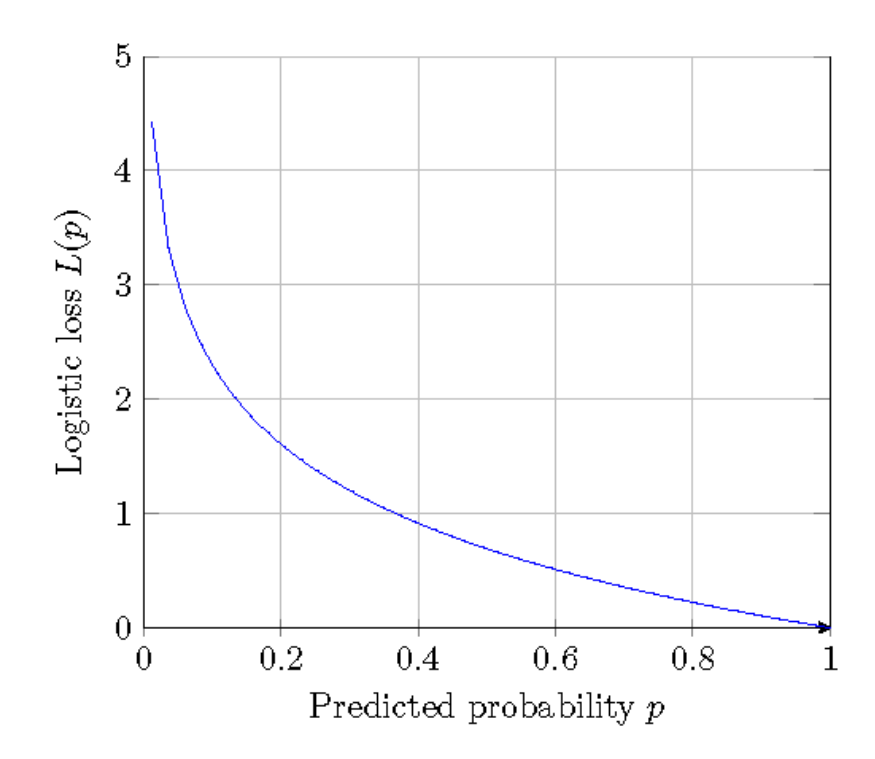

Рисунок 2.2 – Графік зменшення вірогідності похибки в залежності від результату

Існує декілька варіантів навчання логістичної регресії з урахуванням мінімізації логістичних похибок:

1. Для великого об'єму краще використовувати стохастичне градієнтне зменшення.

2. Швидка апроксимація, яка більше підходить для меншого об'єму.

Велика кількість систем штучного інтелекту, як правило, використовуються подібну систему машинного навчання. Логістична регресія є популярним методом через високу швидкість навчання та високим коефіцієнтом вірогідності отримання очікуваного результату. Але він підходить лише для простих взаємодій, а не для складних вибірок.

Іншою системою штучного інтелекту для прогнозування певного результату може використовуватися нейронна мережа. Її принцип побудований на моделі взаємодії нейронів у нервовій системі. Для прогнозування результатів використовується нейронна мережа прямого розповсюдження, яка є алгоритмом прогнозування події в залежності від вхідних даних (рис. 2.3).

Для нейронних мереж характерна наявність великої кількості шарів, де кожен нейрон взаємодії з іншими.

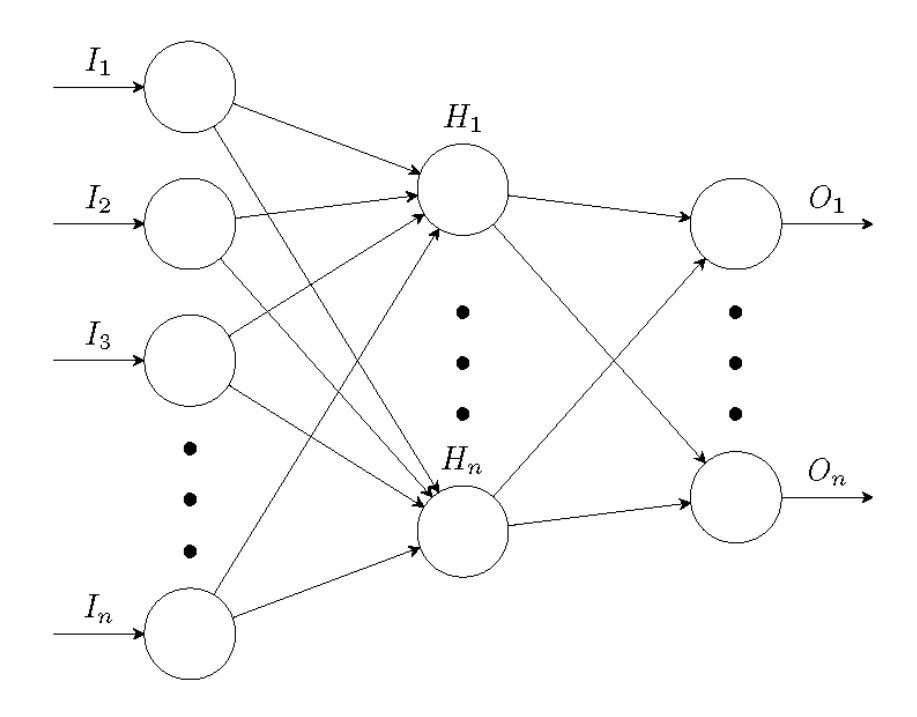

Рисунок 2.3 – Графічний вигляд нейронної мережі прямого розповсюдження

Нейронна мережа прямого розповсюдження має наступні частини:

 $-I_1$ ,  $I_2$ ,  $I_3$ ,  $I_n$  – елементи вхідного шару мережі;

 $-H_1$ ,  $H_n$  – елементи схованого шару мережі;

 $- O_1$ ,  $O_n$  – елементи вихідного шару мережі;

Для кожної нейронної мережі характерна наявність «ваги» для кожного зв'язку. Нейрон використовує вхідний сигнал для аналізу та розрахування кінцевого значення на виході. Компоновка нейромережі у вигляді:

$$
f(x) = K(\sum_{i} w_i x_i, \tag{2.5}
$$

де  $w_i$  — «вага» вхідних даних  $x_i$ .

Подібна нейронна мережа має можливість розрахування нестандартну задачу, використовуючи мінімальну кількість нейронів. Для подібних задач може використовуватися у тому числі логістична функція.

Нейронні мережі мають можливість покращити процес самонавчання за допомогою знаходження та аналізу основних признаків. Але цей факт є і недоліком, так як нейронні мережі для навчання та подальшого самонавчання необхідна велика кількість даних. Також цей факт характеризується довгим часом навчання.

Ще одною моделлю штучного інтелекту є використання методу опорних векторів. Цей алгоритм також є частиною машинного навчання для прогнозування певного результату на основі існуючих даних. Основний принцип полягає у знаходженні однієї площини, шляхом знаходження точки через розподілення точок різних класів на певні категорії, які, як правило, є бінарним результатом.

У порівнянні з нейронними мережами, модель опорних векторів є більш складною системою, але має кращий результат прогнозування. Але для навчання необхідний великий період часу та великий кластер даних.

В залежності від сфери використання, актуальним може бути будь-який з представлених методів. Але основною перевагою машинного навчання є можливість поєднання декількох моделей для підвищення точності прогнозування вихідного результату.

2.3 Аналіз принципів використання штучного інтелекту у Web-дизайні

Штучний інтелект активно використовується у сфері Web-дизайну, вирішуючи великий спектр задач. Наприклад, найбільш популярною сферою застосування ШІ є процес створення певних плагінів для сайту, які можуть вирішувати конкретні задачі. Одним з таких принципів є процес використання так званого «чат-боту», який допомагає спілкуватися з користувачами сайту без залучення реальної людини. З кожним роком автоматизація цього процесу стає більш прогресивною та досконалою – так, на сьогоднішній день, деякі чат-боти вміють вільно спілкуватися з користувачем майже на будь-яку тему. Основний принцип створення є програмування та машинне навчання системи основам людського спілкування (рис. 2.4).

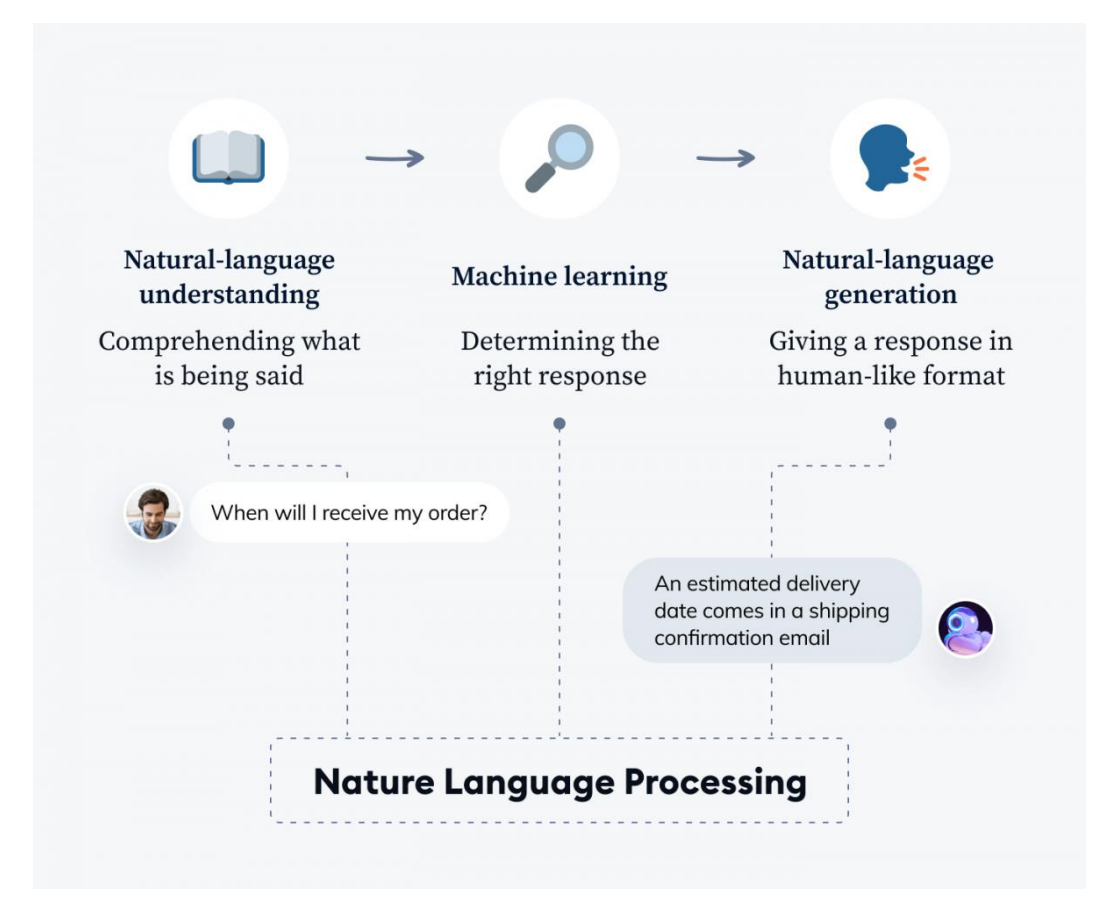

Рисунок 2.4 – Схематичний процес реалізації чат-боту

Також, штучний інтелект та машинне навчання може використовуватися при створенні плагінів для сайтів. Але окрім цієї сфери застосування, ШІ активно використовується і під час створення Web-дизайну для автоматизації певних дій.

Одним з фантастичних принципів використання ШІ є створення GPT-3 – алгоритму штучного інтелекту, який розпізнає задачу виходячи з текстового опису, а після розробляє візуальний прототип на основі отриманих даних. Алгоритм цієї нейронної мережі використали для

проектування інтерфейсу у програмі Figma виходячи лише з текстового опису: «додаток, що має панель навігації з іконкою камери, має заголовок «Photo», іконку розділу повідомлень, фотографію, у кожній фотографії є іконка користувача, значок сердця та значок чату». Виходячи з цього текстового опису, GPT-3 створив макет, який схожий на додаток Instagram (рис. 2.5).

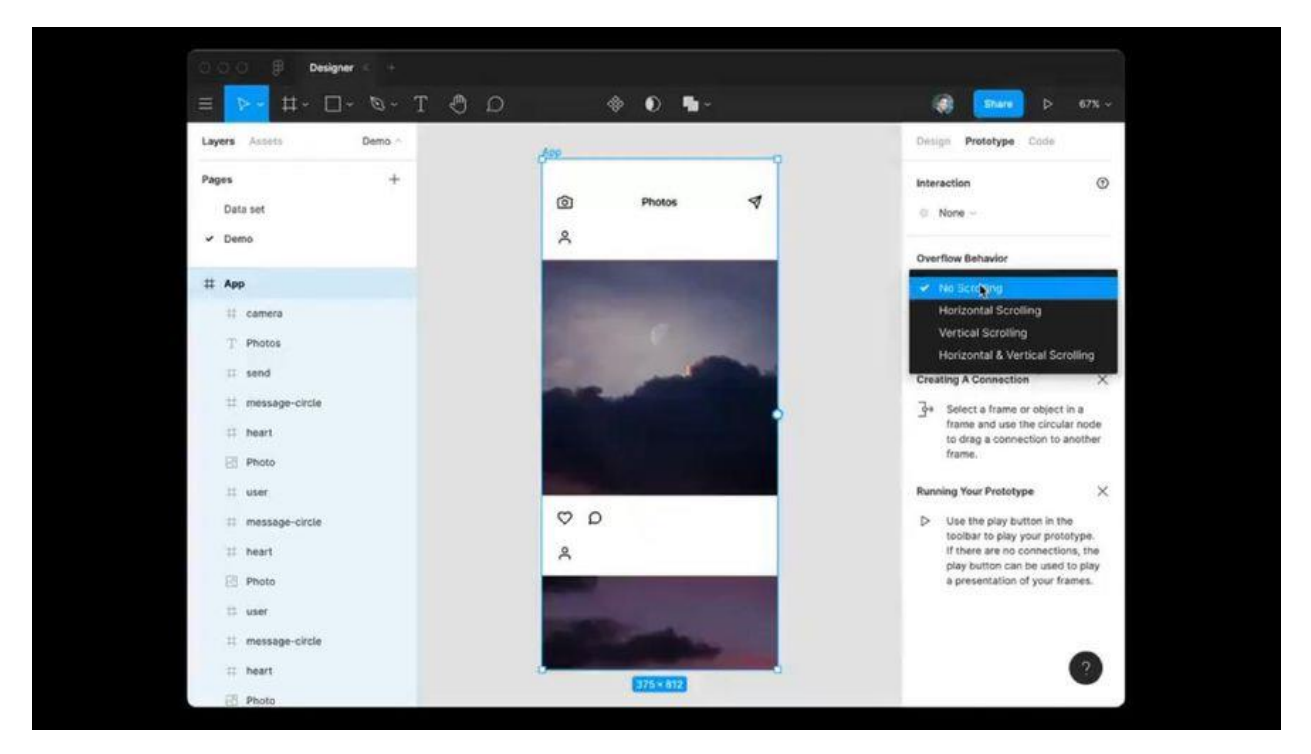

Рисунок 2.5 – Приклад реалізації нейронної мережі GPT-3

Принцип реалізації даного алгоритму базується на попередньому навчанні ШІ на основі отриманих даних. Це свідчить про широкий спектр використання штучного інтелекту у сфері Web-дизайну та проектує подальший вектор розвитку цієї технології.

#### 2.4 Висновки до розділу 2

Аналіз літературних джерел свідчить про актуальність використання штучного інтелекту у багатьох сферах. Не виключенням є і сфера Webдизайну, де ШІ використовується для автоматизації багатьох процесів, не виключенням є і проектування інтерфейсів.

Провівши огляд та аналіз елементів штучного інтелекту та машинного навчання, які застосовуються у WEB-дизайні, один з напрямів ШІ, який найчастіше використовується, є машинне навчання, яке базується для навчання системи задля реалізації певних задач. Можливим є також подальший процес самонавчання на основі вирішених задач та поліпшення алгоритму розв'язання.

Згідно вихідним даним до кваліфікаційної роботи необхідно розробити плагін для прогнозування результатів футбольних матчів. Для його створення використовується штучний інтелект на основі машинного навчання, основна ціль якого – аналіз вже закінчених матчів та їх статистичних даних, та подальше прогнозування на основі алгоритму навчання. На основі проаналізованих даних, слід розробити додатково нейронну мережу, яка буде також аналізувати вхідні дані, виводячи можливий прогноз матчу та порівняти отримані результати в залежності від моделі ШІ.

### 3 ВИКОРИСТАННЯ МАШИННОГО НАВЧАННЯ ДЛЯ СТВОРЕННЯ ПЛАГІНА ПРОГНОЗУ РЕЗУЛЬТАТІВ МАТЧІВ

3.1 Аналіз можливостей машинного навчання прогнозу результатів футбольних матчів

Напрям машинного навчання (МН) є одним з розділів штучного інтелекту, який отримав значну популярність в останні декілька років. Головна особливість машинного навчання – не явне програмування даних, а створення можливості комп'ютеру «навчитися» певній інформації.

Машинне навчання активно використовують у сфері обчислювальних задач, в яких практично неможливо програмувати явно існуючі дані через складність реалізації. До подібних сфер, де найчастіше використовують МН, можна віднести наступні:

- оптичне розпізнавання об'єктів;

- фільтрування електронної пошти згідно параметрам;

- ранжування;

- комп'ютерний зір тощо.

Процес машинного навчання є одною з складових обчислювальної статистики, так як остання часто використовуються під час «навчання» та зосереджується на процесі прогнозування.

Процес МН є доволі складним процесом, який можна описати наступними етапами:

1. Визначення цілі та задач МН.

2. Процес збору даних, на основі яких буде проводитися «навчання».

3. Підготовка та розробка програмного матеріалу для навчання.

4. Тестування готової системи на основі даних, які були використані.

5. Використання готового продукту.

Існує велика кількість основних алгоритмів МН. Найбільш популярним є створення нейронної мережі. Алгоритми її навчання дещо відрізняються від процесу навчання інших систем, тому що вона базується на принципі біологічної нейронної мережі. Головною особливістю є факт нелінійності при моделюванні даних. Нейронні мережі активно використовуються для аналізу певної бази даних з пошуком необхідних компонентів; пошуку закономірностей, моделювання взаємозв'язків тощо. Одним з яскравих прикладів використання нейронної мережі є система з розпізнавання квітів.

Ще одним з найбільш популярних алгоритмів машинного навчання є процес глибокого навчання, який складається з багатошарових нейронних мереж, кожна з яких виконує окрему функцію. Цей алгоритм є комп'ютерним моделюванням людського мозку і його процесів обробки даних, що поступають до нього. Яскравим прикладом глибокого навчання є система розпізнавання обличь та мовлення.

Головна ціль машинного навчання – створення автоматичного та доволі узагальненого досвіду виходячи з отриманих факторів. Таким чином, машинне навчання практично ідентично відтворює процес навчання людського мозку.

Процес МН обробляє велику кількість інформації, як поступає. У порівнянні з людським мозком, машинне навчання здатна в декілька тисяч разів швидше обробляти інформацію. Наразі, НМ активно використовується у багатьох сферах, серед яких можна виділити наступні:

- аналіз трендів на криптовалютних та фінансових біржах;

- реклама;

- маркетингові процеси;

- сфера комп'ютерних ігор;

- оптимізація програмного коду та програмного забезпечення;
- розпізнавання (мовлення, тексту, емоцій тощо);
- нейромережі;

- медіаінженерія;

- створення пошукових систем в інтернеті;

- розпізнавання об'єктів;

- використання автоматичних перекладачів тексту тощо.

Одним з яскравих прикладів використання машинного навчання в інтернеті є змагання Netflix Prize у 2006-у році, коли компанія Netflix провела перші змагання по створенню нового алгоритму машинного навчання, головна ціль якого – аналіз вподобаних фільмів користувачами за деякими параметрами з подальшою функцію пропонування схожих фільмів. За відкритими даними, результатом змагань стало створення нового рушія, який підвищив точність аналізу вподобань більше ніж на 10%.

З появою криптовалюти та фінансових бірж, можливості машинного навчання значно збільшилися. Таким чином, МН наразі активно використовується для прогнозування «падінь» та «злетів» валютних рахунків, акцій, операцій тощо.

Отримані дані свідчать про майже нескінченну перспективу подальшого використання машинного навчання для багатьох сфер людського життя.

3.2 Створення та тренування машинного навчання для прогнозу результатів футбольних матчів

Основна ціль створення плагіну на сайт –прогнозування результату майбутніх матчів двох команд на основі машинного навчання, яке базується на результатах матчів, які були зіграні раніше. Дана система використовується на сайті виключно заради статистичних даних та приблизного прогнозування, та не використовується у комерційних цілях. Ця система потрібна для тренерів та менеджерів команд для оцінки та прогнозу результативності граків команди.

На кінцевий результат матчу впливає велика кількість факторів. До них відноситься:

- стан гравців перед матчем;

- позиції гравців;

- наявність травм;
- результативність зіграних попередніх матчів;
- зміна складу команди тощо.

Розробка плагіну для сайту спрямована на його подальше використання менеджерами та спонсорами команд для оцінки результативності команд. Також, ця система використовується для тренерів футбольних клубів, які можуть аналізувати результати попередніх матчів для подальшої зміни систем тренування команди, зміни складу тощо.

Для розробки плагіну був створений алгоритм взаємодії елементів (рис. 3.1).

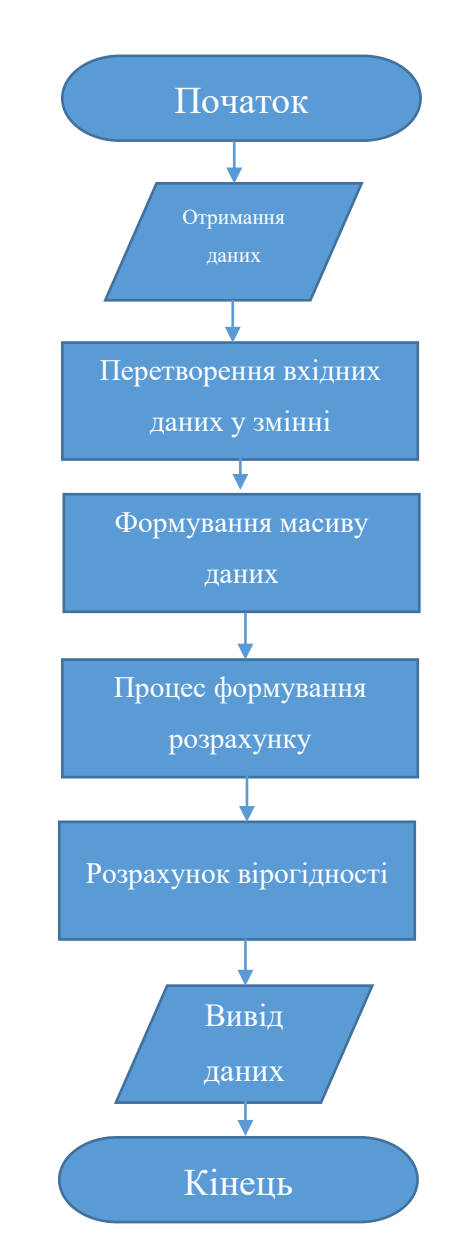

Рисунок 3.1- Алгоритм взаємодії плагіну

Згідно розробленому алгоритму, було проведено створення штучного інтелекту на основі машинного навчання.

Для наведення прикладу машинного навчання, яке буде використовуватися для прогнозування результатів майбутніх матчів, було обрано одну з команд. Для початку, збираємо усю статистичну інформацію про команду за певний період та створити таблицю у форматі CSV (рис. 3.2). Усі дані були взяті з відкритих джерел, таких як wyscout.com та footballdatabase.com.

Дана таблиця є статистичною базою даних певної команди, в якій наведена уся необхідна для машинного навчання інформація. До неї відноситься рік проведення матчу (Year), назва команди (Team), назва супротивника (Enemy), стратегія розподілення команди на полі (System), загальна кількість хвилин матчу (Minutes), кількість голів та пропущених мячів (Goals, Lost), кількість ударів (Kicks), кількість звичайних та точних передач (Transfer, Spot Transfer), коефіцієнт володіння мячем (Possesion), модель коефіцієнта очікуваних голів ( $xG$  – expected goals) та статистичний показник інтенсивності пресингу команди в матчі (PPDA – passes allowed per defensive action).

Для машинного навчання використовується мова програмування Python з усіма необхідними бібліотеками, такими як Pandas, Numpy. Основним середовищем машинного навчання було обрано Jupiter Notebook, що підтримує мову Python та усі можливості МН.

Для початку, імпортуємо усі необхідні бібліотеки, які використовуються в процесі машинного навчання, а також імпортуємо статистичну таблицю з даними команди.

import pandas as pd // імпортування бібліотеки Pandas import numpy as np // імпортування бібліотеки Numpy import collections  $data = pd.read.csv("UFL Dinamos.csv", encoding = 'cp1251', delimiter=';')$ data.head() // імпортування таблиці в форматі CSV

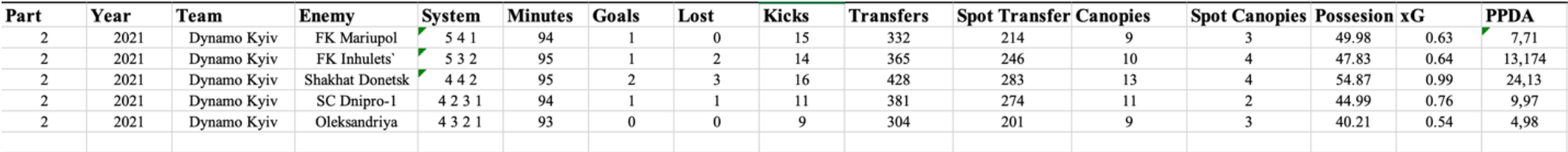

Рисунок 3.2 – Статистична таблиця у форматі CSV

Далі отримуємо список усіх команд, які знаходяться у таблиці та вивести їх в єдиний масив.

```
UFL_Dinamo = pd.read_csv('UFL_Dinamo.csv')
teamList = UFL_Dinamo['Team'].tolist()
teamList
```
totalScore += 3

Після чого отримуємо повний масив з назвами як і команди, статистику якої ми хочемо спрогнозувати, так і ті, які є супротивниками. Наступним етапом створюємо функцію, яка буде повертати статистику команди за сезон виходячи з отриманих даних з таблиці.

```
def GetSeasonTeamStat(team, season):
       goalScored = 0 // кількість забитих голів
       goalAllowed = 0 // кількість пропущених голів
       gameWin = 0 // перемоги
       gameDraw = 0 // нічия 
       gameLost = 0 // програш
       totalScore = 0 // кількість набраних очок
       matches = 0 // кількість матчів
       xG = 0 // коефіцієнт xG
       shot = 0 // удари
       cross = 0 // навіси 
       accurateCross = 0 // точні навіси
       totalHandle = 0 // володіння
       averageHandle = 0 // середнє володіння за матч
       Pass = 0 // пас
       accuratePass = 0 // точний пас
       PPDA = 0 // коефіцієнт PPDA
for i in range(len(data)):
       if (((data['Year'][i] == season) and (data['Team'][i] == team) and (data['Part'][i] ==
       2)) or ((data['Year'][i] == season-1) and (data['Team'][i] == team) and
       (data['Part'][i] == 1)):
       matches += 1
       goalScored += data['Goals'][i]goalAllowed += data['Lost'][i]if (data['Goals'][i] > data ['Lost'][i]):
```

```
gameWin += 1elif (data['Goals'][i] < data['Lost'][i]):
              gameLost += 1
       else:
              totalScore += 1
              gameDraw += 1
       xG += data['xG'][i]shot += data['Kicks'][i]
       Pass += data['Transfer'][i]
       accuratePass += data['Spot Transfer'][i]totalHandle += data['Possesion'][i]
       cross += data['Canopies'][i]
       accurateCross += data['Spot Canopies'][i]
       PPDA += data['PPDA'][i]avarageHandle = round(totalHandle/matches, 3) // володіння за матч
return [gameWin, gameDraw, gameLost, 
       goalScored, goalAllowed, totalScore,
       round(xG, 3), round (PPDA, 3),
       shot, Pass, accuratePass,
       cross, accurateCross,
```
Після створення функції, отримуємо детальну статистику за вибраними параметрами за допомогою функції GetSeasonTeamStat, вписавши назву команди та рік матчу.

GetSeasonTeamStat('Dinamo Kiyv', 2021) // отримання статистики

round(averageHandle, 3)]

Після отримання усіх вихідних статистичних даних, розпочинається процес навчання.

```
Def GetTrainingData(seasons):
             TotalNumGames = 0
             for season in seasons:
                    annual = data[data['Year'] == season]
                    totalNumGames += len(annual.index)
             numFeatures = len(GetSeasonTeamStat('Shakhtar Donetsk, 2021)) // випадкова 
команда для порівняння розмірності
             xTrain = np.zeros(( totalNumGames, numFeatures ))
             yTrain = np.zeros(( totalNumGames ))
```

```
indexCounter = 0
for season in seasons:
       team_vectors = GetSeasonAllTeamStat(season)
       annual = data[data['Year'] == season]numGamesInYear = len(annual.index)
       xTrainAnnual = np.zeros(( numGamesInYear, numFeatures ))
       yTrainAnnual = np.zeros(( numGamesInYear ))
       counter = 0
       for index, row in annual.iterrows():
              team = row['Team']t_vector = team_vectors[team]
              rivals = row['Enew']r vector = team_vectors[rivals]
              diff = [a - b for a, b in zip(t vector, r vector)]if len(diff) != 0:
                     xTrainAnnual[counter] = diff
              if team == row[gameWin]:
                    yTrainAnnual[counter] = 1
              else:
                    yTrainAnnual[counter] = 0
              indexCounter += numGamesInYear
       return xTrain, yTrain
```
Після цього використовуємо алгоритм LinearRegression з бібліотеки Scikit-Learn, який буде прогнозувати вірогідність виграшу в залежності від отриманих даних, аналізуючи їх.

from sklearn.liner\_model import LinerRegression

model = LinerRegression() model.fit(xTrain, yTrain)

Далі, після підключення бібліотеки, створюємо функцію, яка буде повертати прогнози. В процесі створення плагіну, функція буде повертати число в діапазоні від 0 до 1 (0 – програш, 1 – перемога).

```
def CreateGamePrediction(team1_vector, team2_vector):
       diff = [[a – b for a, b in zip(team1_vector), team2_vector)]]
       predictions = model.predict(diff)
       return predictions
```

```
team1_name = 'Dinamo Kiyv'
team2_name = 'Shakhtar Donetsk'
team1_vector = GetSeasonTeamStat(team1_name, 2021)
team2_vector = GetSeasonTeamStat(team2_name, 2021)
print ('Dinamo Kiyv ' + team1 name + ':', createGamePrediction(team1 vector,
team2_vector))
print ('Shakhtar Donetsk ' + team2 name + ':', createGamePrediction(team2 vector,
team1_vector))
```
Після чого отримуємо результати у вигляді назви команди та коефіцієнту перемоги у майбутньому матчі (рис. 3.2).

### Dinamo Kiyv: [0.48936432] Shakhtar Donetsk: [0.410942]

Рисунок 3.2 – Результати розрахунку коефіцієнту перемоги

Використовуючи схожу функцію, розраховуємо коефіцієнт перемоги обраної команди по відношенню до інших команд.

for team name in teamList: team1\_name = 'Dinamo Kiyv' team2\_name = team\_name

> if(team1\_name != team2\_name): team1\_vector = GetSeasonTeamStat(team1\_name, 2021) team2\_vector = GetSeasonTeamStat(team2\_name, 2021)

> > print(team1\_name, createGamePrediction(team1\_vector, team2\_vector), ' – ', team2\_name, createGamePrediction(team2\_vector, team1\_vector))

Результатом стане вивід статистики, яка буде показувати у діапазоні від 0 до 1 вірогідність перемоги команди, яку ми обрали, та командисупротивника (рис. 3.3).

```
Dinamo Kiyv [0.57463633] - FK Mariupol [0.24232343]
Dinamo Kiyv [0.485747364] - FK Inhulets` [0.31234412]
Dinamo Kiyv [0.48936432] - Shakhtar Donetsk [0.410942]
Dinamo Kiyv [0.44574] - SC Dnipro-1 [0.21432]
Dinamo Kiyv [0.674661623] - Oleksandriya [0.375634]
```
Рисунок 3.3 – Результат прогнозування перемоги команди відносно інших

Створення плагіну, що буде прогнозувати приблизний результат майбутнього матчу на основі машинного навчання, є одною з частин теорії вірогідності. Тобто, використовуючи МН та статистичні дані, ми можемо приблизно дізнатися результат, але отримані результати не мають 100% точності.

Представлений алгоритм є доволі примітивним та розраховує вірогідність лише з декількох показників, тому є простір для розширення його функцій. До додаткових показників, які будуть враховуватися при розрахунку, можна віднести наступні:

- гра «вдома» чи «в гостях»;

- серія декількох останніх зіграних матчів;

- наявність чи відсутність гравців у команди (травми);

- інтенсивність матчу;

- тип стратегії та її зміна.

Основною проблемою при розробці машинного навчання у подібній темі є відсутність багатьох даних у відкритих джерелах, через що прогнозування є менш точним.

3.3 Розробка нейромережі прогнозування результатів футбольних матчів

При розробці плагіну була також створена нейронна мережа, яка після навчання реалізовує прогнозування майбутніх матчів за рахунок аналізу попередніх. Для її розробки була використана та ж сама таблиця, що і при машинному навчанні з статистичними даними різних команд.

Можливості нейронної мережі дозволяють не тільки розрахувати приблизний результат майбутнього матчу, але й прогнозувати вихід команди у фінал чи полу-фінал. Даний алгоритм реалізовується за допомогою подальшого самонавчання в залежності від результатів вже передбачених матчів. Незалежно від позитивного чи негативного результату прогнозу (виграла команда чи програла), штучний інтелект продовжує самонавчання по двом можливим шляхам:

1. У випадку позитивного результату, нейронна мережа аналізує свої дії, покращуючи подальше прогнозування.

2. У випадку негативного результату, нейронна мережа робить «роботу над помилками» з можливістю змінення деяких параметрів аналізу статистичних даних.

Алгоритм прогнозування за допомогою нейронної мережі полягає у диференціації можливого результату в залежності від отриманих та проаналізованих даних. Початковим прогнозом є співвідношення 50/50, тобто шанс виграшу дорівнює вірогідності поразки. Після аналізу, нейронна мережа змінює ці дані, зменшуючи чи збільшуючи шанс виграшу та поразки. Система аналізує середнє значення статистики команд, роблячи висновки на основі диференціації між цими даними.

Для правильної побудови мережі, необхідно відсортувати статистичні дані на ті, що будуть використовуватися для навчання та на ті, що будуть використовуватися для тестування. Це необхідно для більш чіткого результату та різниці між навчальними даними та подальшими, які буде отримувати нейронна мережа.

Для створення нейронної мережі була використана мова програмування Python з набором бібліотек. Для побудови моделі був використаний класифікатор xgboost, який працює над процесом навчання мережі. Розподіл статистичних даних на тестувальні та навчальні необхідний також для зменшення шансів перевантаження класифікатора.

```
model = XGBClassifier(
       objective = 'binary:logistic",
       n_estimators = 300,
       learning rate = 0.02,
       max depth = 6)
eval set = [(X\text{ val}, y\text{ val})]model.fit(X_train,
       y_train,
       eval set = eval set.
       eval metric = "auc",
       early stopping rounds = 20)
```
Для аналізу вкладу функцій в передбачування, використовується метод feature importances, який розраховує період часу, протягом якого певна функція з'явиться у дереві рішень. Фактор її кількості напряму впливає на вірогідність точного прогнозування результату.

pd.Series(model.feature\_importances\_, index=X\_train.columns).sort\_values(ascending=False)

Після побудови моделі та її основних функцій алгоритму роботи, було проведено тестування прогнозування результатів на основі статистичних даних з відкритих джерел з отриманням приблизних результатів у вигляді числа у діапазоні між 0 та 1.

- 1. Dinamo Kiyv 0.567843
- 2. Shakhtar Donetsk 0.6773234
- 3. FK Inhulets 0.41235432

Рисунок 3.4 – Результати прогнозування нейронної мережі

Але в процесі проектування та тестування нейронної мережі було знайдено помилку – великий діапазон похибки у випадку порівняння однакових майбутніх матчів при зміні порядку (рис. 3.5).

> 1. Team1: Dinamo Kiyv 2. Team2: Shakhtar Donetsk 3. Team1 Win: 0.48373443 4. 5. Team1: Shakhtar Donetsk 6. Team2: Dinamo Kiyv 7. Team1 Win: 0.493412

Рисунок 3.5 – Похибка статистичних даних нейронної мережі

При правильному прогнозі, сумарне значення двох прогнозів повинно складати 1. У даному випадку, сумарне значення  $0.48373443 + 0.493412 =$ 0.9771563. Одним з варіантом рішення було б зробити округлення значення до цілого числа, але таким чином збільшується значення можливої похибки при розрахунку. Це пов'язано з необхідністю постійного самонавчання та повторного навчання нейронної мережі з ціллю зменшення значення похибки.

#### 3.4 Висновки до розділу 3

При розробці плагіну було розроблено 2 варіанти програмної реалізації за допомогою штучного інтелекту. Перший варіант – машинне навчання з використанням моделі логістичної регресії на основі логістичної функції. Отримання прогнозованих результатів показало високий рівень точності прогнозування через використання програмної функції лінійної регресії, яка дозволяє обробити отримані дані, що були перетворені у вигляд змінних.

Також був розроблений алгоритм машинного навчання для прогнозування результатів матчів на основі використання нейромережі з можливістю подальшого самонавчання. Цей варіант програмної реалізації показав менш точні результати через відсутність достатнього процесу навчання системи. Система показала похибку у значенні 0.0228437.

На основі порівняння двох варіантів реалізації плагіну на основі штучного інтелекту, зроблений висновок, що доречним є використання машинного навчання. У порівнянні з нейромережою, МН раціонально використовувати через наступні фактори:

1. Машинне навчання не потребує підготовки та сепарування великої кількості вхідних даних на категорії даних для навчання та даних для тестування системи.

2. МН не потребує великої затрати часу на навчання, на відміну від нейромережі.

3. Швидкість прогнозування у МН значно швидше, ніж у нейромережі, через відсутність дерев рішень.

4. При першому тесті, машинне навчання не показало велике значення похибки, на відміну від нейромережі.

Отримані та проаналізовані факти свідчать про доречність використання виключно машинного навчання на даному етапі розробки. Але подальший вектор розвитку дозволяє використання більш навченої нейромережі для більш точного прогнозування.

На прикладі, що був наведений вище, була створена модель прогнозування лише декількох команд з невеликим об'ємом бази даних за останні роки. Більш поглиблена система дозволить аналізувати та працювати з великим кластером даних, який може розподілятися на окремі країни, ліги тощо. Даний факт дозволяє створити перспективу розвитку даної функції на сайті.

Розробка плагіну на основі штучного інтелекту для прогнозування результатів матчів дає можливість приступити до реалізації Web-дизайну сайту з урахуванням існуючого алгоритму.

# 4 РОЗРОБКА ПРОЕКТУ WEB-ДИЗАЙНУ САЙТУ ФУТБОЛЬНОЇ КОМАНДИ

4.1 Огляд основної концепції сайту

Головна тема кваліфікаційної роботи – розробка Web-дизайну сайту футбольної команди, тому за основу був взятий розроблений проект сайту. FPI (Football Player Influence) – перший український проект даної тематики, головна ціль якого – дати глядачу можливість переглядати відредаговані футбольні матчі та завантажувати їх.

Основний функціонал сайту розподіляється на 4 гілки:

- клієнтська складова;
- функціонал адміністратора;
- функціонал модератора;
- внутрішня система сайту.

Модератор сайту виконує функції редагування матчів, виконуючи ті завдання, які видає йому адміністратор. Його функціонал досить обмежений, але він має власну статистику, яка формується системою під час його роботи та присутній доступ до плеєра, в якому і відбувається редагування.

У свою чергу, адміністратор виконує головну роль в процесі, завантажуючи записи футбольних матчів з відкритих джерел (як правило, це сайти wyscout.com та footballdatabase.com), направляючи їх на редагування модератору. Також, завантажуючи відео, адміністратор повинен сформувати завдання, обираючи якому модератору доручити роботу над редагуванням відео. До його функціоналу входить можливість контактувати з користувачами сайту та має також власну статистику.

Клієнтський функціонал розподіляється на основні 3 складові:

- звичайний користувач;

- менеджер футбольного клубу;
- персональний агент одного з гравців.

Функціонал користувача побудований по принципу наявності максимального доступу до матеріалів – відео, статистика гравців та клубів, які розподілені по країнам та лігам, завантаження відредагованих відео. Після перегляду матчу, користувач має можливість оцінити роботу модератора, поставивши йому оцінку. Також, користувач має змогу подивитися детальну статистику команди з можливістю перегляду прогнозу майбутнього матчу (перемога чи поразка команди).

У свою чергу, внутрішня система FPI працює над парсингом та формуванням статистики гравців, команд, та синхронізує роботу користувачів, модераторів та адміністраторів між собою. Нижче наведене схематичне зображення взаємодії різних ланок між собою (рис. 4.1).

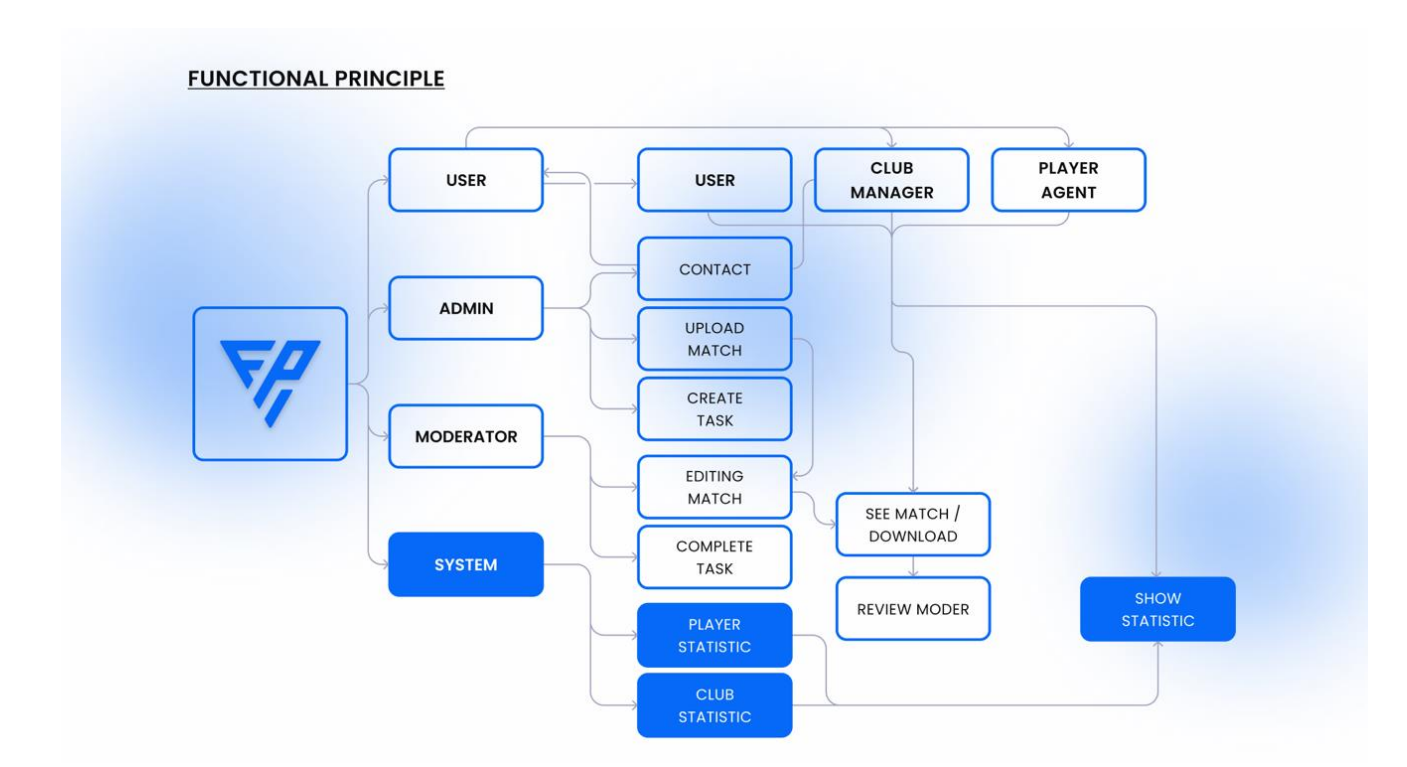

Рисунок 4.1 – Схематичне зображення взаємодії системи FPI

Кінцеве відредаговане відео має тайм-коди з основними подіями матчу, серед яких є голи, пропуски, штрафи тощо. Редагуючи відео, модератор має досить широкий функціонал редагування – від вказування стратегії команди
та позиції гравців на полі, до додавання коментарів в залежності від подій матчу.

Сайт проекту FPI є підтриманим усіма футбольними командами України та Українською асоціацією футболу, який є офіційним представником країни.

4.2 Розробка фірмового стилю та UI Kit

При розробці фірмового стилю та UI Kit прототипу сайту FPI, основна увага привернута до:

- типографіки (шрифтова пара, розмір, відстань тощо);

- кольорова схема;

- логотип, який буде впізнаватися;

- графічні матеріали;

- мультимедійна складова проекту.

Основними кольорами проекту були обрані: синій (hex: #0669F7), білий (hex: #FEFEFE) та чорний (hex: #0E0E0E). Дана кольорова палітра є головною та використовується у всіх елементах сайту. Додатковими кольорами є: червоний (колір помилок, hex: # E30808), зелений (колір закінченого завдання, hex: # 006C35) та помаранчевий (колір привертання уваги, hex: # F06907). Також, було вирішено створити окрему сіру палітру, колір яких використовується у елементах UI Kit: #A0A3BD, #6E7191, #EFF0F6.

Вибір даних кольорів оснований на процесі дослідження шляхом опитування ЦА з запропонованими варіантами кольорової схеми (рис. 4.2). Для опитування були запропоновані:

- Варіант 1: Чорний, зелений та білий додатковий;

- варіант 2: Білий, синій та чорний додатковий;

- варіант 3: Білий, помаранчевий та чорний додатковий.

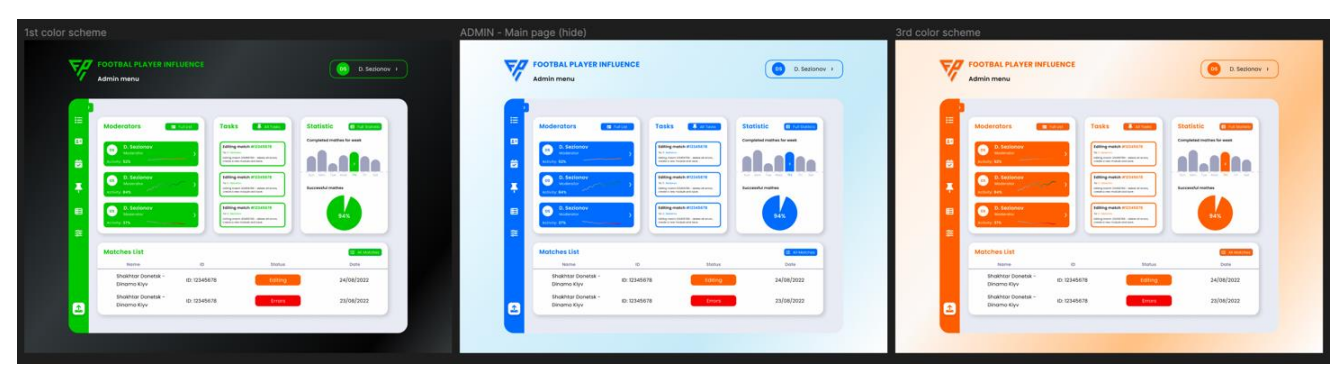

Рисунок 4.2 – Варіанти кольорової схеми майбутнього сайту

На основі представлених варіантів, були проведені аналітичні опитування певних груп цільової аудиторії для визначення сприйняття різних кольорових схем та їх емоцій під час перегляду варіантів (табл. 4.1). Групам було запропоновано проголосувати за найбільш прийнятний візуально дизайн з точки зору кольорового сприйняття.

| Iм'я<br>групи  | Вік групи | Варіант 1 | Варіант 2 | Варіант 3 |
|----------------|-----------|-----------|-----------|-----------|
| та кількість   |           |           |           |           |
| учасників      |           |           |           |           |
| Група 1 $(10)$ | 18-22     | 10%       | 70%       | 20%       |
| Група 2 $(14)$ | $20 - 26$ | 5%        | 70%       | 25%       |
| Група 3 $(11)$ | 24-28     | 5%        | 80%       | 15%       |
| Група 4 $(9)$  | $26 - 32$ | 15%       | 80%       | 5%        |
| Група 5 $(10)$ | 28-34     | 15%       | 70%       | 15%       |
| Група $6(16)$  | 34 і вище | 10%       | 80%       | 10%       |
| Усього:        |           | 10%       | 75%       | 15%       |

Таблиця 4.1 – Опитування груп ЦА щодо кольорової схеми

Результати опитування показали, що найбільш прийнятним візуально варіантом є 2-й, з білим, синім та додатковим чорним кольором. Отримані результати свідчать про більш приємним для перегляду є поєднання світлих тонів, тому що візуально зменшується напруга на очі та підвищується можливість читання тексту.

Кольорова палітра була підібрана за стандартами ADA, що створює особливі умови для людей з порушенням зору та дозволяє підвищити контраст для покращення можливості читання тексту та перегляду обєктів (рис. 4.3). Також, одним з головних факторів при оцінці підбору кольорової системи, був прийнятий той факт, що кольори не повинні викликати дискомфорт при довгому перебуванні на сайті (для роботи модератора та адміністратора).

Такий підхід дозволяє знизити напругу на очі для команди FPI, яка буде проводити за редагуванням відео та роботою довгий час. Також, фактор білого фону та наявності синього або чорного тексту збільшує можливість читання для людей з порушенням зору.

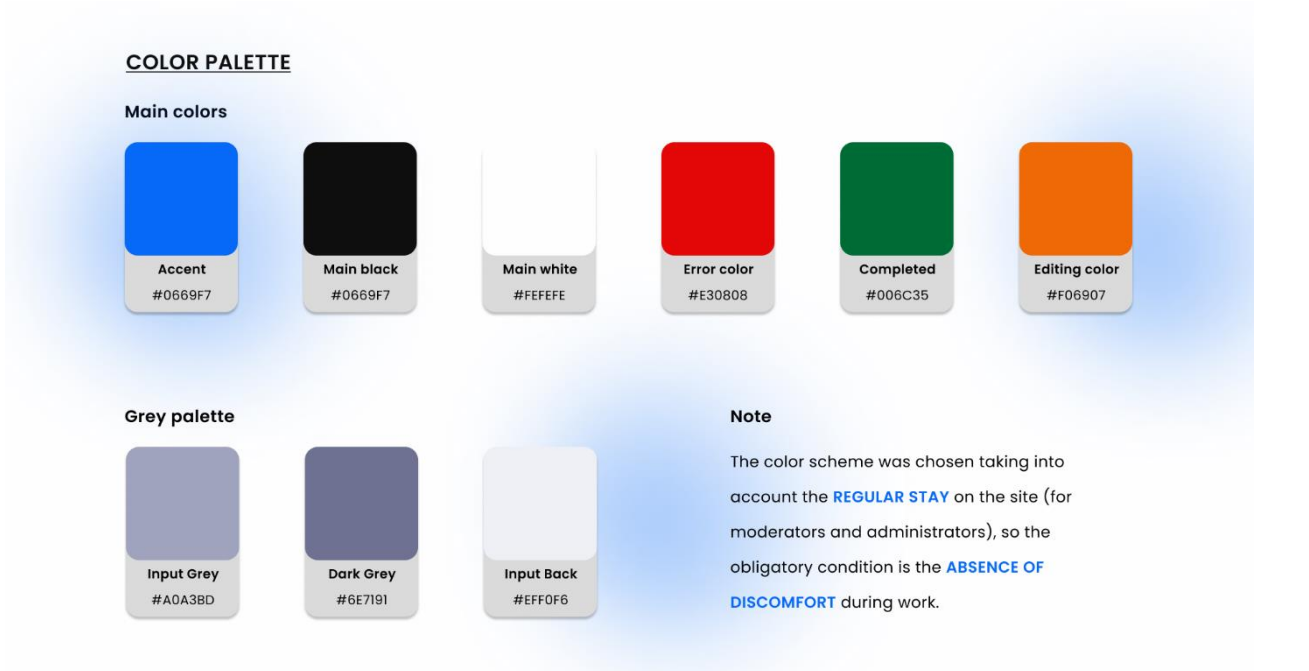

Рисунок 4.3 – Кольорова система проекту

На основі кольорової гами, був розроблений логотип проекту (рис. 4.4). Він має форму текстового логотипу, який приймає форму трикутника.

Логотип, як і більшість елементів на сайті, має заокруглені кути, що, за даними статистики, має велике значення для емоцій корисувача.

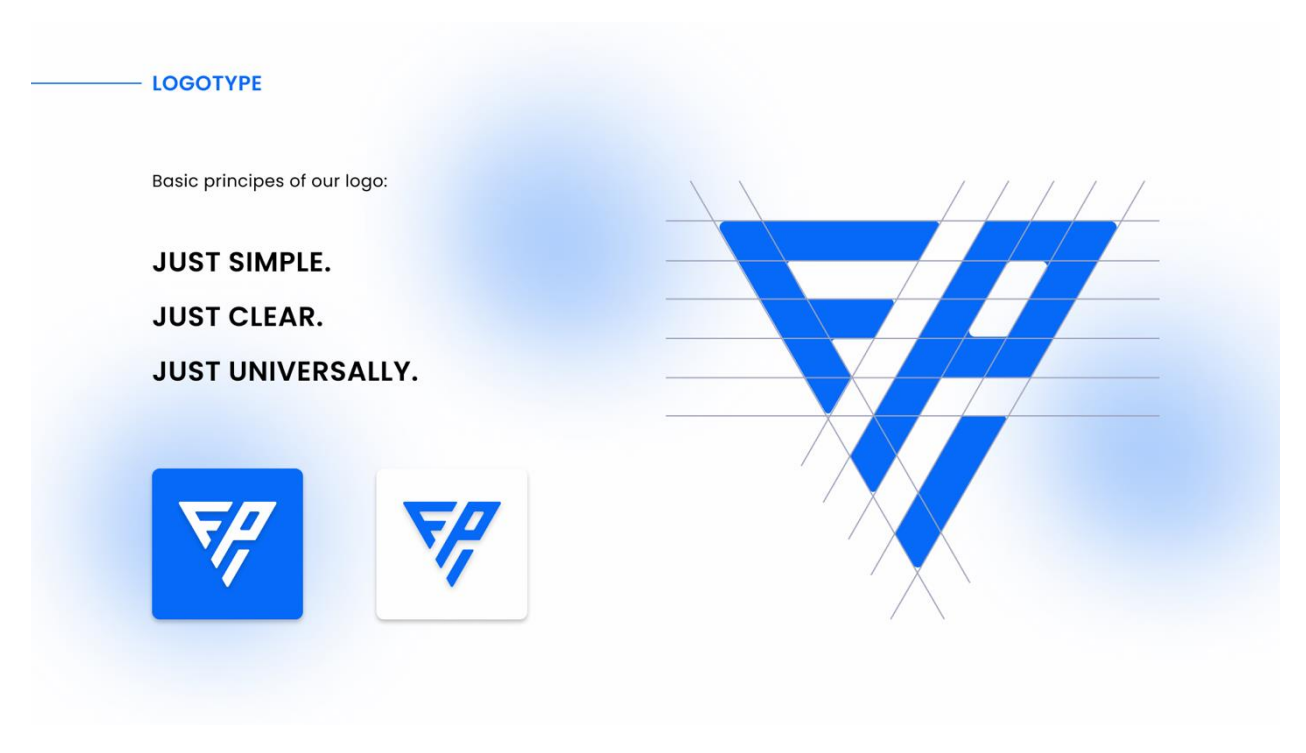

Рисунок 4.4 – Розробка логотипу проекту

Одним з ключових етапів розробки фірмового стилю є типографіка, яка також впливає на візуальну складову сайту, тому що правильно підібраний шрифт дозволяє візуально змінити текст, збільшивши можливість його читання. За основу був взятий шрифт Poppins, який належить до стилю «Модерн» та має прямі форми. Основними варіаціями шрифту є Regular (стандартний) та SemiBold (напів-жирний) (рис. 4.5).

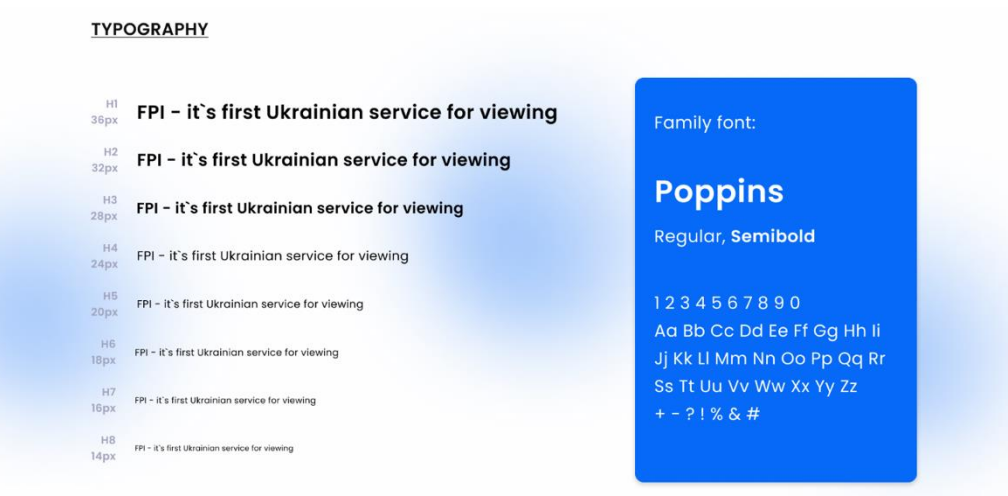

Рисунок 4.5 – Типографіка проекту FPI

Після розробки основ фірмового стилю проекту, був створений UI Kit, головна ціль якого – розробити єдину систему усіх елементів сайту, які будуть використовуватися. Це дозволяє спростити не тільки роботу дизайнера, а ще й процес верстання готового макету.

UI Kit був розроблений індивідуально під проектом, що свідчить про унікальність концепції. До основних елементів входить:

- Inputs (поле вводу тексту);
- dropdowns (випадаючий список);
- main buttons (головні кнопки);
- additional buttons (додаткові кнопки);
- sliders (слайдери);
- icons (іконки);
- menu elements (елементи меню);
- other elements (інші елементи).

Одним з головних елементів будь-якого UI Kit є кнопки, головна ціль яких – привернути увагу користувача. Як правило, головні кнопки роблять з урахуванням правила Call To Action, тобто ті, що будуть підштовхувати користувача до дії (натиснути її). В проекті FPI була розроблена кнопка, яка повинна відповідати основній концепції сайту (футбольна тематика), тому вона має округлу форму та зображення м'яча на фоні (рис. 4.6).

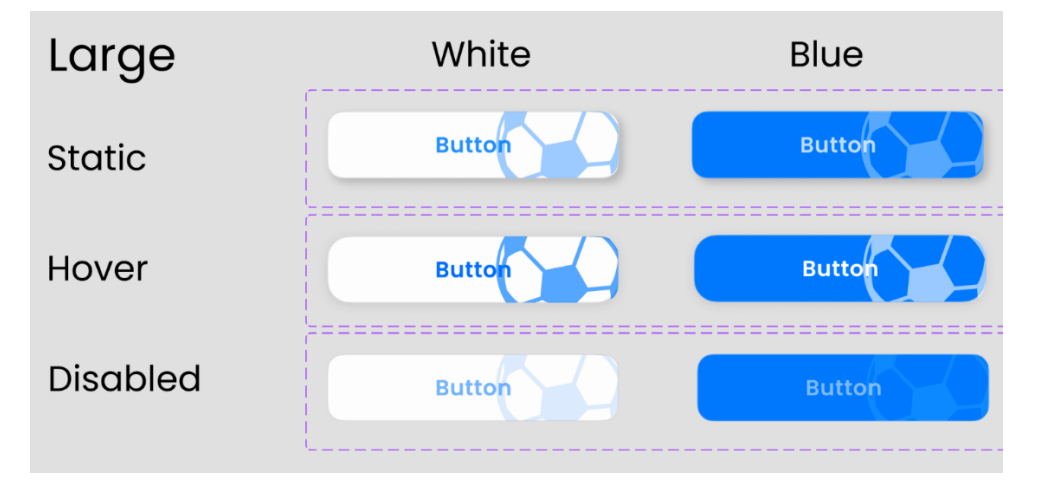

Рисунок 4.6 – Розробка кнопок на сайті та її варіації

Окрім форми, кнопка має декілька станів: static (статичний вигляд, є початковим станом); hover (стан при наведенні курсору на кнопку); disabled (коли кнопка за якихось причин не доступна). Це дозволяє підвищити інтерактивність взаємодії користувача та системи.

Усі інші елементи розроблені також з урахуванням основної концепції сайту, кольорової схеми та типографіки проекту та відповідають усім необхідним правилам створення UX/UI дизайну (рис. 4.7).

| Input          |                                                                             | $\frac{4-4-2}{4-4+1}$<br>Dropdowns                                                                                                    |  |
|----------------|-----------------------------------------------------------------------------|----------------------------------------------------------------------------------------------------|--|
| Default        | <b>B</b> t-mail                                                             | <b>B</b> R Second<br>Static<br>Sliders<br>Static<br>$-442 - 1$                                                                                                    |  |
| Active         | <b>B</b> tend                                                               | .<br><b>CO</b> K Second +<br>$-442 - 2$<br>Hover<br>Hover<br>Static<br>∽                                                                                           |  |
| Typing         | a t-molt                                                                    | Hover<br><b>CO</b> N. Second -<br>Clicked<br>$-442 - 3$<br>Clicked                                                                                                 |  |
| Filled         | $\blacksquare$ E-mail                                                       | Focus<br>$\begin{array}{ c c } \hline & a \oplus 2 & \rightarrow \end{array}$<br>Disabled<br>Static<br>$n = 100$                                                   |  |
| Disabled       | ES (-mail                                                                   | Sliding<br>Hover<br><b>no cor</b><br>Disabled                                                                                                    |  |
| Error          | $\blacksquare$ <i>L-mail</i><br>example@gmail.com<br>trer: incorrect e-mail |                                                                                                    |  |
|                |                                                                             |                                                                                                    |  |
|                |                                                                             |                                                                                                    |  |
| <b>Buttons</b> |                                                                             | <b>Additional Buttons</b>                                                                                                    |  |
| Large          | White<br>Blue                                                               | Orange<br>Green<br>Red<br>Pagination<br><b>Blocks</b><br>Lists Check                                                                                               |  |
| Static         | <b>Button</b><br>Button                                                     | <b>Button</b><br><b>Button</b><br><b>Button</b><br>Static<br>$\equiv$<br>o.<br>$($ $234 = 8)$<br>×<br>$\frac{1}{2}$<br>$\nabla f$                                  |  |
| Hover          | $B = 104$                                                                   | Volume<br><b>Button</b><br><b>Button</b><br><b>Button</b><br>Hover<br>$\mathcal{L}^{\text{max}}$<br>$\mathbf{H}$<br>( 8) 2 3 4 3 8 7<br>÷<br>$\equiv$<br>Уf<br>t e |  |
| Disabled       | <b>Button</b>                                                               | <b>Button</b><br>A<br>Button<br><b>Button</b><br>$ \nabla f $<br>æ.<br>$\sim 40$<br>$\nabla f$<br>Clicked<br>目<br>$\blacksquare$<br>$(1 - 3 - 4 - 8)$<br>t e       |  |
| Medium         |                                                                             | $\overline{40}$                                                                                                    |  |
| Static         | <b>Button</b><br><b>Button</b>                                              | Cancel<br>Remove<br>Save<br><b>Button</b><br><b>Button</b><br>Button                                                                                               |  |
| Hover          | <b>Button</b><br><b>Button</b>                                              | Static<br>$2$ cancel<br><b>B</b> forces<br><b>B</b> for<br><b>Button</b><br><b>Button</b><br><b>Button</b>                                                         |  |
| Disabled       | <b>Button</b><br>Button                                                     | Hover<br><b>B</b> for<br>$D$ datos<br><b>B</b> forces<br><b>Dutton</b><br><b>Button</b><br>Button                                                                  |  |
| Small          |                                                                             | Disabled<br><b>B</b> for                                                                                                    |  |
| Static         | $\left( \frac{1}{2} \right)$                                                | and a                                                                                                    |  |
| Hover          | $\Box$ and $\Box$<br><b>Bally</b><br><b>Mark</b>                            | <b>Louis (9)</b><br><b>Button</b>                                                                                                    |  |
| Disabled       | <b>Ballion</b>                                                              |                                                                                                    |  |
|                |                                                                             |                                                                                                    |  |
|                |                                                                             |                                                                                                    |  |

Рисунок 4.7 – Робочий вигляд UI Kit проекту

Розроблено більше 150 елементів UI Kit, які є унікальними компонентами проекту.

4.3 Процес створення сторінок сайту

Після розробки основної концепції сайту, логіки функціоналу, фірмового стилю та усіх елементів UI Kit, створення прототипу проекту було розподілено на 4 основні етапи:

- Розробка функціоналу модератора;
- створення функціоналу адміністратора;
- розробка функціоналу користувача;
- тестування та виправлення помилок усього проекту.

Початком розробки прототипу був процес створення основного функціоналу модератора. Спочатку розроблена сторінка логіну для модератора з можливістю відновити пароль у випадку його втрати (рис. 4.8).

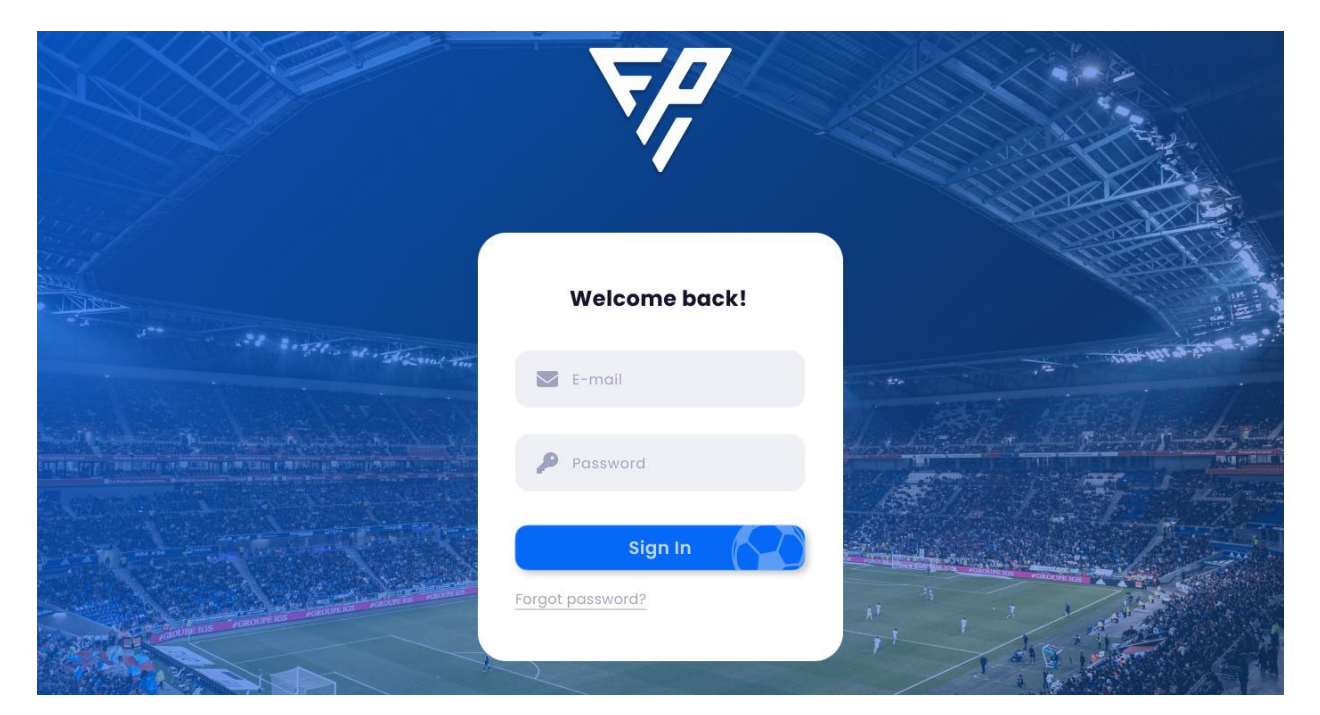

Рисунок 4.8 – Сторінка логіну модератора

До основних можливостей модератора входить редагування завантаженого відео, виконання завдань від адміністратора, перегляд власної статистики, налаштування акаунту та перегляд історії виконаних завдань. Тому була розроблена головна сторінка, де увесь функціонал доступний до перегляду через бокове меню зліва (рис. 4.9).

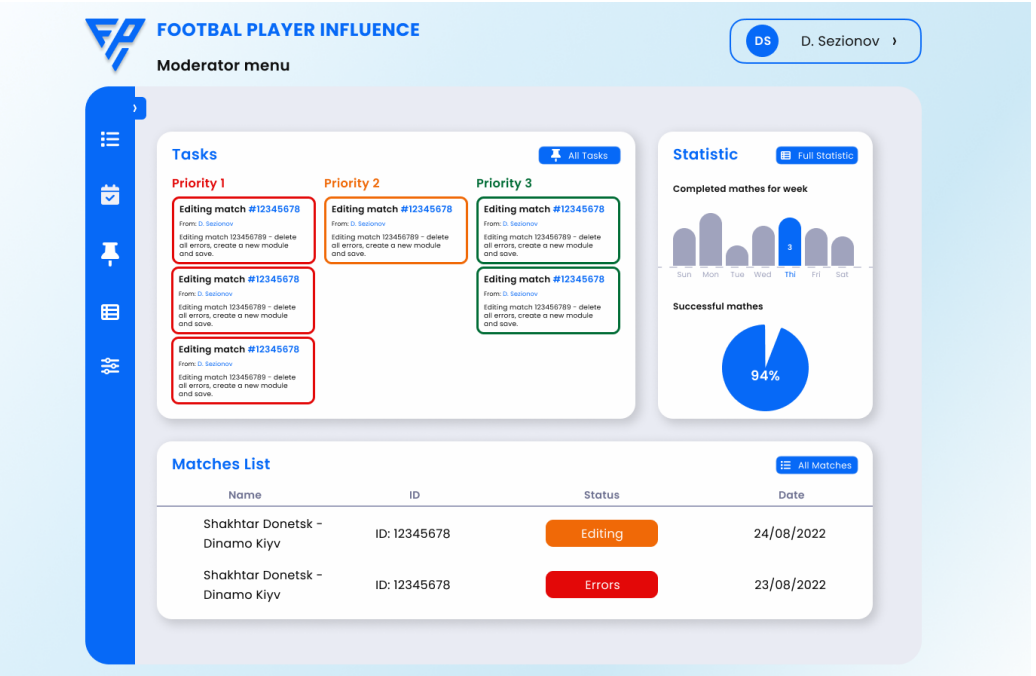

Рисунок 4.9 – Головна сторінка модератора

Наступним етапом стало створення відповідних сторінок до можливостей модератора. Кожна з функціональних можливостей має свої особливості і тонкі налаштування (рис. 4.10).

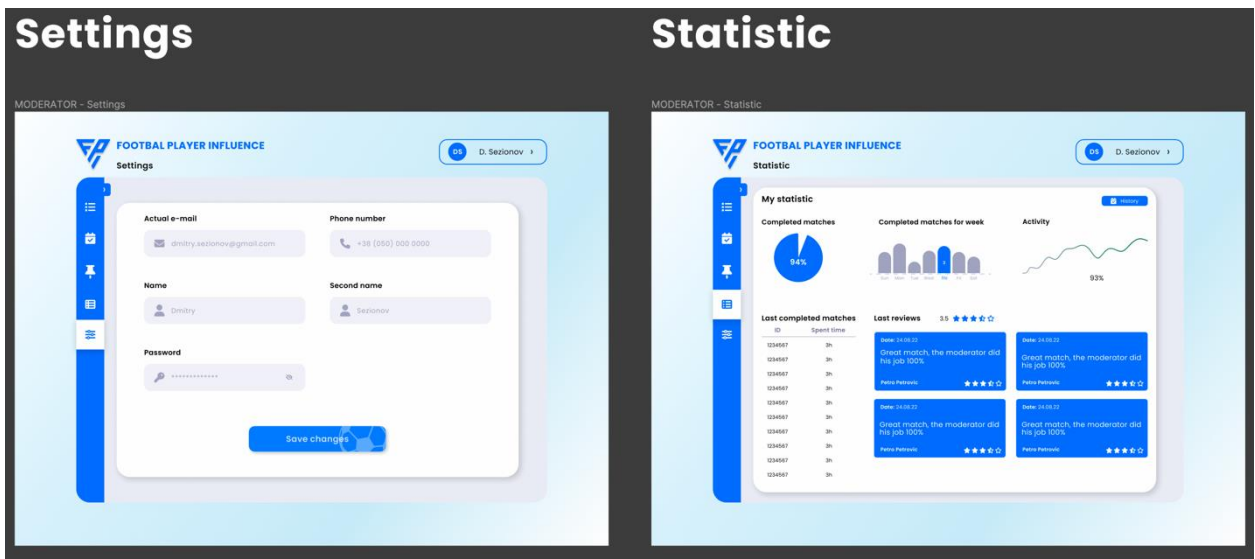

Рисунок 4.10 – Приклад реалізації сторінок

Одною з найголовніших функцій модератора є можливість редагування відео з вказанням основних подій, використовуючи відповідні тайм-коди. Тому був створений унікальний відеоплеєр, який знаходиться на сайті, через функціонал якого модератор має можливість розставляти основні події в залежності від часу. Також функціонал плеєра має можливість тонкого налаштування – вибір гравців, їх розташування на полі тощо (рис. 4.11).

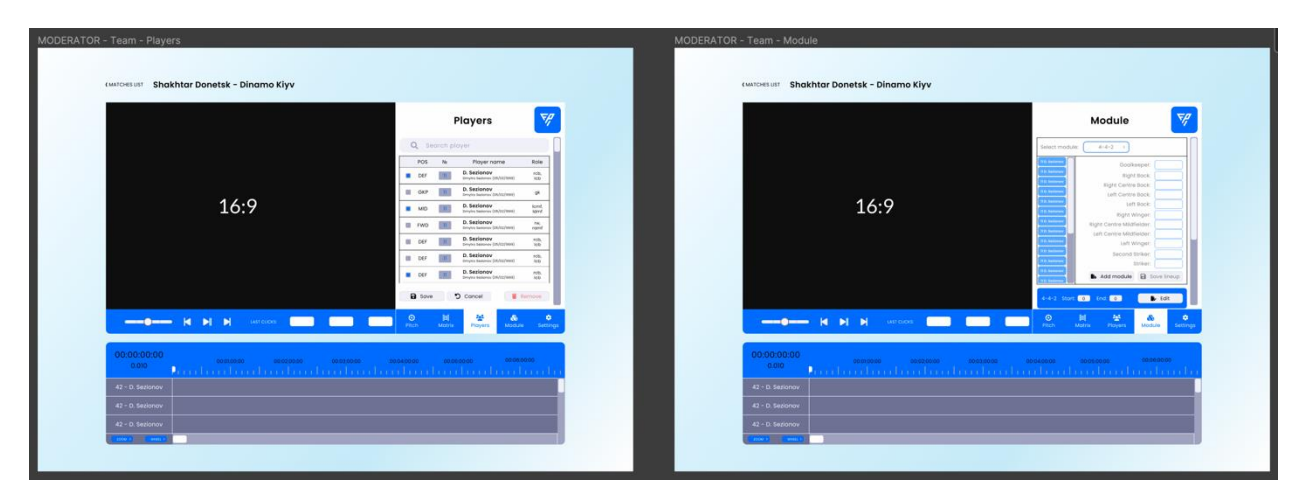

Рисунок 4.11 – Приклад функціоналу плеєру на сайті

Для плеєра були створені усі варіанти зовнішнього вигляду елементів, які можна редагувати. Така дія дозволяє скоротити час верстання зміни елементів в залежності від вибору випадаючого списку (рис. 4.12).

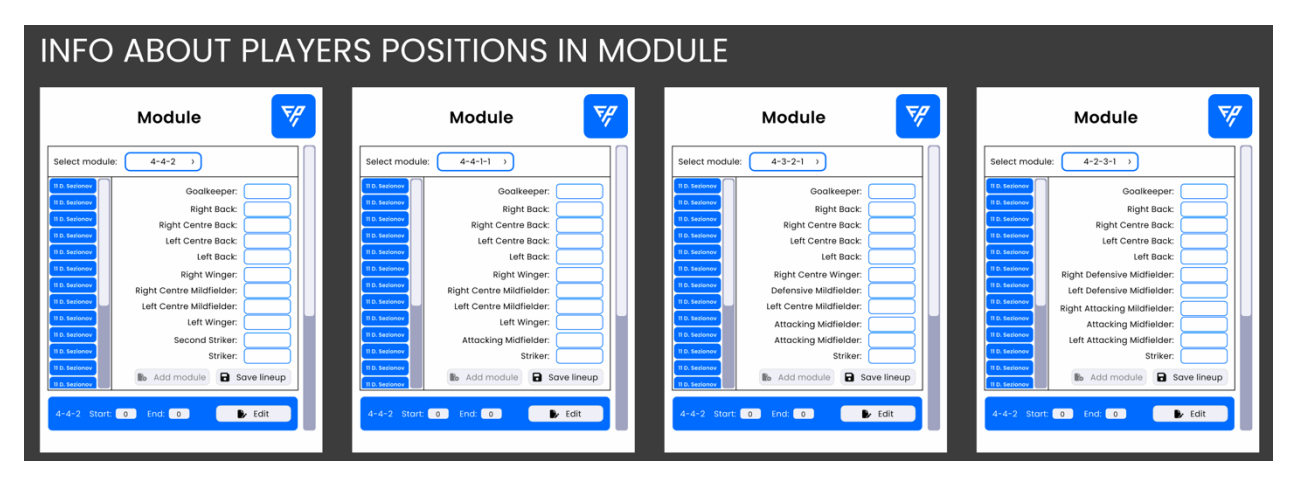

Рисунок 4.12 – Елементи функціоналу плеєра та їх варіації

Після створення функціоналу модератора, розпочався наступний етап – розробка інтерфейсу адміністратора, який має більш складну систему з більшими можливостями. Зберігаючи основну концепцію, була розроблена головна сторінка з випадаючим боковим меню та з можливістю переходу на інші сторінки (рис. 4.13).

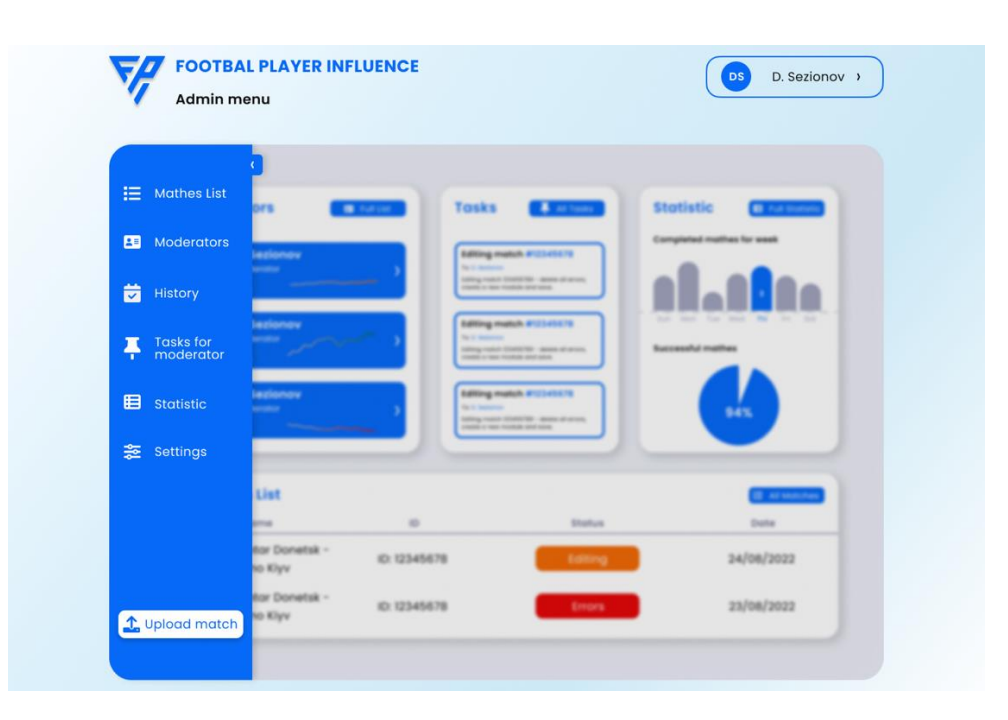

Рисунок 4.13 – Головне меню адміністратора сайту

Як було вказано раніше, функціонал адміністратора включає в себе багато можливостей: перегляд списку модераторів та їх детальної статистики з оцінками (рис. 4.14), тонкі налаштування власного акаунту, створення нових модераторів, розробка та розподілення задач між ними, завантаження записаних матчів у систему тощо.

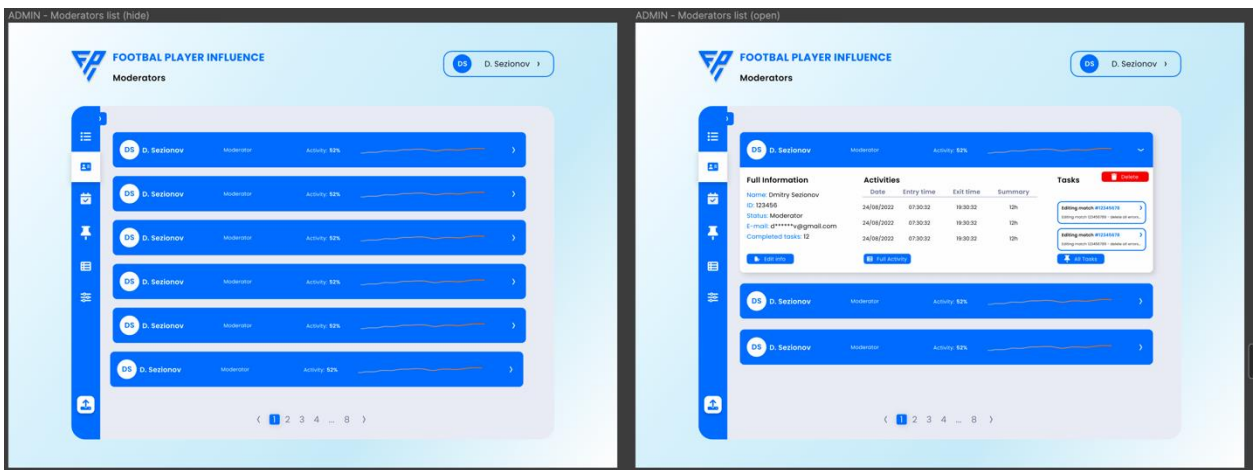

Рисунок 4.14 – Приклад сторінки списку модераторів

Одна з ключових функцій адміністратора – створення задач для модераторів. Система була реалізована у вигляді дошки з можливістю перетягувати задачі, розподіляючи їх між модераторами (рис. 4.15).

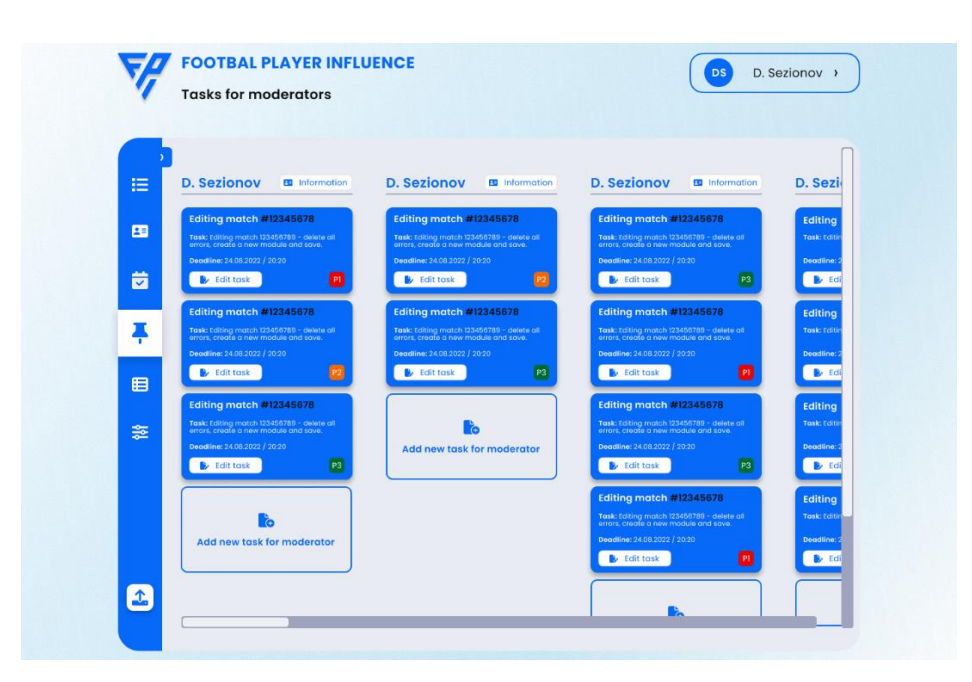

Рисунок 4.15 – Інтерфейс створення задач

Після повного створення функціоналу адміністратора, був проведений тест з синхронізації даних та взаємодії між системами адміна та модератора. Це дозволило одразу визначити помилки та невідповідності. Загальний вигляд усіх сторінок інтерфейсу адміністратора представлений нижче (рис. 4.16).

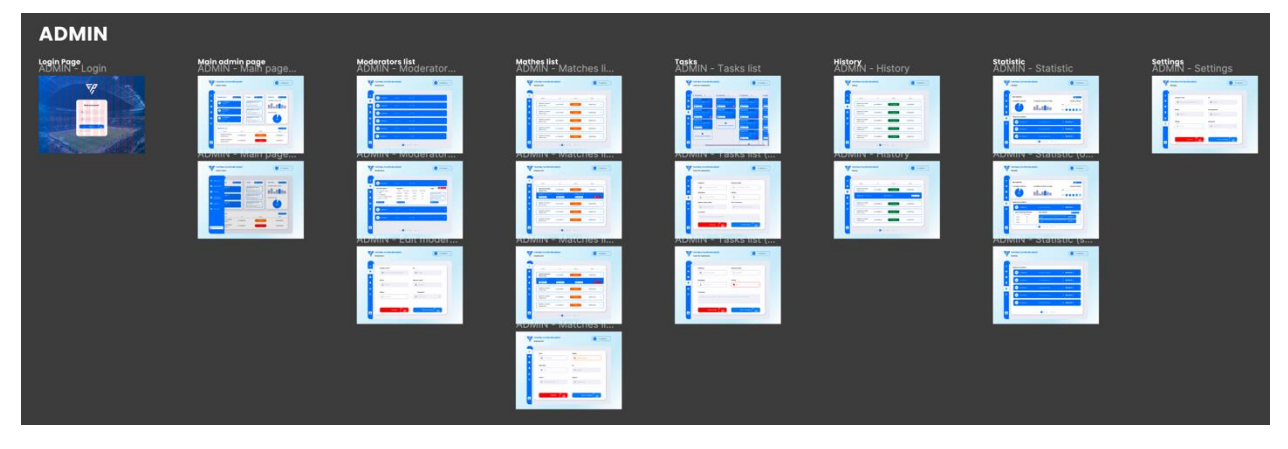

Рисунок 4.16 – Повний список сторінок адміністратора

Після завершення розробки прототипу попередніх двох етапів, почалася розробка функціоналу користувача. Головним урахуванням при розробці була наявність різниці між функціями звичайного користувача, менеджера футбольного клубу та агента певного гравця. Для цього була розроблена система реєстрації та можливість вибору між типом користувача (рис. 4.17).

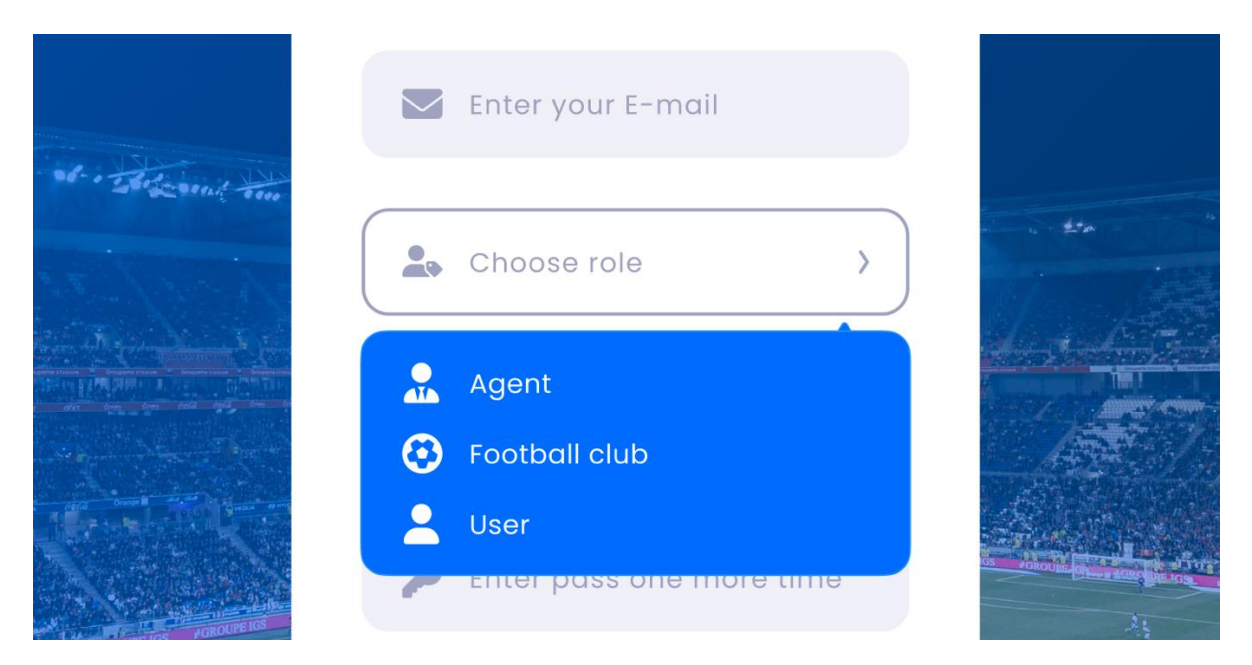

Рисунок 4.17 – Випадаючий список вибору ролі користувача

Після проходження реєстрації, користувачу відкривалася головна сторінка його інтерфейсу. На ній представлені блоки з короткою інформацією про клуби, про гравців та про результати останніх зіграних матчів (рисунок 4.18).

|                    | Agent               |                         |        |              |                |                         |      |               |
|--------------------|---------------------|-------------------------|--------|--------------|----------------|-------------------------|------|---------------|
|                    |                     |                         |        |              |                |                         |      |               |
| $\blacksquare$     | <b>Top players</b>  |                         |        | Players list |                | <b>Top clubs</b>        |      | 불 All teams   |
| 目                  | Player name         | Club                    | Number | Goals        |                | <b>Team name</b>        | Wins | Goals         |
|                    | A. Zinchenko        | Shakhtar                | #8     | 12           | $\circledcirc$ | <b>Shakhtar Donetsk</b> | 8    | 12            |
| 462                | A. Zinchenko        | Shakhtar                | #8     | 12           | 6              | Dinamo Kiyv             | 8    | 12            |
| ◙                  | A. Zinchenko        | Shakhtar                | #8     | 12           |                |                         |      |               |
|                    | A. Zinchenko        | Shakhtar                | #8     | 12           |                | <b>AC Milan</b>         | 8    | 12            |
| 뚦                  | A. Zinchenko        | Shakhtar                | #8     | 12           |                | Metalist 1925           | 8    | 12            |
|                    |                     |                         |        |              |                |                         |      |               |
|                    | <b>Last matches</b> |                         |        |              |                |                         |      | E All Matches |
|                    | Matchday            | For                     |        |              | Against        | Result                  |      | Date          |
|                    | 25                  | <b>Shakhtar Donetsk</b> |        |              | Dinamo Kiyv    | $2 - 0$                 |      | 24/08/22      |
| $\boldsymbol{\Xi}$ | 25                  | <b>Shakhtar Donetsk</b> |        |              | Dinamo Kiyv    | $2 - 0$                 |      | 24/08/22      |

Рисунок 4.18 – Головна сторінка інтерфейсу користувача

В процесі реалізації макету та прототипу, з'явилася необхідність створення окремого розділу «Улюблене» для користувача, куди він міг додати свої улюблені клуби та гравців, які будуть відображатися на головній сторінці.

Для інтерфейсу користувача характерні 2 основні функції – перегляд бази даних гравців та бази даних футбольних клубів. Для зручності користування та фільтрації, було вирішено розподілити дані бази на категорії. Наприклад, користувач хоче знайти певного гравця. Для цього він спочатку повинен вибрати країну, в якій гравець грає (рис. 4.19). Далі – обрати лігу, в якій наразі знаходиться футбольний клуб. Після цього, за абеткою буде фільтровані результати. Є більш проста можливість – знаючи

імя чи прізвище, можна знайти гравця через пошук, що знаходиться у боковому меню.

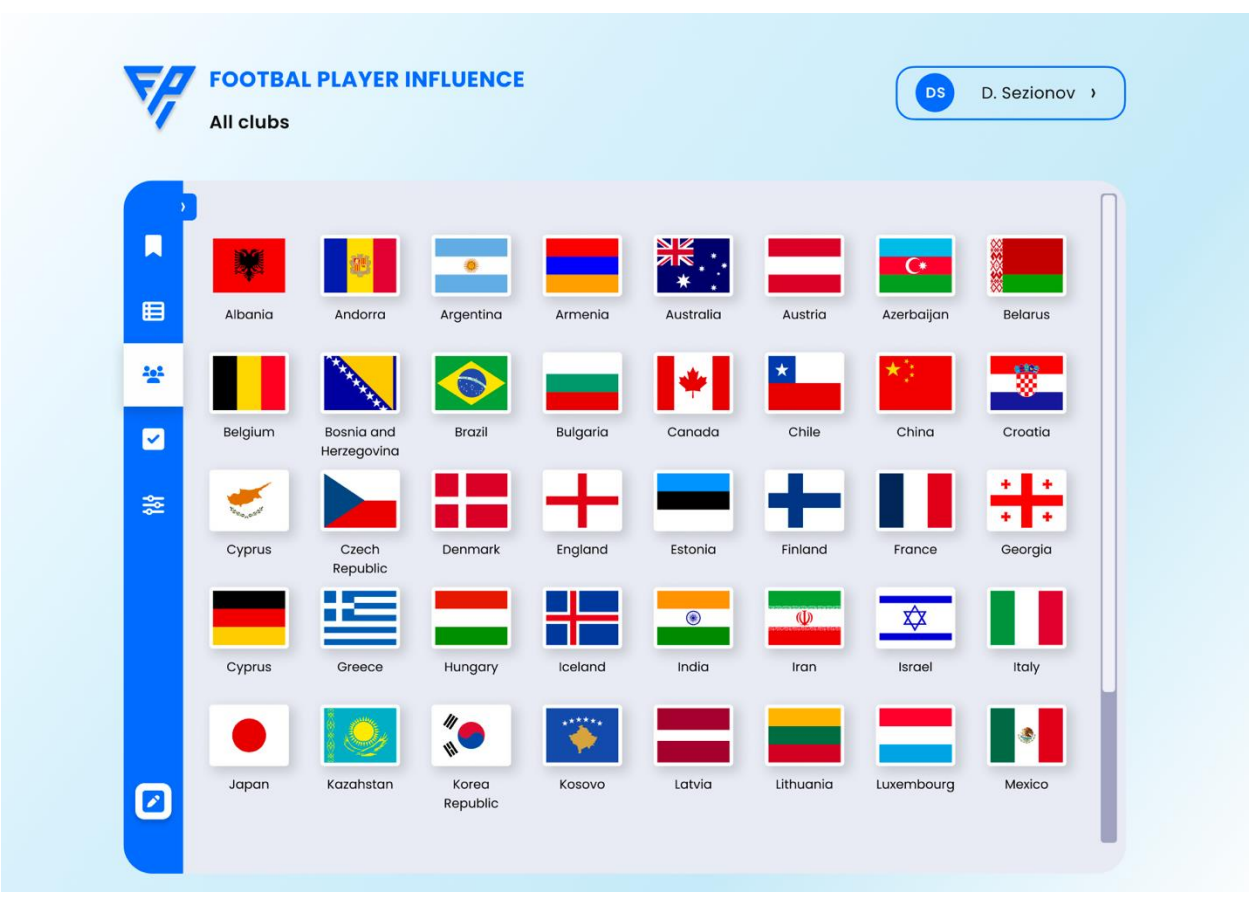

Рисунок 4.19– Список країн при при пошуку гравців

Подібна система фільтрації дозволяє спростити процес пошуку гравця чи команди серед великої датабази.

Для сайту FPI була розроблена низка систем парсингу даних про гравців та команди з відкритих джерел. Тобто, користувач, знайшовши, наприклад, певну команду, має змогу переглянути детальну статистику команди за певний період (рис. 4.20). Йому доступні наступні дані:

- Актуальний список гравців команди;
- позиції гравців на полі;
- результат і деталі останніх матчів команди;
- відредаговані записи, які можна завантажити;
- кнопка створення запросу нового матчу.

Якщо з якихось причин відсутній запис матчу для певної команди, користувач має змогу створити запрос на завантаження такого матчу. Адміністратор отримує на пошту лист про новий запрос.

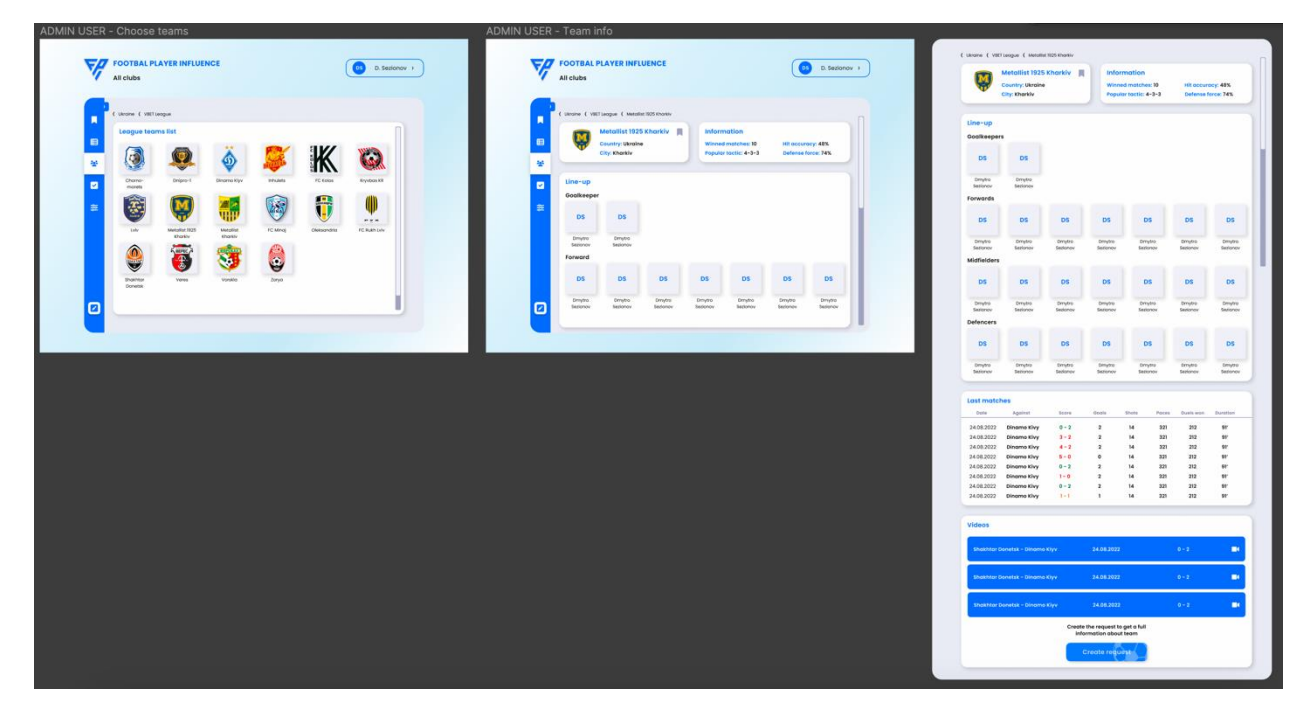

Рисунок 4.20 – Система інформації про команду

Також був розроблений окремий розділ з прогнозуванням результатів майбутніх матчів на основі розробленого плагіну з машинним навчанням алгоритму прогнозування. Для користувача виводиться інформація у більш доступному вигляді через таблицю з розрахунком коефіцієнту можливої перемоги (рисунок 4.21).

|            | <b>Forecast of the next matches</b> |                        |       |              |      |           |                 |
|------------|-------------------------------------|------------------------|-------|--------------|------|-----------|-----------------|
| Date       | Against                             | <b>Won Coefficient</b> | Goals | <b>Shots</b> | Lost | Duels won | <b>Duration</b> |
| 24.08.2022 | Dinamo Kivy                         | 0.38/1                 | 2     | 14           | 321  | 212       | 91'             |
| 24.08.2022 | Dinamo Kivy                         | 0.47/1                 | 2     | 14           | 321  | 212       | 91'             |
| 24.08.2022 | Dinamo Kivy                         | 0.52/1                 | 2     | 14           | 321  | 212       | 91'             |

Рисунок 4.21 – Блок прогнозів результатів майбутніх матчів

Після закінчення створення прототипу функціоналу користувача та його тестування, проведено тестування усієї системи на відповідність усім технічним аспектам, яких слід притримуватися під час створення дизайну Web-сторінки.

Наприклад, усі сторінки та блоки були створенні з урахуванням наявності сітки Bootstrap, яка дозволяє адаптувати готовий дизайн під різні розміри моніторів (рис. 4.22). Головна сутність полягає у «прикріпленні» об'єктів до сітки, після чого їх розмір (в залежності від розміру екрану) може пропорційно змінюватися.

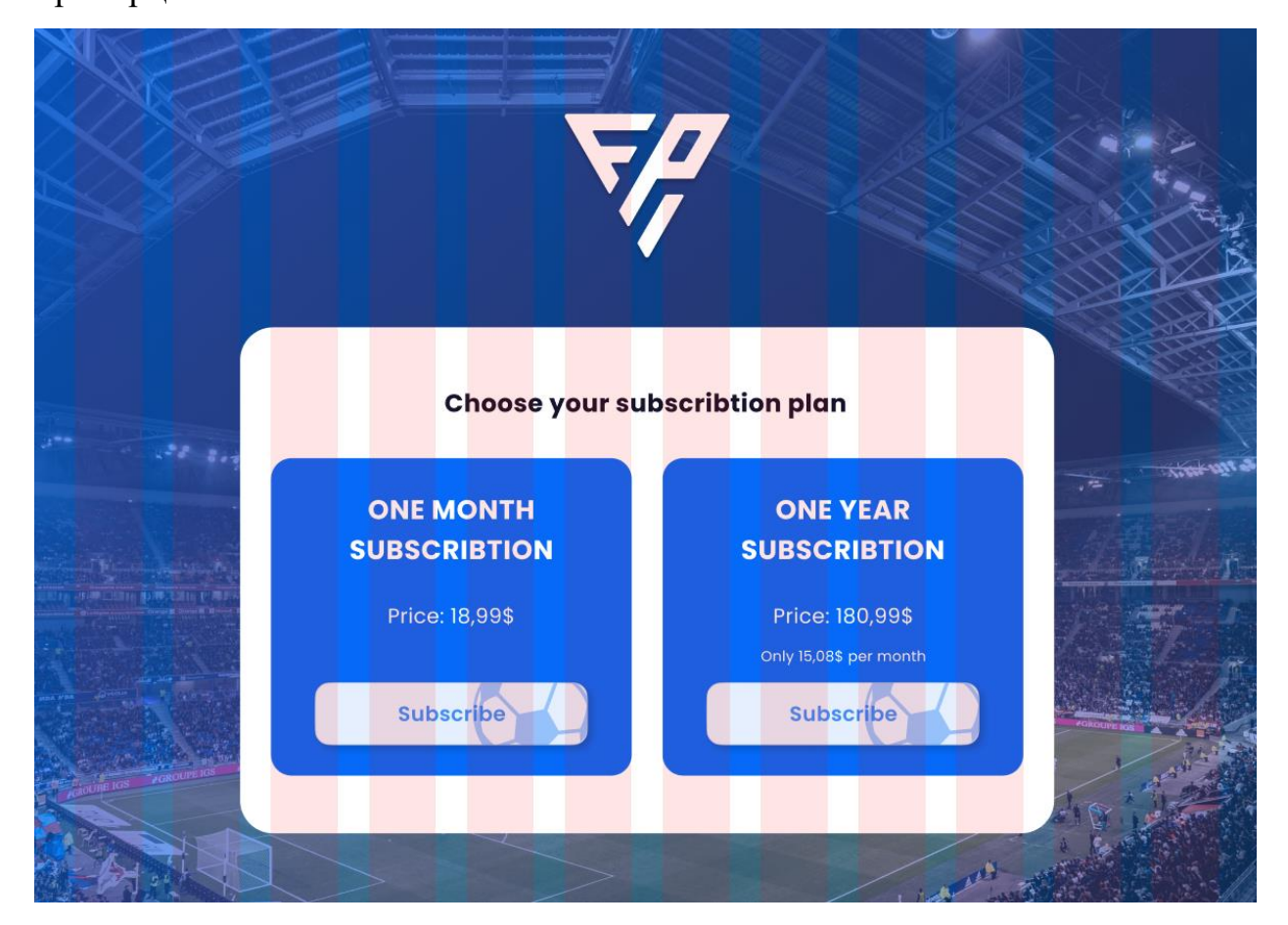

Рисунок 4.22 – Сітка адаптивного дизайну на макеті

Для проекту були обрані розміри:

- 1. Розмір сторінки 1400 x 1024 px.
- 2. Ширина внутрішнього контейнеру 1100 px.
- 3. Відстань між колонками контейнеру 30 px.
- 4. Внутрішня ширина колонок 65 px.

Використовуючи ці технічні дані, згідно теми кваліфікаційної роботи, був створений Web-дизайн сайту футбольної тематики, опираючись на існуючі мультимедійні методи. Повний варіант презентації сайту наведений у Додатку Б.

## 4.4 Висновки до розділу 4

Розробка дизайну Web-сайту є багатогранним та складним процесом, який потребує глибокого аналізу усіх деталей, які можуть впливати на кінцевий продукт. Починаючи від UX-дослідження цільової аудиторії, їх основних потреб та бажань, закінчуючи кольоровою палітрою у відповідності до ADA та графічним оформленням елементів фірмового стилю.

Продемонстрований сайт є процесом створення Web-дизайну у відповідності до основних мультимедійних методів, головним пріорітетом якого є зручність та зрозумілість використання. Кожен елемент сайту є логічним та продуманим з точки зору юзабіліті. Опираючись на головні правила при створенні UX/UI дизайну, була проведена робота по розробці унікального продукту, який доступний до використання будь-якому користувачу.

Відповідно до теми кваліфікаційної роботи, був продемонстрований повний процес розробки дизайну Web-сайту футбольної тематики.

## ВИСНОВКИ

Веб-сторінки стали невід'ємною частиною життя будь-якої людини, замінивши їм інші джерела інформації. Наразі, існує величезна кількість сайтів різної тематики, які дозволяють виконувати усі можливі дії – починаючи від замовлення квитків на літак та придбання одягу, закінчуючи величезними базами даних та навіть можливістю працювати віддалено.

Такий величезний попит на сайти логічно впливає на тренди та технічні аспекти у Web-дизайні, змушуючи дизайнерів створювати новітні рішення поставлених задач. Таким чином, частка кваліфікованих дизайнерів з кожним роком зростає, що впливає на якість кінцевого продукту для користувача.

Сфера Web-дизайну є доволі загальним поняттям, яке об'єднує багато факторів та аспектів. Наразі, розробник веб-сторінок повинен не тільки розмістити усю необхідну інформацію на сайті, але й провести дослідження основної цільової аудиторії, визначивши їх потреби; розробити основний концепт сайту з урахуванням технічної складової; створити повноцінний кольоровий макет з графічними та мультимедійними матеріалами, фокусуючи увагу користувача на окремих важливих моментах.

Наразі, кожен аспект, який є у сфері Web-дизайну є критично важливим. Наприклад, розташування, розмір та колір кнопки впливають на емоції користувача і можуть як і змусити його зробити певну дію, так і відвернути його увагу.

В процесі виконання кваліфікаційної роботи була досягнута головна мета – реалізація отриманих теоретичних та практичних навичок зі створення Web-дизайну сайту з урахуванням та використанням існуючих мультимедійних методів.

На першому етапі виконання був проведений аналітичний огляд основних понять Web-дизайну, аспектів даної дисципліни та літературних джерел. Розглянуті основні твердження Web-дизайну і його особливості, основні аспекти і різниця між UX-дизайном та UI-дизайном. Також був проведений ретельний аналіз поняття мультимедіа та принципів його використання під час створення дизайну сайту. Розглянуті основні методики, які найчастіше використовуються при розробці, принципи їх використання та статистика.

Також був проведений огляд технічних особливостей в процесі створення Web-дизайну сайту. Проведено огляд та принципи використання модульної сітки Bootstrap, її вплив на відображення веб-сайтів на різних пристроях. Був визначений основний спектр програмного забезпечення, який найчастіше використовується у Web-дизайні, зроблений та обґрунтований вибір програми Figma для створення прототипу. Також був проведений аналіз з оцінки використання правил контрасту для людей з порушенням зору, а також дослідження розмірів об'єктів та кнопок та впливу технічної складової на кінцевий продукт.

У другому розділі були оглянуті основні поняття машинного навчання та його подальшого використання у будь-яких сферах, у тому числі у Webдизайні. Оглянуто основні принципи побудови штучного інтелекту на основі машинного навчання та був проведений аналіз про приклади використання ШІ у Web-дизайні.

Третій розділ є оглядом процесу створення плагіну прогнозування результатів майбутніх матчів. Був проведений аналітичний огляд основного поняття машинного навчання, його особливостей та сфер застосування. Був визначений основний вектор подальшого розвитку технології у майбутньому.

Окрім огляду, було проведено машинне навчання системи з прогнозування матчів на основі попередніх подій. Розроблена таблиця з даними, які були взяті з відкритих джерел, та на її основі розроблений алгоритм навчання, принцип дії якого заснований на лінійному аналізі за кількома факторами. Визначений теоретичний шлях подальшого розвитку плагіна з додаванням додаткових параметрів оцінки. Також була розроблена нейронна мережа для прогнозування результатів матчів задля порівняння моделей штучного інтелекту. Зроблений висновок, що доречним є використання машинного навчання. У порівнянні з нейромережою, МН раціонально використовувати через наступні фактори:

1. Машинне навчання не потребує підготовки та сепарування великої кількості вхідних даних на категорії даних для навчання та даних для тестування системи.

2. МН не потребує великої затрати часу на навчання, на відміну від нейромережі.

3. Швидкість прогнозування у МН значно швидше, ніж у нейромережі, через відсутність дерев рішень.

4. При першому тесті, машинне навчання не показало велике значення похибки, на відміну від нейромережі.

Отримані та проаналізовані факти свідчать про доречність використання виключно машинного навчання на даному етапі розробки. Але подальший вектор розвитку дозволяє використання більш навченої нейромережі для більш точного прогнозування.

У четвертому розділі був проведений процес розробки веб-сайту футбольної тематики з використанням мультимедійних методів. Були оглянуті основні етапи розробки фірмового стилю та його елементів, а також процес та особливості розробки UI Kit. Була проведена розробка концепції функціоналу сайту з подальшою розробкою усіх необхідних сторінок сайту, де даний функціонал був реалізований. Оглянуті технічні аспекти створення веб-сторінок з урахуванням наявності сітки адаптивного дизайну, який дозволяє однаково відображати елементи на різних екранах, пропорційно їх стискаючи.

Таким чином, проведений аналітичний огляд та застосування отриманих теоретичних та практичних навичок дозволяє зробити висновки про основні особливості побудови Web-дизайну та мультимедійних матеріалів під час створення сайтів.

## ПЕРЕЛІК ПОСИЛАНЬ

1. #21. Дизайн-системи. [Електронний ресурс] URL: <https://tilda.education/courses/web-design/designsystem/> (дата звернення: 01.11.2022).

2. Mawla Agency [Електронний ресурс] URL: https://mawla.agency (дата звернення: 02.11.2022).

3. Beaird J., George J. The Principles of Beautiful Web Design, Third Edition, SitePoint Pty. Ltd., 2014. 211 p.

4. What is Bootstrap: A Beginner`s Guide. [Електронний ресурс] URL: [https://careerfoundry.com/en/blog/web-development/what-is-bootstrap-a](https://careerfoundry.com/en/blog/web-development/what-is-bootstrap-a-beginners-guide/#1-why-is-bootstrap-the-go-to-for-web-developers/)[beginners-guide/#1-why-is-bootstrap-the-go-to-for-web-developers/](https://careerfoundry.com/en/blog/web-development/what-is-bootstrap-a-beginners-guide/#1-why-is-bootstrap-the-go-to-for-web-developers/) (дата звернення: 23.11.2022).

5. Jennifer N. R. Learning Web Design. A Beginner`s Guide to HTML, CSS, JavaScript, and Web Graphic, Fourth Edition, 2012 Littlechair, Inc. 612 p.

6. Чемерис Г. Ю. UX/UI дизайн: навчальний посібник для здобувачів Ч-42 ступеня вищої освіти бакалавра спеціальності «Дизайн» освітньопрофесійної програми «Графічний дизайн». Запоріжжя : ЗНУ, 2021. 290 с.

7. The Difference Between UX and UI Design – A Beginner`s Guide. [Електронний ресурс] URL: [https://careerfoundry.com/en/blog/ux-design/the](https://careerfoundry.com/en/blog/ux-design/the-difference-between-ux-and-ui-design-a-laymans-guide/)[difference-between-ux-and-ui-design-a-laymans-guide/](https://careerfoundry.com/en/blog/ux-design/the-difference-between-ux-and-ui-design-a-laymans-guide/) (дата звернення: 21.11.2022).

6. Karim S. Terms You Should Know as a UI/UX Designer. Free E-book. [Електронний ресурс] URL: <https://znap.link/karimsaif/> (дата звернення: 10.11.2022).

7. Garcy T. The Ultimate UX Survival Guide. Free E-book, March 2022. 24 p.

8. Що таке UI/UX-дизайн. [Електронний ресурс] URL: <https://nerohelp.info/23181-ui-ux-dsn/> (дата звернення: 10.11.2022).

9. Романюк О. Н., Катєльніков Д. І., Косовець О. П. Web-дизайн і комп'ютерна графіка. Навчальний посібник. – Вінниця : ВНТУ, 2007. – 147 с.

10. How to create a Wireframe in Software Design?. [Електронний ресурс] URL: <https://geeksforgeeks.org/how-to-create-a-wireframe-in-software-design/> (дата звернення: 03.11.2022).

11. Adrian K. Design Like a Pro. How to design better UI Components. Free E-book. 139 p.

12. Jennifer N. R. Learning Web Design. A Beginner`s Guide to HTML, CSS, JavaScript, and Web Graphic, Fourth Edition, 2012 Littlechair, Inc. 612 p.

13. What Is UX Design – Differences With UI Design, Career Insights, and More. [Електронний ресурс] URL: [https://hostinger.com/tutorials/what-is-ux](https://hostinger.com/tutorials/what-is-ux-design/)[design/](https://hostinger.com/tutorials/what-is-ux-design/)

14. How to Do UX/UI Research and Why It Matters. [Електронний ресурс] URL:<https://sendpulse.com/blog/ux-ui-research/> (дата звернення: 17.10.2022).

15. The 4 types of research methods in UI/UX design (and when to use them) [Електронний ресурс]. URL: [https://secretstache.com/blog/ui-ux-research](https://secretstache.com/blog/ui-ux-research-methods/)[methods/](https://secretstache.com/blog/ui-ux-research-methods/) (дата звернення: 01.11.2022).

16. What is UX Research. [Електронний ресурс] URL: [https://interaction](https://interaction-design.org/ux-research/)[design.org/ux-research/](https://interaction-design.org/ux-research/) (дата звернення: 28.11.2022).

17. Ravi C. C. User Interface Design – Methods and Qualities of a Good User Interface Design, 2008, University West, Department of Technology, Matgematics and Computer Science, 42 p.

18. Mousa, Master The UI/UX Design Industry. From Beginner to Expert. 295 p.

19. UXR Series #5: Designing UXR [Електронний ресурс] URL: [https://yihyunjang.medium.com/user-research-series-4-designing-user-research](https://yihyunjang.medium.com/user-research-series-4-designing-user-research-draft-45a51f7b5ece/)[draft-45a51f7b5ece/](https://yihyunjang.medium.com/user-research-series-4-designing-user-research-draft-45a51f7b5ece/)

20. Opara E., Cantwell J. Best Practices for Graphic Designers, Color Works, 2013, Rockport Publishers, 194 p.

21. Carter B. Typographic Design. Form and Communication, Fourth edition, 2006, John Wiley & Sons, 336 p.

22. What is UX/UI Design? Your Complete Explainer. [Електронний ресурс] URL: <https://flatironschool.com/blog/what-is-ux-ui-design/> (дата звернення: 01.12.2022).

23. Yablonski J. Laws of UX, First edition, 2020, O`Reilly Media, 152 p.

24. Krug S. Don`t Make me Think Revisited, Third edition, 2013, New Riders, 216 p.

25. Дудник Н., Свйотник О. Використання QR-кодів у сучасних підручниках. *Проблеми сучасного підручника,* (28), 2022, c. 36-44.

26. Lang M., Barry C. Techniques and Methodologies for Multimedia Systems Development: A Survey of Industrial Practice. *Realigning Research and Practice in Information Systems Development,* Springer New York, NY, p. 77-86.

27. 6 Multimedia Techniques To Increase Your Social Engagement. [Електронний ресурс] URL: [https://adzooma.com/blog/multimedia-techniques](https://adzooma.com/blog/multimedia-techniques-social-engagement/)[social-engagement/](https://adzooma.com/blog/multimedia-techniques-social-engagement/) (дата звернення: 13.11.2022).

28. Басюк Т. М., Жежнич П. І. Методи та засоби мультимедійних інформаційних систем. Навчальний посібник. – Львів : Львівська політехніка,  $2015. - 428$  c.

29. Nike. Just Do It. Nike.com [Електронний ресурс] URL: [https://nike.com](https://nike.com/) (дата звернення: 14.11.2022).

30. Apple [Електронний ресурс] URL: [https://apple.com](https://apple.com/) (дата зверненення 14.11.2022).

31. 40 Best Professional Web Design Software Tools for 2022. [Електронний ресурс] URL: <https://blog.appsumo.com/web-design-software/> (дата звернення: 29.10.2022).

32. Adobe XD Benefits. [Електронний ресурс] URL: <https://www.njimedia.com/adobe-xd-benefits/> (дата звернення: 24.11.2022).

33. Повне керівництво по сіткам у веб-дизайні. [Електронний ресурс] URL: [https://deadsign.ru/design/grids\\_in\\_web\\_design/](https://deadsign.ru/design/grids_in_web_design/) (дата звернення: 29.11.2022).

34. Що таке адаптивний сайт? [Електронний ресурс] URL: <https://brainlab.com.ua/uk/blog-uk/shho-take-adaptivnij-sajt/> (дата звернення: 29.11.2022).

35. How Do I Design for Web Accessibility. [Електронний ресурс] URL: [https://www.accessibility.works/blog/how-to-design-for-web-accessibility-ada](https://www.accessibility.works/blog/how-to-design-for-web-accessibility-ada-compliance/)[compliance/](https://www.accessibility.works/blog/how-to-design-for-web-accessibility-ada-compliance/) (дата звернення:  $01.12.2022$ ).

36. Designing for Accessibility: Contrast Ratio. [Електронний ресурс] URL: <https://blog.heroku.com/designing-for-accessibility-contrast-ratio> (дата звернення: 02.12.2022).

37. WebAIM. Web Accessibility In Mind. [Електронний ресурс] URL: <https://webaim.org/resources/contrastchecker/> (дата звернення: 02.12.2022).

38. Розмір кнопок у web інтерфейсі. [Електронний ресурс] URL: <https://vc.ru/design/229321-razmer-knopok-v-web-interfeyse> (дата звернення: 02.12.2022).

39. В.Н. Олейников, О.В. Зубков, В.М. Карташов, И.В. Корытцев, С.И. Бабкин, С.А. Шейко, И.С. Селезнев. Экспериментальная оценка эффективности алгоритмов пеленгования беспилотных летательных аппаратов по акустическому излучению. Радиотехника: Всеукр. межвед. науч.-техн. сб. – 2019. – Вып. 199. – С. 29 – 37.

40. V. Kartashov, V. Oleynikov, I. Koryttsev, S. Sheiko, O. Zubkov, S. Babkin, I. Selieznov. Use of Acoustic Signature for Detection, Recognition and Direction Finding of Small Unmanned Aerial Vehicles. 2020 IEEE 15th International Confer-ence on Advanced Trends in Radioelectronics, Telecommunications and Computer Engineering (TCSET). 2020. 4 p.

41. Kartashov V.M., Oleynikov V.N, Zubkov O.V., Korytsev I.V., Babkin S. I., Sheiko S.A., Kolendovskaya M.M. Spatial-temporal Processing of acoustic

Signals of Unmanned Aerial Vehicles/ Telecommunications and Radio Engineering. –New York. – 2020. – Vol. 79, №9. – P.769-780.

42. V. Kartashov, V. Oleynikov , I. Koryttsev, S. Sheiko, O. Zubkov, S. Babkin. Processing of Wide Band Acoustic Signals During Detection of Unmanned Aerial Vehicles // 2020 IEEE Ukrainian Microwave Week (UkrMW). Kharkiv, Ukraine, September 21 - 25, 2020. Volume 1 on 2020 IEEE 12th International Conference on Antenna Theory and Techniques (ICATT). pp. 35-39.

43. V.M. Kartashov, G.I. Sidorov, S.A. Sheiko, M.M. Kolendovskaya, O.Yu. Sergienko. Principles of construction and assessment of technical characteristics of multi-frequency atmospheric sodar in the humidity measurement mode. Telecommunications and Radio Engineering. Vol. 79. N.4. 2020. – pp. 323- 333.

44. S. Sheiko. Study of the method for assessing atmospheric turbulence by the envelope of sodar signals // Eastern-European Journal of Enterprise Technologies. – 2/5 (92). – April, 2018. – p. 33–40.

45. Сідоров Г.І., Шейко С.О., Шаповалов С.В., Полонська А.С., Дмитренко А.І. Акустичний метод вимірювання турбулентного стану атмосферного прикордонного шару // Радиотехніка: Всеукр. міжвід. наук. техн. зб. 2018. – Вип. 192. – С. 46–50.

46. Valerii V. Semenets, V. M. Kartashov, V. I. Leonidov. Registration of refraction phenomenon in the problem of acoustic sounding of atmosphere in airports zone. Telecommunications and Radio Engineering. Volume 77, Issue 5,  $2018. - P. 461 - 468.$ 

47. Буйницкий Д.В. Аппаратно-программный комплекс для исследования акустических устройств // 23-й Міжнародний молодіжний форум «Радіоелектроніка та молодь у ХХІ столітті». – Харків, 16–18 квітня 2019 р. – с. 92-93.

48. Ашихмин В.О. Исследование системы коррекции звука с учѐтом характеристик помещения // 23-й Міжнародний молодіжний форум «Радіоелектроніка та молодь у ХХІ столітті». – Харків, 16–18 квітня 2019 р. – с. 96-97.

49. Тушев В.О. Исследование влияния фазовых искажений аудиоаппаратуры на качество звучания // 23-й Міжнародний молодіжний форум «Радіоелектроніка та молодь у ХХІ столітті». – Харків, 16–18 квітня 2019 р. – с. 84-85.

50. Чернов К.А. Исследование акустических характеристик студии звукозаписи // 23-й Міжнародний молодіжний форум «Радіоелектроніка та молодь у ХХІ столітті». – Харків, 16–18 квітня 2019 р. – с. 94-95.

51. Ашихмін В.О. Адаптивні методи подавлення акустичного зворотного зв'язку: атестаційна робота на здобуття освітнього ступеня магістра. – Х.: ХНУРЕ. – 2019 р. – 69 с.

52. Буйницький Д.В. Дослідження методів компенсації ревербераційних завад: атестаційна робота на здобуття освітнього ступеня магістра. – Х.: ХНУРЕ. – 2019 р. – 67 с.

53. Шевченко П.Д. Система вимірювання та аналізу акустичних характеристик приміщень: атестаційна робота на здобуття освітнього ступеня магістра. – Х.: ХНУРЕ. – 2019 р. – 68 с.

54. Лісовий Р.О. Комплексне дослідження акустичних характеристик студійного приміщення: атестаційна робота на здобуття освітнього ступеня магістра. – Х.: ХНУРЕ. – 2019 р. – 81 с.

55. Коцовський В. М. Методи та системи штучного інтелекту: конспект лекцій. – У.:УНУ. – 2016 р. – 76 с.

56. Савченко А. С., Синельніков О. О. Методи та системи штучного інтелекту: навчальний посібник для студентів напряму підготовки 6.050101 «Комп'ютерні науки». – К. : НАУ, 2017 р. – 190 с.